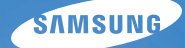

# User Manual **EX1**

У цьому посібнику користувача наведено докладні інструкції щодо використання камери. Уважно ознайомтеся з ним.

# Ä *Клацніть розділ*

Поширені [запитання](#page-8-0)

[Швидка](#page-9-0) довідка

[Зміст](#page-10-0)

[Основні](#page-13-0) функції

[Розширені](#page-32-0) функції

Опції [зйомки](#page-46-0)

Відтворення та [редагування](#page-75-0)

[Додатки](#page-102-0)

[Покажчик](#page-125-0)

# **Відомості про здоров'я та безпеку**

Щоб запобігти виникненню небезпечних ситуацій, а також забезпечити найефективнішу роботу камери, завжди дотримуйтеся наведених нижче заходів безпеки.

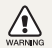

**Попередження** – ситуації, що можуть призвести до травмування вас або інших осіб

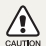

**Увага** – ситуації, що можуть спричинити пошкодження камери або іншого обладнання

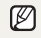

**Примітка** – примітки, поради з користування та додаткова інформація

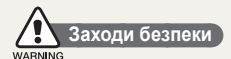

#### **Не користуйтеся камерою поблизу легкозаймистих або вибухонебезпечних газів і рідин**

Не користуйтеся камерою поблизу пального, горючих матеріалів або легкозаймистих хімікатів. Не зберігайте та не переносьте легкозаймисті рідини, гази або вибухонебезпечні речовини в одному приміщенні з камерою та аксесуарами.

#### **Тримайте камеру подалі від маленьких дітей і домашніх тварин**

Зберігайте камеру та всі аксесуари в місцях, недосяжних для маленьких дітей і тварин. Маленькі деталі можуть призвести до задихання або серйозної травми, якщо їх проковтнути. Рухомі деталі й аксесуари можуть також призвести до фізичних ушкоджень.

#### **Запобігайте пошкодженню зору об'єктів зйомки**

Не використовуйте спалах на невеликій відстані (менше 1 м/3 футів) від людей або тварин. Використання спалаху надто близько до очей об'єкта зйомки може призвести до тимчасового або постійного погіршення зору.

#### **Обережно поводьтеся з акумуляторами та зарядними пристроями**

- Користуйтеся виключно акумуляторами та зарядними пристроями, рекомендованими компанією Samsung. Несумісні акумулятори та зарядні пристрої можуть серйозно пошкодити камеру або вивести її з ладу.
- Ніколи не кидайте акумулятори у вогонь. Дотримуйтеся місцевих правил щодо утилізації використаних акумуляторів.
- Ніколи не кладіть акумулятори та камери на або всередину приладів, які виділяють тепло, наприклад, мікрохвильові печі, кухонні плити або радіатори. Акумулятори можуть вибухнути, якщо сильно нагріються.
- Не використовуйте пошкоджений кабель живлення, штепсель або слабо закріплену розетку під час зарядження акумулятора. Це може спричинити займання або електричний шок.

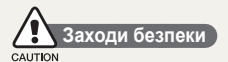

### **Поводьтеся з камерою та зберігайте її дбайливо та розсудливо**

- Не допускайте намокання камери, оскільки рідина може спричинити серйозні пошкодження. Не беріть камеру вологими руками. Пошкодження, викликані потраплянням до камери води, можуть припинити дію гарантії виробника.
- Не піддавайте камеру впливу прямого сонячного проміння або високої температури протягом тривалого часу. Тривалий вплив сонячного проміння або екстремальної температури може призвести до повного пошкодження внутрішніх компонентів камери.
- Щоб запобігти пошкодженню рухомих деталей і внутрішніх компонентів, уникайте використання та зберігання камери в запилених, брудних, вологих місцях, а також місцях із поганою вентиляцією.
- Перед тривалим зберіганням камери витягніть із неї акумулятори. Встановлені акумулятори можуть із часом протекти або зазнати корозії та серйозно пошкодити камеру.
- Захишайте камеру від піску та бруду, використовуючи її на пляжах або в подібних місцях.
- Захищайте камеру та монітор від ударів, неохайного поводження та надмірної вібрації, щоб уникнути серйозних пошкоджень.
- Будьте уважні під час підключення кабелів або адаптерів і встановлення акумуляторів та карт пам'яті. Приєднання з'єднувачів із застосуванням надмірної сили, неналежне підключення кабелів або встановлення акумуляторів і карт пам'яті може призвести до пошкодження портів, гнізд і аксесуарів.
- Не вставляйте жодні сторонні предмети у відсіки, роз'єми або точки доступу камери. Гарантія може не поширюватися на пошкодження, спричинені неналежним використанням.
- Не гойдайте камеру на ремінці. Це може травмувати вас або оточуючих.
- Не фарбуйте камеру, оскільки це може заважати рухомими частинам і належній роботі.
- Фарба або металеві елементи на зовнішній стороні камери можуть призвести до алергії, свербіння, екземи або набряків у людей із чутливою шкірою. У разі появи будь-якого з цих симптомів негайно припиніть використання камери та проконсультуйтесь із лікарем.

#### **Захищайте акумулятори, зарядні пристрої та карти пам'яті від пошкодження**

- Уникайте перебування акумуляторів або карт пам'яті під дією дуже низької або високої температури (нижче 0 ºC/ 32 ºF або вище 40 ºC/104 ºF). Це може призвести до зменшення зарядної ємності акумуляторів і неналежної роботи карт пам'яті.
- Уникайте контакту акумуляторів із металевими предметами, оскільки вони можуть з'єднати полюси «+» та «-» і призвести до тимчасового або повного пошкодження акумулятора. Це також може спричинити займання або електричний шок.
- Уникайте контакту карт пам'яті з рідинами, пилом або сторонніми речовинами. Якщо карта пам'яті забруднилася, протріть її м'якою тканиною, перш ніж вставити в камеру.
- Уникайте потрапляння рідин, пилу або сторонніх речовин до гнізда карти пам'яті. Це може призвести до несправності камери.
- Вимикайте камеру, встановлюючи або виймаючи карту пам'яті.
- Не згинайте, не кидайте та не вдаряйте карти пам'яті, а також не натискайте на них.
- Не використовуйте карти пам'яті, відформатовані на інших камерах або на комп'ютері. Форматуйте карту пам'яті на самій камері.
- Ніколи не використовуйте пошкоджені зарядні пристрої, акумулятори та карти пам'яті.

#### **Використовуйте лише аксесуари, рекомендовані компанією Samsung**

Використання несумісних аксесуарів може пошкодити камеру, спричинити поранення або призвести до втрати права на гарантійний ремонт.

#### **Захищайте об'єктив камери**

- Не піддавайте об'єктив впливу прямого сонячного проміння, оскільки це може призвести до вицвітання датчика зображення або його несправності.
- Захищайте об'єктив від відбитків пальців і подряпин. Чистіть об'єктив м'якою, чистою та незабрудненою серветкою для чищення об'єктивів.

# **Важливі відомості щодо використання**

### **Доручайте технічне обслуговування камери лише кваліфікованому персоналу**

Не намагайтеся самостійно здійснювати технічне обслуговування камери та не доручайте його некваліфікованому персоналу. Гарантія не поширюється на пошкодження, спричинені некваліфікованим технічним обслуговуванням.

### **Забезпечення максимального терміну служби акумулятора та зарядного пристрою**

- Перезарядження акумуляторів може скоротити термін їх служби. Після завершення заряджання від'єднуйте кабель від камери.
- Акумулятори, які певний час не використовуються, розряджаються, тому перед використанням їх слід зарядити.
- Від'єднуйте зарядні пристрої від джерел живлення, якщо вони не використовуються.
- Використовуйте акумулятори лише за прямим призначенням.

### **Будьте уважні під час використання камери у вологому середовищі**

Якщо камеру перенести з холодного в тепле та вологе середовище, на вразливих електричних схемах і карті пам'яті може утворитися конденсат. У такому разі перед використанням камери почекайте принаймні 1 годину, доки вся волога не випарується.

#### **Перевіряйте правильність роботи камери перед її використанням**

Виробник не несе жодної відповідальності за втрату файлів або пошкодження, спричинені несправністю або неналежним використанням камери.

#### **Інформація про авторські права**

- Microsoft Windows і емблема Windows є зареєстрованими товарними знаками корпорації Microsoft Corporation.
- Мас є зареєстрованим товарним знаком корпорації Apple Corporation.
- HDMI, емблема HDMI і термін «High Definition Multimedia Interface» (мультимедійний інтерфейс високої чіткості) є товарними знаками або зареєстрованими товарними знаками компанії HDMI Licencing LLC.
- Товарні знаки й товарні назви, які використовуються в цьому посібнику, належать відповідним власникам.
- Технічні характеристики камери або вміст цього посібника можуть змінюватися без завчасного попередження внаслідок оновлення функцій камери.
- Заборонено повторне використання або розповсюдження будь-якої частини цього посібника без попереднього дозволу.
- Щоб отримати відомості про ліцензію відкритого програмного забезпечення, див. документ «OpenSourceInfo.pdf» на диску, який входить до комплекту.

# Структура посібника користувача

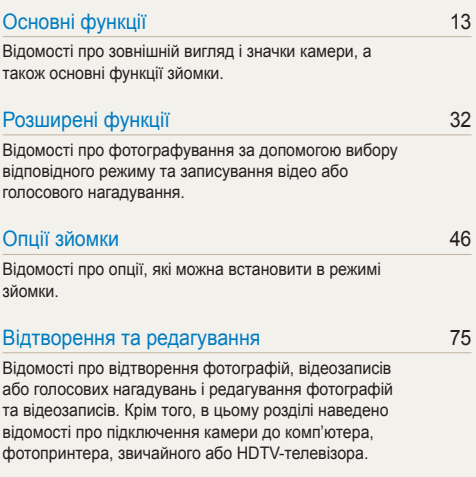

### [Додатки](#page-102-0) 102

Установки, [повідомлення](#page-102-0) про помилки, технічні [характеристики](#page-102-0) та поради з технічного [обслуговування](#page-102-0).

# Позначки, які використовуються в цьому посібнику

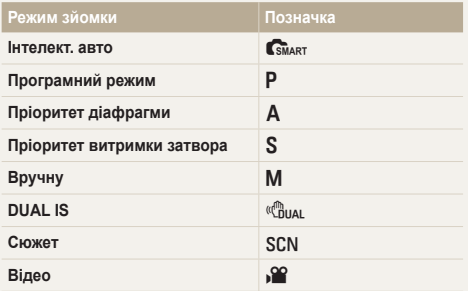

#### **Значки режимів зйомки**

Ці значки вказують на доступність функції у відповідних режимах. У режимі SCN можуть не підтримуватися функції для всіх сюжетів.

#### **Приклад**:

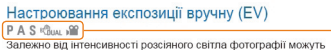

бути заяскоаві або затемні. У таких випалках можна настроїти експозицію для покращення якості фотографії

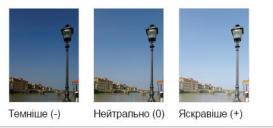

Доступно у Програмний режим режимі, режимах Пріоритет діафрагми Пріоритет витримки затвора, DUAL IS й режимі Відео

# Значки, які використовуються в цьому посібнику

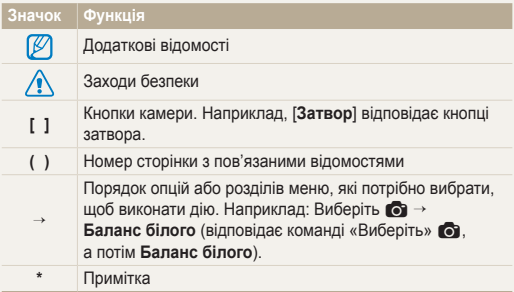

# Скорочення, які використовуються в цьому посібнику

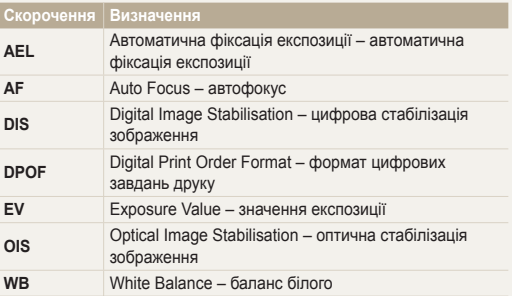

# Вирази, які використовуються в цьому посібнику

#### **Натискання затвора**

- Натисніть [**Затвор**] наполовину: натисніть затвор наполовину вниз.
- Натисніть [**Затвор**]: натисніть затвор до кінця.

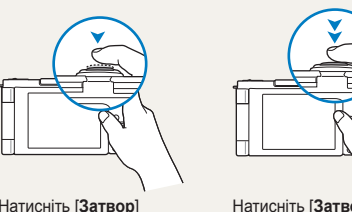

Натисніть [**Затвор**] наполовину

Натисніть [**Затвор**]

### **Об'єкт зйомки, фон і композиція**

- **Об'єкт зйомки**: основний об'єкт сцени, наприклад людина, тварина або натюрморт.
- **Фон**: предмети навколо об'єкта зйомки.
- **Композиція**: сполучення об'єкта зйомки та фону.

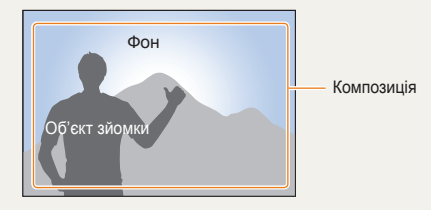

### **Експозиція (яскравість)**

Експозиція визначається за обсягом світла, яке отримує камера. Експозицію можна змінювати за допомогою витримки, значення діафрагми та швидкості ISO. Після змінення експозиції фотографії стануть темнішими або світлішими.

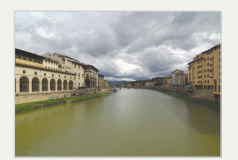

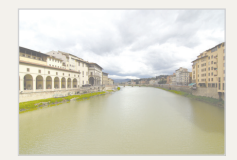

Звичайна експозиція Перетримка (занадто яскраво)

# <span id="page-8-0"></span>**Поширені запитання**

Можна отримати відповіді на поширені запитання. Легко усувайте проблеми, встановлюючи опції зйомки.

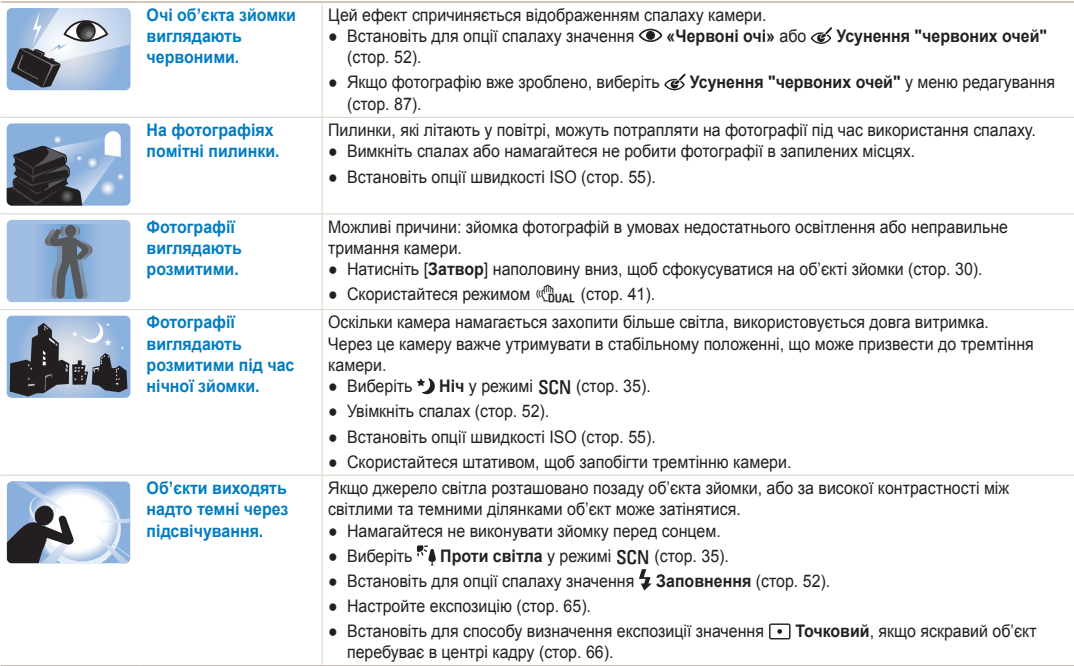

# <span id="page-9-0"></span>**Швидка довідка**

# **Фотографування людей**

- Режим  $SCN$  > Ретуш, Портрет, Діти  $\triangleright$  [35](#page-35-0)
- «Червоні очі», Усунення "червоних очей" (для запобігання або корекції ефекту «червоних очей»)  $52$
- $\bullet$  Виявлення обличчя  $\triangleright$  [60](#page-60-0)

#### **Фотографування вночі або в сутінках**

- $\bullet$  Режим SCN > Ніч, Світанок, Феєрверк  $\triangleright$  [35](#page-35-0)
- $\bullet$  Опції спалаху  $\blacktriangleright$  [52](#page-52-1)
- Швидкість ISO (для настроювання чутливості до світла)  $\blacktriangleright$  55

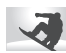

### **Зйомка динамічних фотографій**

- Режим  $S > 50$  $S > 50$
- Безперервна  $\blacktriangleright$  [50](#page-50-0)

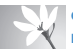

#### **Фотографування тексту, комах або квіток**

- Режим  $SCN$  > Макро, Текст  $\triangleright$  35
- Макро, Автомакро, Руч.фокусування (для зйомки фотографій із близької відстані) > [56](#page-56-0)
- Баланс білого (для змінення відтінків кольорів)  $\triangleright$  67

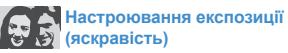

- WB BKT (для зйомки 3 однакових фотографій із різним балансом білого) ▶ [50](#page-50-0)
- АЕ ВКТ (для зйомки 3 однакових фотографій із  $p$ ізними значеннями експозиції)  $\blacktriangleright$  50
- Швидкість ISO (для настроювання чутливості до світла)  $\blacktriangleright$  [55](#page-55-0)
- $\bullet$  EV (для настроювання експозиції)  $\triangleright$  65
- $\bullet$  Експозамір  $\blacktriangleright$  [66](#page-66-0)

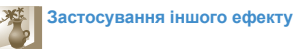

- PSS BKT (для зйомки 9 однакових фотографій із  $p$ ізними стилями фотографій)  $\blacktriangleright$  [50](#page-50-0)
- Стилі фотографій (для застосування тонів) > [71](#page-71-0)
- Ефекти інтелектуального фільтра  $\blacktriangleright$  [72](#page-72-0)
- Настроювання зображення (для настроювання насиченості, чіткості або контрастності)  $\triangleright$  [73](#page-73-0)

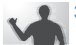

#### **Зменшення тремтіння камери**

- Оптична стабілізація зображення (OIS Optical Image Stabilisation) > [29](#page-29-0)
- Режим  $\binom{m}{1}$  **•** 41
- Перегляд файлів за категорією у смарт-альбомі  $\blacktriangleright$  [78](#page-78-0)
- Видалення всіх файлів на карті пам'яті  $\blacktriangleright$  [80](#page-80-0)
- Перегляд файлів у вигляді слайд-шоу  $\geq 81$  $\geq 81$
- Перегляд файлів на звичайному або HDTVтелевізорі  $\triangleright$  [89](#page-89-0)
- Підключення камери до комп'ютера  $\blacktriangleright$  91
- Настроювання звуку та гучності ▶ [104](#page-104-0)
- Настроювання яскравості дисплея  $\blacktriangleright$  [105](#page-105-0)
- Форматування карти пам'яті  $\blacktriangleright$  [105](#page-105-1)
- Змінення мови інтерфейсу дисплея  $\blacktriangleright$  [105](#page-105-2)
- Встановлення дати й часу  $\blacktriangleright$  [106](#page-106-0)
- Усунення неполадок  $\blacktriangleright$  117

<span id="page-10-0"></span>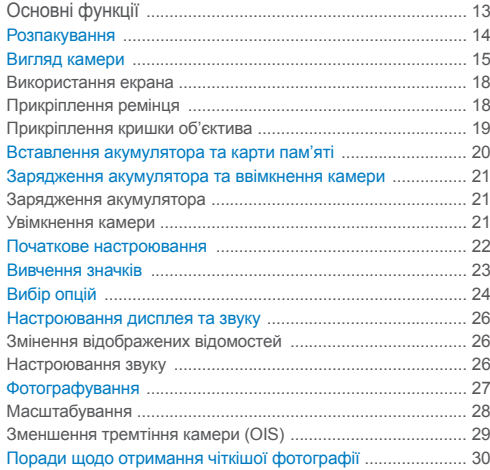

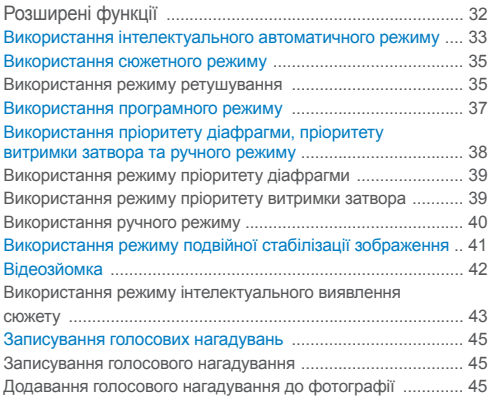

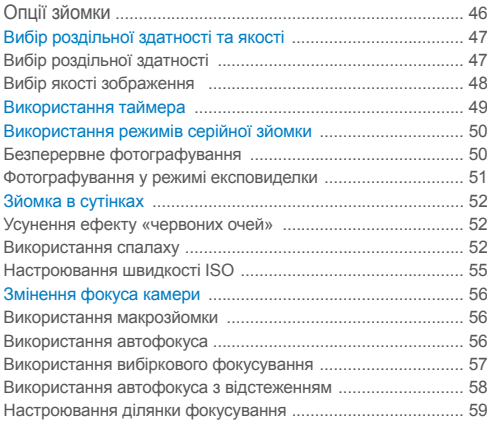

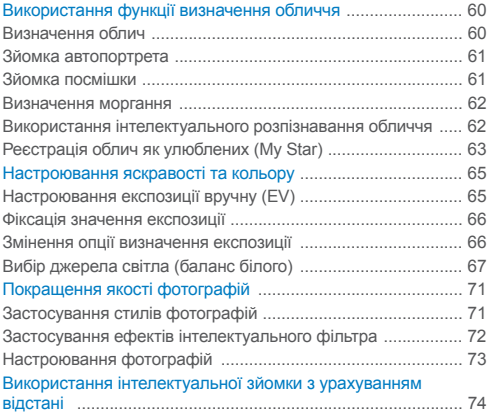

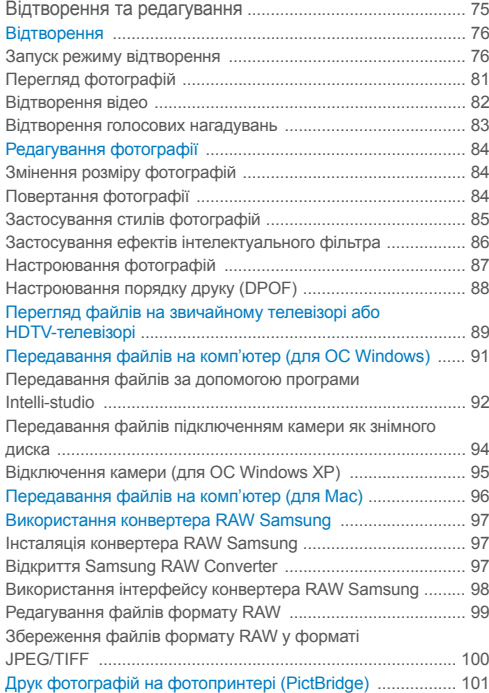

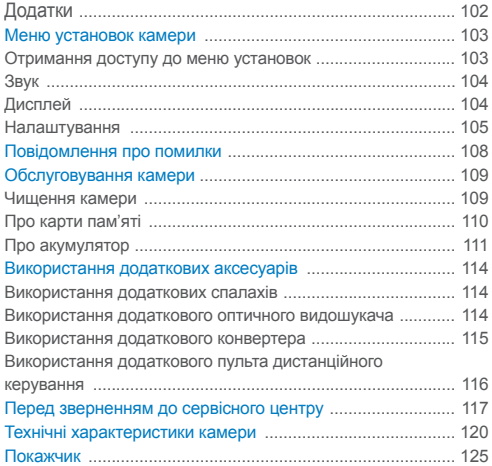

# <span id="page-13-0"></span>Основні функції

Відомості про зовнішній вигляд і значки камери, а також основні функції зйомки.

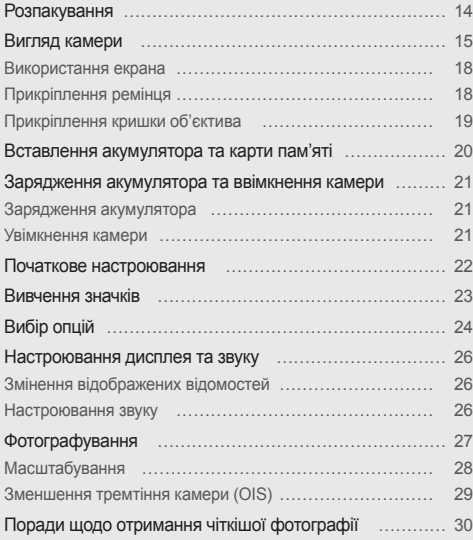

# <span id="page-14-0"></span>**Розпакування**

Перевірте наявність у комплекті наведених нижче компонентів.

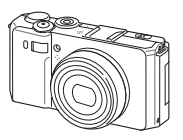

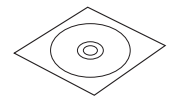

Компакт-диск із програмним забезпеченням (включно з посібником користувача)

Камера Адаптер змінного струму/ кабель USB

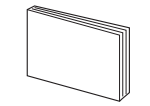

Короткий посібник користувача

Перезаряджуваний акумулятор Ремінець

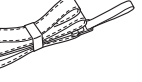

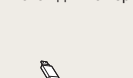

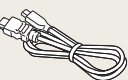

Кабель HDMI Зарядний пристрій

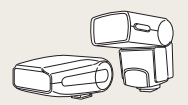

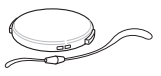

Кришка об'єктива/ ремінець кришки об'єктива

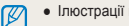

- Ілюстрації можуть відрізнятися від дійсних компонентів.
- Додаткові аксесуари можна придбати у дилера або в сервісному центрі Samsung. Компанія Samsung не несе відповідальності за проблеми, спричинені використанням несанкціонованих аксесуарів.

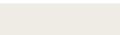

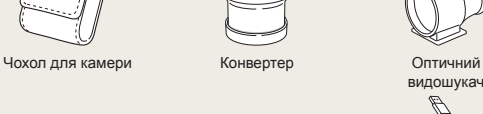

**Додаткові аксесуари**

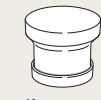

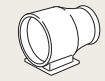

видошукач

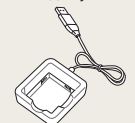

Аудіо- та відеокабель

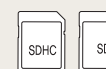

Пульт дистанційного керування

SD<sub>1</sub>

Карта пам'яті Спалах

# <span id="page-15-0"></span>**Вигляд камери**

Перед початком роботи ознайомтеся з деталями камери та їхніми функціями.

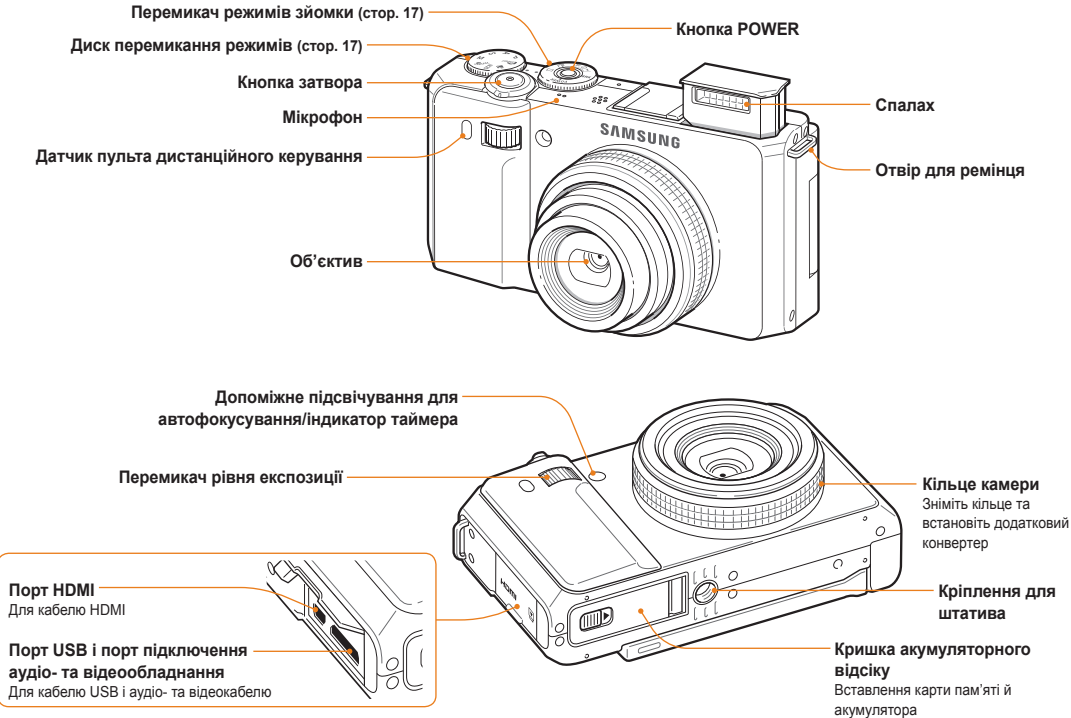

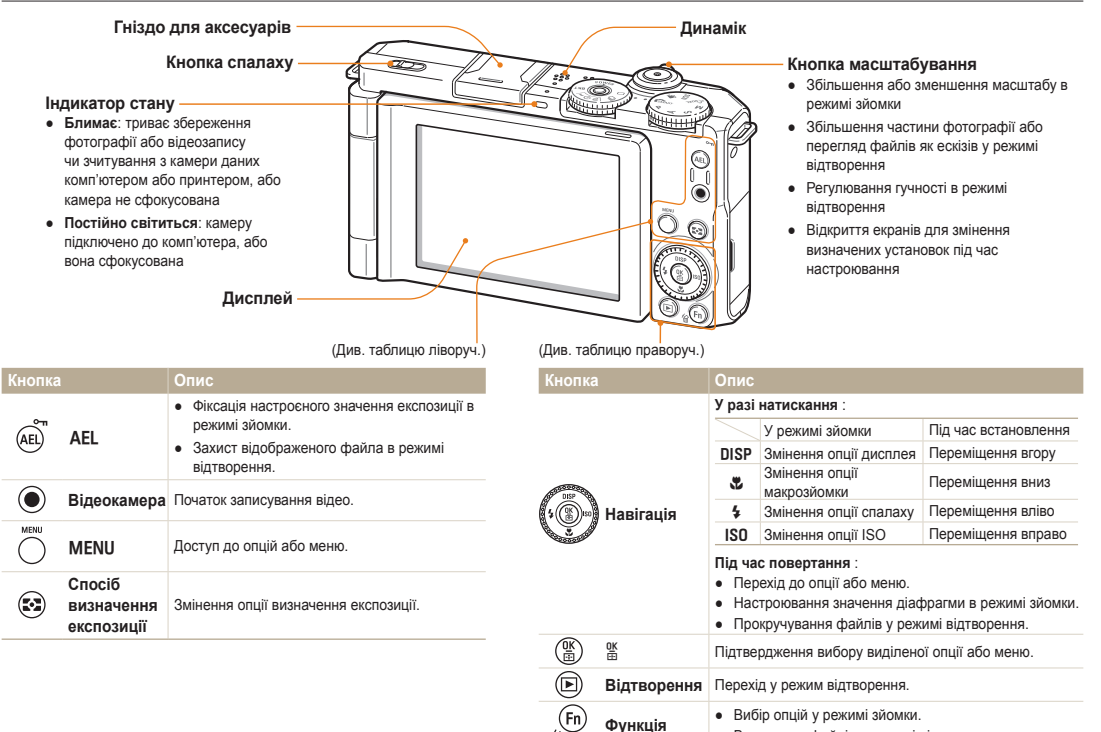

● Видалення файлів у режимі відтворення.

# **Перемикач режимів**

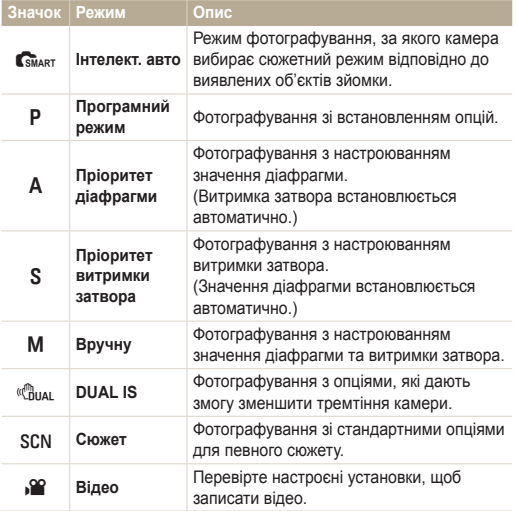

### **Перемикач режимів зйомки**

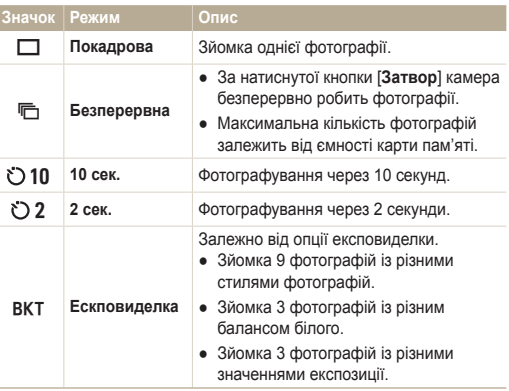

## <span id="page-18-0"></span>Використання екрана

Розкрийте екран на 180° та повертайте його вгору або вниз для фотографування під великим або малим кутом або зйомки автопортрету. Екран можна повертати щонайбільше на 90° вниз або на 180° вгору.

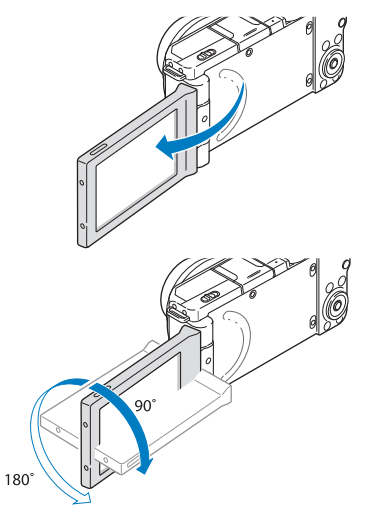

# Прикріплення ремінця

Для зручності носіння камери прикріпіть до неї ремінець.

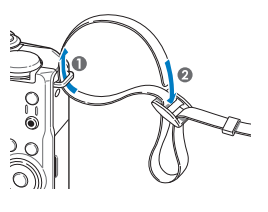

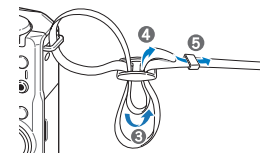

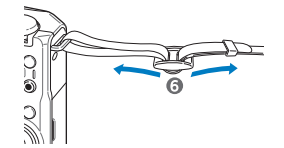

● Закрийте екран, якщо він не використовується.

 $\mathbb{Z}$ 

● Повертайте екран лише на кути в дозволених межах.

# <span id="page-19-0"></span>Прикріплення кришки об'єктива

Прикріпіть ремінець до кришки об'єктива, щоб захистити об'єктив камери.

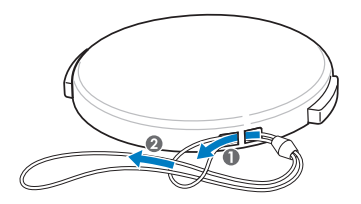

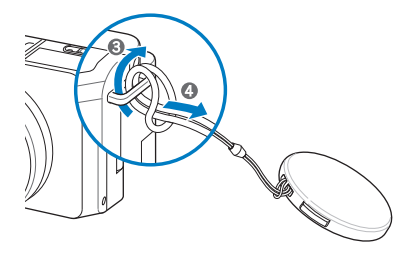

# <span id="page-20-0"></span>**Вставлення акумулятора та карти пам'яті**

Відомості про вставлення акумулятора та додаткової карти пам'яті в камеру.

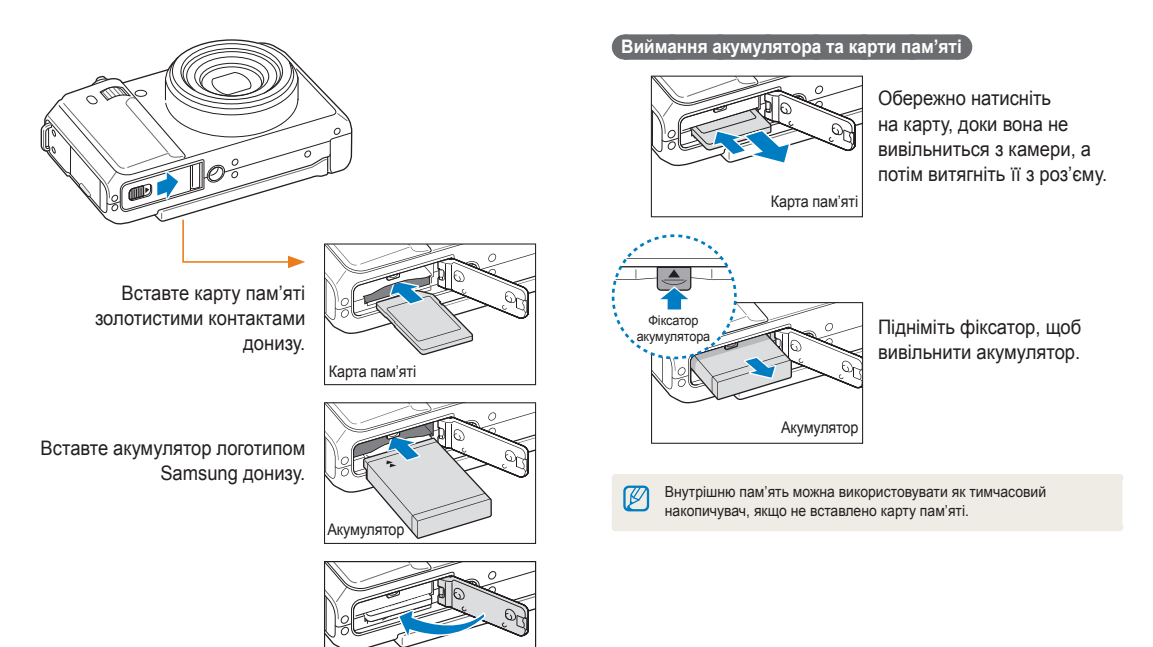

# <span id="page-21-0"></span>Зарядження акумулятора

Перед першим використанням камери зарядіть акумулятор. Підключіть кабель USB до адаптера змінного струму, а потім під'єднайте кабель кінцем з індикатором до камери.

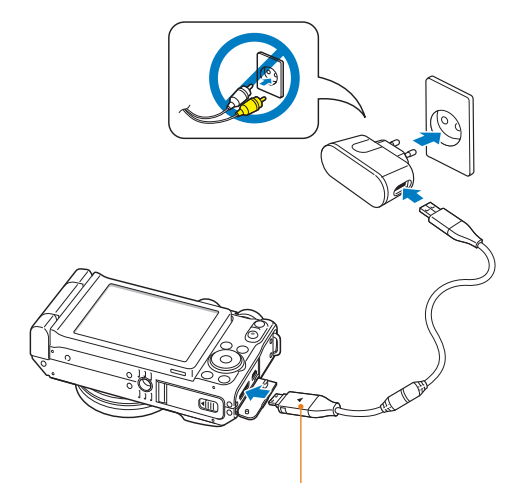

#### Індикатор

- **Червоний**: триває зарядження
- **Зелений**: акумулятор повністю заряджено
- **Помаранчевий**: помилка

# Увімкнення камери

Натисніть кнопку [**POWER**], щоб увімкнути або вимкнути камеру.

● Після першого ввімкнення камери відобразиться екран початкового настроювання. (стор. 22)

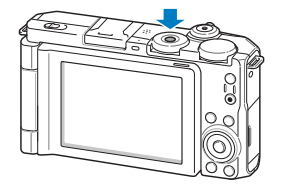

#### **Увімкнення камери в режимі відтворення**

Натисніть [P]. Камера ввімкнеться та відразу перейде в режим відтворення.

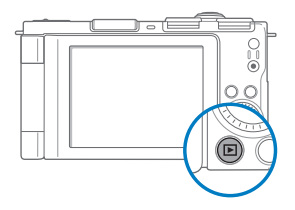

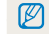

Якщо увімкнути камеру, натиснувши й утримуючи [P] упродовж приблизно 5 секунд, камера не відтворює жодні звуки.

# <span id="page-22-0"></span>**Початкове настроювання**

Після відображення екрана початкового настроювання виконайте наведені нижче кроки для настроювання основних установок камери.

### *1* Натисніть кнопку [**POWER**].

● Після першого ввімкнення камери відобразиться екран початкового настроювання.

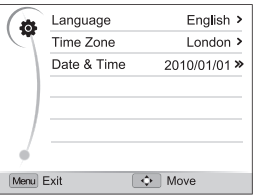

- *2* Натисніть [I], щоб вибрати **Language**, <sup>а</sup> потім натисніть  $[ISO]$  або  $[\frac{06}{10}]$ .
- $\beta$  Натисніть [DISP/ $\mathcal{Z}/\mathcal{Z}/\mathcal{S}$ 0], щоб вибрати мову, а потім натисніть  $[$  $\%$ 1.
- *4* Натисніть [D] або [c], щоб вибрати **Time Zone** (Часовий пояс), а потім натисніть [**ISO**] або [ $\frac{0K}{0.1}$ ].
- *5* Натисніть [D] або [c], щоб вибрати **Home** (Вдома), а потім натисніть  $[\frac{06}{11}]$
- Натисніть [<sup>4</sup>] або [ISO], щоб часовий пояс, а потім натисніть  $[$ 
	- Щоб встановити перехід на літній час, натисніть [DISP].

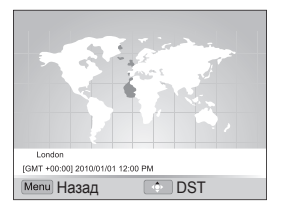

- $7$  Натисніть  $\lceil 4 \rceil$   $\rightarrow$  [DISP] або  $\lceil \frac{m}{n} \rceil$ , щоб вибрати **Date & Time** (Дата і час), а потім натисніть [ISO] або [ $\frac{05}{10}$ ].
- **8 Натисніть [\$] або [ISO], щоб вибрати пункт.**

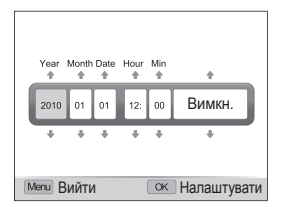

**9 Натисніть [DISP] або [W], щоб встановити дату й час,** або виберіть формат дати, а потім натисніть  $\lceil \frac{0K}{m} \rceil$ .

# <span id="page-23-0"></span>**Вивчення значків**

Відображені значки змінюються відповідно до вибраного режиму або встановлених опцій.

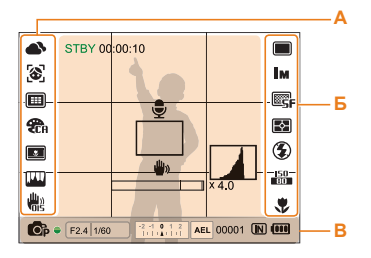

### **А. Значки ліворуч**

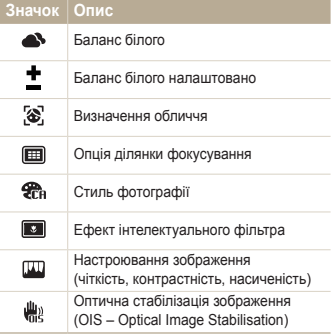

#### **Б. Значки праворуч**

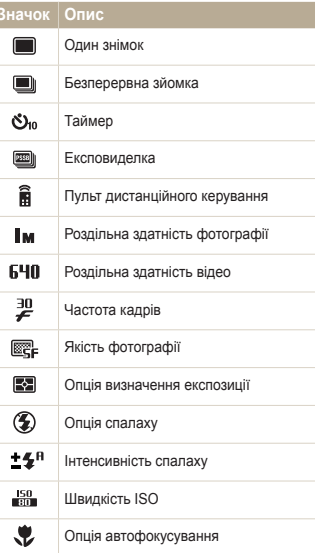

### **В. Відомості**

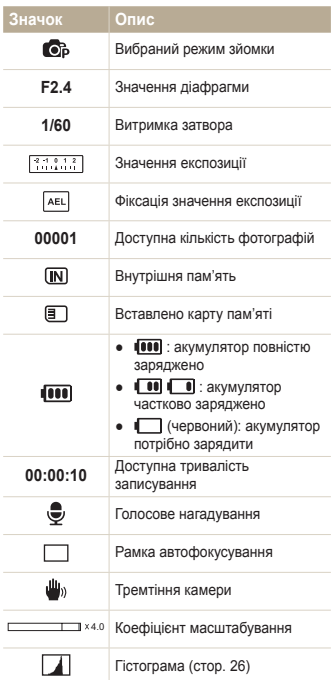

# <span id="page-24-0"></span>**Вибір опцій**

Можна вибрати опції, натиснувши [MENU] і використовуючи кнопки навігації ([DISP], [\,[4], [SO]).

Також можна перейти до опцій зйомки, натиснувши [Fn] або повернувши перемикач значення експозиції, але Ø певні опції будуть недоступні.

- У режимі зйомки натисніть [MENU].
- *2* Натисніть або поверніть кнопку навігації, щоб перейти до опції або меню.
	- Натисніть [DISP] або  $[\mathbf{w}]$ , щоб перейти вгору або вниз; натискайте [ $\frac{1}{2}$ ] або [ISO], щоб перейти вліво або вправо.

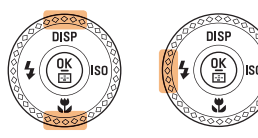

● Поверніть кнопку навігації в будь-якому напрямку.

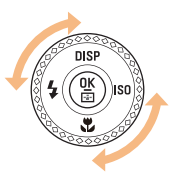

*3* Натисніть [o], щоб підтвердити вибір виділеної опції або меню.

#### **Повернення до попереднього меню**

Знову натисніть [MENU], щоб повернутися до попереднього меню.

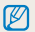

Натисніть [**Затвор**], щоб повернутися в режим зйомки.

 **Приклад. Вибір опції балансу білого у програмному режимі** 

Поверніть перемикач режимів у положення Р.

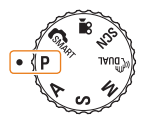

# Натисніть [MENU].

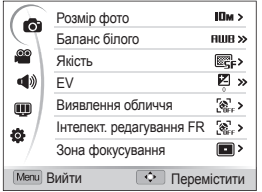

*3* Поверніть кнопку навігації або натисніть [D] або [c], щоб перейти до  $\bullet$ , а потім натисніть [ISO] або [ $\frac{10}{10}$ ].

4 Поверніть кнопку навігації або натисніть [DISP] або [ $\ddot{z}$ ], щоб перейти до Баланс білого, а потім натисніть [ISO]  $a$ бо  $[$  $\frac{0K}{00}]$ .

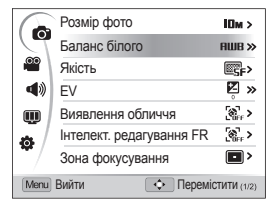

 $5$  Поверніть кнопку навігації або натисніть  $[4]$  або  $[150]$ , щоб перейти до опції балансу білого.

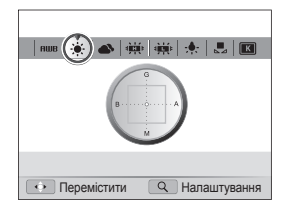

- **6 Натисніть** [ $\frac{\alpha K}{\beta}$ ], щоб зберегти установки.
- Натисніть [MENU], щоб перейти в режим зйомки.

# <span id="page-26-0"></span>**Настроювання дисплея та звуку**

Відомості про змінення основної інформації, що відображається камерою, та установок звуку.

# Змінення відображених відомостей

Вибір відображених відомостей у режимі зйомки або відтворення.

Натисніть [D] декілька разів, щоб змінити відображені відомості.

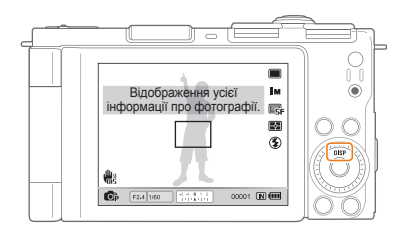

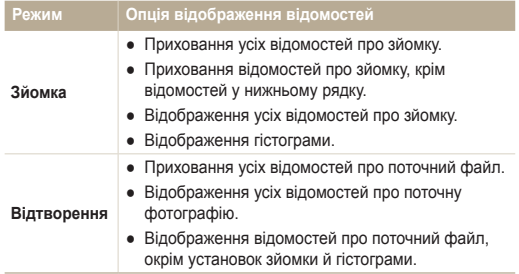

### **Про гістограму**

Гістограма – це графік, на якому показано розподіл світла на фотографії. Якщо найбільше значення гістограми ліворуч, фотографія темна. Якщо найбільше значення графіка праворуч, фотографія світла. Висота найбільших значень показує відомості про колір. Що більше якогось одного кольору, то вищий стовпець із найбільшим значенням.

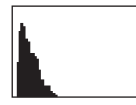

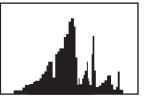

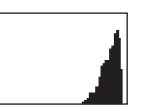

Недотримана Звичайна Перетримана

### Настроювання звуку

Вибір відтворення камерою певного звуку під час роботи камери.

- *1* <sup>У</sup> режимі зйомки або відтворення натисніть [m].
- **Виберіть**  $\triangleleft$  **» Звуковий сигнал** → опція.

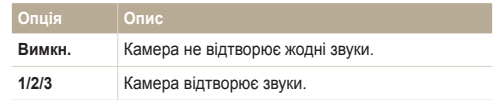

# <span id="page-27-0"></span>**Фотографування**

Відомості про основні дії, завдяки яким можна виконувати швидке та просте фотографування в інтелектуальному автоматичному режимі.

Поверніть перемикач режимів у положення  $\epsilon_{\text{SMART}}$ .

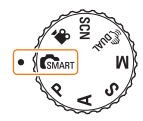

- *2* Розкрийте екран та повертайте його вниз або вгору належним чином.
- *3* Вирівняйте об'єкт зйомки <sup>в</sup> рамці.

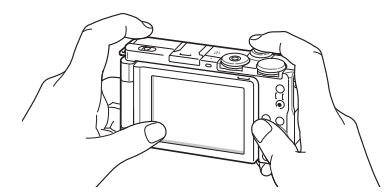

Закрийте екран для звичайного використання камери.

- *4* Натисніть [**Затвор**] наполовину, щоб сфокусуватися.
	- Зелена рамка означає, що об'єкт перебуває у фокусі.
	- Червона рамка означає, що об'єкт перебуває поза фокусом.

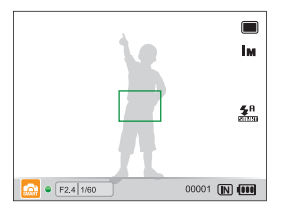

*5* Натисніть [**Затвор**], щоб сфотографувати.

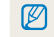

Див. стор. 30 , щоб переглянути поради щодо отримання чіткіших фотографій.

# <span id="page-28-0"></span>Масштабування

Виконавши масштабування, можна зробити фотографії з наближенням. Камера має 3-кратний оптичний зум і 4-кратний цифровий зум. Використовуючи їх, можна збільшити зображення у 12 разів.

Поверніть перемикач [**Масштаб**] вправо, щоб збільшити об'єкт зйомки. Поверніть перемикач [**Масштаб**] вліво, щоб зменшити його.

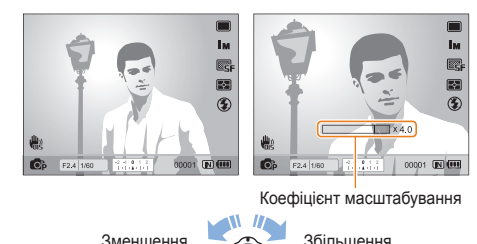

### **Цифрове масштабування**

Якщо індикатор масштабування перебуває в цифровому діапазоні, камера використовуватиме цифрове масштабування. Якість зображення може погіршитися в разі використання цифрового масштабування.

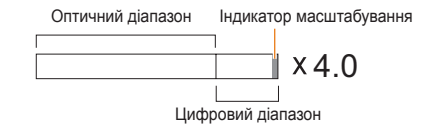

- Цифрове масштабування недоступне за використання  $\mathbb{Z}$ режимів  $\mathsf{G}_{\text{MART}}$ , « $\mathbb{B}_{\text{UAL}}$ , SCN (у деяких сюжетах) і  $\mathbb{S}$ , а також за використання функції **Виявлення обличчя**, **Руч.фокусування**, **Інтелектуальний фільтер** і **АФ із стеженням**.
	- У разі використання цифрового масштабування збереження фотографії може тривати довше.

# <span id="page-29-1"></span><span id="page-29-0"></span>Зменшення тремтіння камери (OIS)

### PASM<sub>SCN</sub>S<sup>99</sup>

Оптичне зменшення тремтіння камери в режимі зйомки.

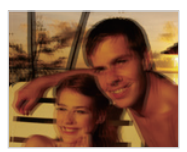

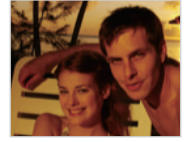

Перед корекцією Після корекції

- У режимі зйомки натисніть [MENU].
- $2$  Виберіть  $\bigcirc$  → OIS → опція.

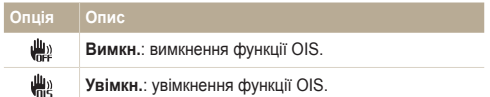

- Функція OIS може не працювати належним чином у таких випадках:
	- під час переміщення камери за рухомим об'єктом;
	- у разі використання цифрового зуму;
	- у разі надмірного тремтіння камери;
	- за довгої витримки затвора;
		- (наприклад, якщо вибрати Ніч у режимі SCN)
	- за низького заряду акумулятора;
	- під час макрозйомки.
	- Якщо функція OIS застосовується за використання штатива, зображення можуть бути розмитими через вібрацію датчика OIS. Вимикайте функцію OIS під час використання штатива.
	- Якщо камеру вдарити, зображення буде розмитим. У такому разі вимкніть і знов увімкніть камеру для належного використання функції OIS.
	- У деяких сюжетних режимах функція OIS недоступна.

# <span id="page-30-1"></span><span id="page-30-0"></span>Поради щодо отримання чіткішої фотографії

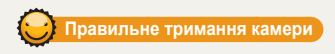

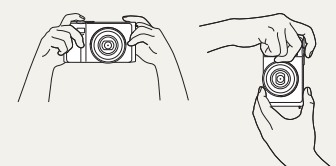

Переконайтеся, що ніщо не блокує об'єктив.

# **Зменшення тремтіння камери**

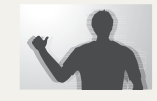

- Настройте опцію оптичної стабілізації зображення для зменшення тремтіння камери оптичними засобами. (стор. 29)
- Виберіть режим «<sup>Ф</sup>им. для зменшення тремтіння камери як оптичними, так і цифровими засобами. (стор. 41)

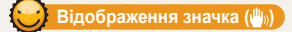

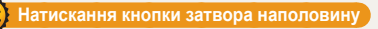

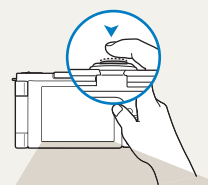

Натисніть [**Затвор**] наполовину та настройте фокус. Фокус і експозицію буде настроєно автоматично.

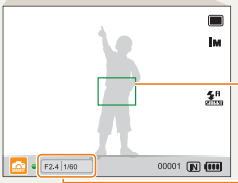

#### **Рамка фокусування**

- Натисніть кнопку [**Затвор**], щоб зробити фотографію, якщо рамка зелена.
- Змініть розташування рамки та знову натисніть кнопку [**Затвор**] наполовину, якщо рамка червоного кольору.

Буде встановлено значення діафрагми та витримку затвора.

 $\circledast$ Тремтіння камери  $\bullet$  F2.4 1/80 00001 [N] (111)

Здійснюючи зйомку в сутінках, уникайте встановлення для опції спалаху значення **Повільна синхронізація** або **Вимкн.**. Діафрагма залишається відкритою протягом довшого часу, тому її буде важче утримувати в нерухомому положенні.

- Скористайтеся штативом або встановіть для опції спалаху значення **Заповнення**. (стор. 52)
- Встановіть опції швидкості ISO. (стор. 55)

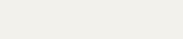

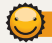

### **Запобігання розфокусуванню на об'єкті зйомки**

Можуть виникнути проблеми під час фокусування на об'єкті зйомки в таких випадках:

- існує невеликий контраст між об'єктом зйомки та фоном (якщо об'єкт зйомки носить одяг кольору, схожого на колір фону);
- джерело світла позаду об'єкта зйомки надто яскраве;
- об'єкт зйомки світиться;
- об'єкт зйомки включає горизонтальні предмети, наприклад жалюзі;
- об'єкт зйомки перебуває не в центрі кадру.

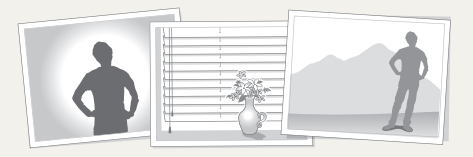

#### **Використання фіксації фокуса**

Натисніть [**Затвор**] наполовину, щоб сфокусуватися. Коли об'єкт зйомки потрапить у фокус, можна змінити положення рамки для змінення композиції. Коли все готово для зйомки, натисніть [**Затвор**], щоб зробити фотографію.

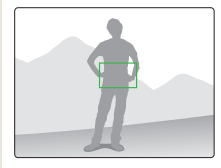

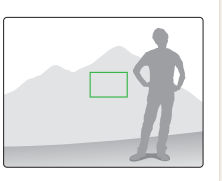

● Під час зйомки фотографій за низького освітлення

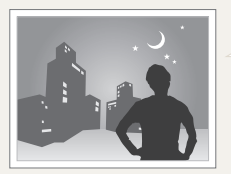

Увімкніть спалах. (стор. 52)

● Якщо об'єкти зйомки швидко рухаються

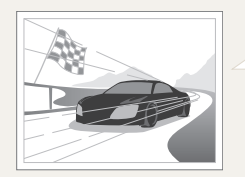

Скористайтеся функцією безперервної зйомки або зйомки рухомих об'єктів. (стор. 50)

# <span id="page-32-0"></span>Розширені функції

Відомості про фотографування за допомогою вибору відповідного режиму та записування відео або голосового нагадування.

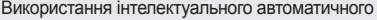

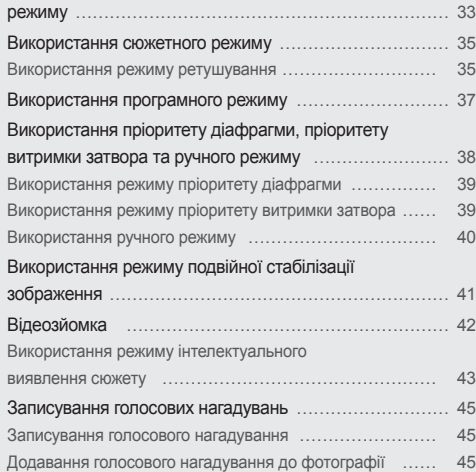

# <span id="page-33-0"></span>**Використання інтелектуального автоматичного режиму**

У цьому режимі камера автоматично вибирає відповідні установки на основі визначеного типу сюжету. Цей режим ефективний, якщо користувач не ознайомлений з установками камери для різноманітних сюжетів.

- Поверніть перемикач режимів у положення  $\Gamma$
- *2* Вирівняйте об'єкт зйомки <sup>в</sup> рамці.
	- Камера автоматично вибере сюжет. У нижньому лівому куті екрана відобразиться відповідний значок сюжетного режиму.

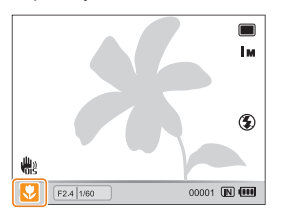

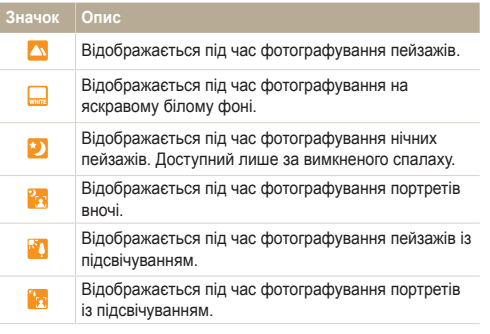

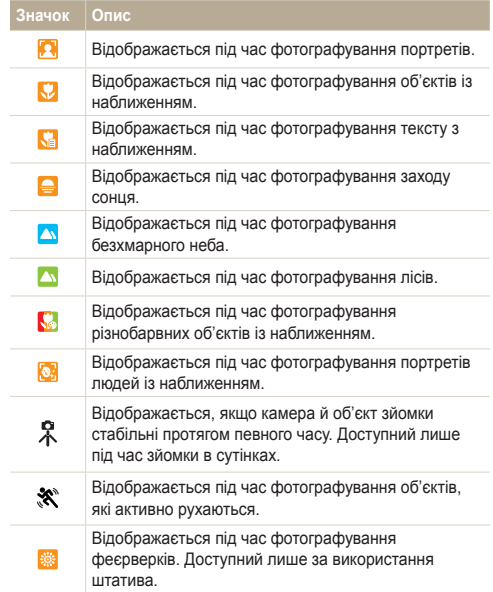

- *3* Натисніть [**Затвор**] наполовину, щоб сфокусуватися.
- *4* Натисніть [**Затвор**], щоб зробити фотографію.
- Якщо камера не розпізнає належний сюжетний режим,  $\mathbb{Z}$ відобразиться значок , , і буде використано стандартні установки.
	- Навіть якщо визначено обличчя, камера може не вибрати портретний режим залежно від розташування об'єкта або освітлення.
	- Камера може не вибрати правильний сюжет залежно від умов зйомки, наприклад тремтіння камери, освітлення та відстані до об'єкта.
	- Навіть у разі використання штатива режим  $\hat{X}$  може бути не визначено залежно від особливостей руху об'єкта.
	- У режимі **С**яман камера споживає більше енергії від батареї, оскільки відбувається часта зміна установок для вибору відповідного плану зйомки.

# <span id="page-35-1"></span><span id="page-35-0"></span>**Використання сюжетного режиму**

Фотографування зі стандартними опціями для певного сюжету.

- Поверніть перемикач режимів у положення SCN.
- *2* Виберіть сюжет.

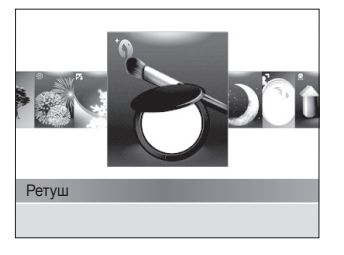

- Щоб змінити сюжетний режим, натисніть [MENU], а потім виберіть **SEENE** - необхідний сюжетний режим.
- Відомості про режим ретушування, див. у розділі «Використання режиму ретушування».
- *3* Вирівняйте об'єкт зйомки <sup>в</sup> рамці та натисніть [**Затвор**] наполовину, щоб сфокусуватися.
- *4* Натисніть [**Затвор**], щоб зробити фотографію.

### Використання режиму ретушування

Фотографування особи для приховання вад обличчя.

- **Поверніть перемикач режимів у положення SCN.**
- *2* Виберіть **Ретуш**.
- *3* Щоб колір шкіри об'єкта зйомки виглядав світлішим (лише обличчя), натисніть [MFNIJ].
- **4 Виберіть → Тон обличчя** → виберіть опцію.
	- Виберіть вище значення, щоб колір шкіри виглядав світлішим.

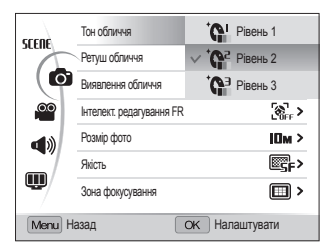
- *5* Щоб приховати вади обличчя, виберіть **Ретуш обличчя**
	- виберіть опцію.
	- Виберіть вище значення, щоб приховати низку вад.

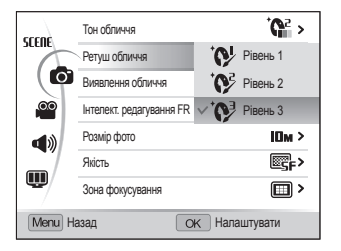

- $6$  Натисніть кнопку [MENU], щоб перейти в режим зйомки.
- *7* Вирівняйте об'єкт зйомки <sup>в</sup> рамці та натисніть [**Затвор**] наполовину, щоб сфокусуватися.
- *8* Натисніть [**Затвор**], щоб зробити фотографію.

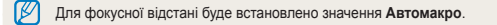

# **Використання програмного режиму**

У програмному режимі можна встановлювати різноманітні опції, крім витримки затвора та значення діафрагми, які встановлюються камерою автоматично.

- Поверніть перемикач режимів у положення Р.
- *2* Встановіть опції. (Список опцій див. <sup>у</sup> розділі «Опції зйомки.»)
- *3* Вирівняйте об'єкт зйомки <sup>в</sup> рамці та натисніть [**Затвор**] наполовину, щоб сфокусуватися.

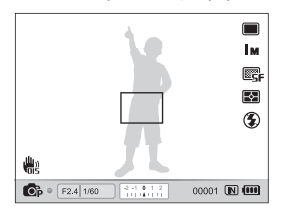

*4* Натисніть [**Затвор**], щоб зробити фотографію.

# **Використання пріоритету діафрагми, пріоритету витримки затвора та ручного режиму**

Настроювання значення діафрагми та витримки затвора для регулювання експозиції фотографій. Цими опціями можна скористатися в режимах пріоритету діафрагми, пріоритету витримки затвора та в ручному режимі.

#### **Значення діафрагми**

Діафрагма – це отвір, крізь який надходить світло. Щоб регулювати кількість світла, що потрапляє в об'єктив під час зйомки, значення діафрагми можна змінювати. Якщо значення діафрагми зменшити (збільшити отвір діафрагми), надходження світла збільшиться, й об'єкти, розташовані далеко, будуть розфокусовані. Чудово підходить для макрозйомки або зйомки портрета для привертання уваги до основного об'єкта зйомки.

І навпаки, якщо збільшити значення діафрагми, об'єкти, що перебувають близько, будуть різко сфокусовані. Чудово підходить для зйомки пейзажу з метою забезпечення повноти сюжету.

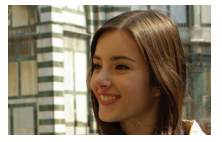

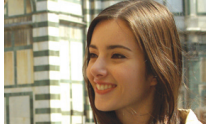

Велике значення діафрагми Мале значення діафрагми

#### **Витримка затвора**

Витримка затвора регулює тривалість часу, протягом якого діафрагма залишається відкритою, під час зйомки. Якщо витримку затвора зменшити, в камеру потрапить більше світла, й фотографія буде яскравіша. Однак довша витримка затвора може також призвести до розмиття фотографій, якщо об'єкт зйомки рухається.

Якщо витримку затвора збільшити, фотографія буде темніша. Використання короткої витримки затвора сприяє зменшенню розмиття, якщо об'єкт зйомки рухається.

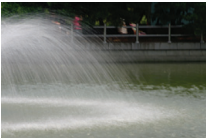

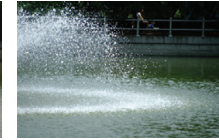

Довга витримка затвора Коротка витримка затвора

# Використання режиму пріоритету діафрагми

Режим пріоритету діафрагми дає змогу вручну встановити значення діафрагми, коли відповідна витримка затвора автоматично вибирається камерою.

- *1* Поверніть перемикач режимів <sup>у</sup> положення A.
- *2* Поверніть кнопку навігації, щоб настроїти значення діафрагми.
	- Див. стор. 38 для отримання додаткових відомостей про значення діафрагми.

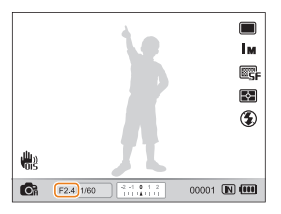

- *3* Встановіть опції. (Список опцій див. <sup>у</sup> розділі «Опції зйомки.»)
- *4* Вирівняйте об'єкт зйомки <sup>в</sup> рамці та натисніть [**Затвор**] наполовину, щоб сфокусуватися.
- *5* Натисніть [**Затвор**], щоб зробити фотографію.

### Використання режиму пріоритету витримки затвора

Режим пріоритету витримки затвора дає змогу вручну встановити витримку затвора, коли відповідне значення діафрагми автоматично вибирається камерою.

- *1* Поверніть перемикач режимів <sup>у</sup> положення S.
- *2* Поверніть перемикач значення експозиції, щоб настроїти витримку затвора.
	- Див. стор. 38 для отримання додаткових відомостей про витримку затвора.

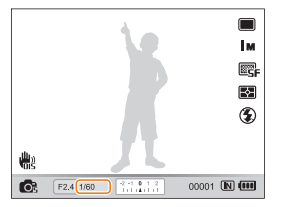

- *3* Встановіть опції. (Список опцій див. <sup>у</sup> розділі «Опції зйомки.»)
- *4* Вирівняйте об'єкт зйомки <sup>в</sup> рамці та натисніть [**Затвор**] наполовину, щоб сфокусуватися.
- *5* Натисніть [**Затвор**], щоб зробити фотографію.

### Використання ручного режиму

Ручний режим дає змогу вручну настроїти значення діафрагми та витримку затвора.

- *1* Поверніть перемикач режимів <sup>у</sup> положення M.
- *2* Поверніть перемикач значення експозиції, щоб настроїти витримку затвора.
- *3* Поверніть кнопку навігації, щоб настроїти значення діафрагми.
- *4* Встановіть опції. (Список опцій див. <sup>у</sup> розділі «Опції зйомки.»)
- *5* Вирівняйте об'єкт зйомки <sup>в</sup> рамці та натисніть [**Затвор**] наполовину, щоб сфокусуватися.
- *6* Натисніть [**Затвор**], щоб зробити фотографію.

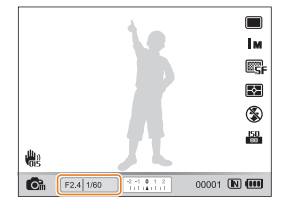

# **Використання режиму подвійної стабілізації зображення**

Зменшення тремтіння камери та запобігання розмиттю фотографій за допомогою функцій оптичної та цифрової стабілізації зображення.

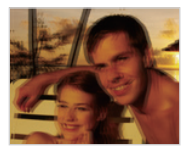

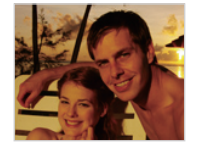

Перед корекцією Після корекції

- Поверніть перемикач режимів у положення «Фил.
- *2* Вирівняйте об'єкт зйомки <sup>в</sup> рамці та натисніть [**Затвор**] наполовину, щоб сфокусуватися.
- *3* Натисніть [**Затвор**], щоб зробити фотографію.
- Цифрове масштабування не працюватиме в цьому режимі. M
	- Корекція фотографії оптичними засобами під час фотографування можлива лише, якщо джерело світла яскравіше за люмінесцентне освітлення.
	- Якщо об'єкт зйомки швидко рухається, фотографія може бути розмита.
	- Настроювання опції оптичної стабілізації зображення для зменшення тремтіння камери в різних режимах зйомки. (стор. 29)

# **Відеозйомка**

Записування відео тривалістю до 20 хвилин. Записаний відеозапис зберігається як файл H.264 (MPEG-4.AVC).

- H.264 (MPEG-4 part10/AVC) це формат відео з високим рівнем стиснення, запроваджений міжнародними організаціями зі Ø стандартизації ISO/IEC та ITU-T.
	- Деякі карти пам'яті можуть не підтримувати записування відео високої чіткості. У такому разі встановіть меншу роздільну здатність. (стор. 47)
	- Якщо активовано оптичну стабілізацію зображення, відео може бути записано зі звуком виконання операції OIS.
	- Звук масштабування можна записати, якщо скористатися цією функцією під час записування відео.
- У режимі зйомки натисніть [MENU].
- **Виберіть <sup>©</sup> → Частота кадрів** → виберіть частоту кадрів (кількість кадрів за секунду).
	- Що вища кількість кадрів, то природніше виглядає дія, але при цьому збільшується розмір файлу.
- *3* Виберіть **Звукозапис** виберіть опцію звуку.

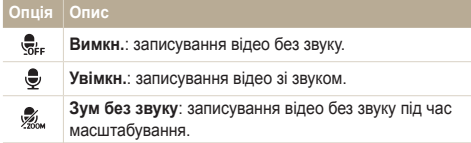

Натисніть [MENU], щоб перейти в режим зйомки.

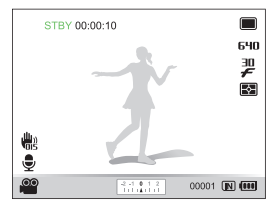

- *5* За потреби встановіть інші опції. (Відомості про опції див. у розділі «Опції зйомки.»)
- *6* Натисніть (Відеокамера), щоб розпочати записування.
- *7* Натисніть (Відеокамера) ще раз, щоб зупинити записування.
	- $\bullet$  Не потрібно повертати перемикач режимів у положення  $\bullet$ щоб записати відео. Розпочати записування відео в будь-якому режимі можна, натиснувши (Відеокамера).
		- Якщо натиснути [**Затвор**] під час записування відео, буде відзнято й збережено поточний екран. Роздільна здатність збереженої фотографії така сама, як і роздільна здатність відео.

#### **Призупинення записування**

Камера дає змогу тимчасово призупинити записування відео. За допомогою цієї функції можна записати кілька сюжетів як окреме відео.

Натисніть [o], щоб призупинити записування. Натисніть ще раз, щоб продовжити записування.

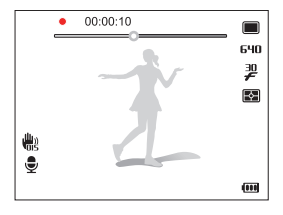

### Використання режиму інтелектуального виявлення сюжету

У цьому режимі камера автоматично вибирає відповідні установки відео на основі визначеного типу сюжету.

- Поверніть перемикач режимів у положення  $\mathbf{P}$ .
- У режимі зйомки натисніть [MENU].
- **3 Виберіть <sup>©</sup> → Інтелектуальне виявлення сюжетного режиму Увімкн.**.
- *4* Натисніть [m], щоб перейти <sup>в</sup> режим зйомки.
- *5* Вирівняйте об'єкт зйомки <sup>в</sup> рамці.
	- Камера автоматично вибере сюжет. У нижньому лівому куті екрана відобразиться відповідний значок сюжетного режиму.

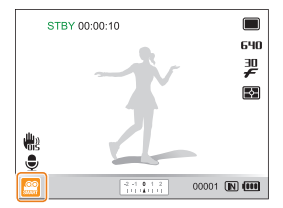

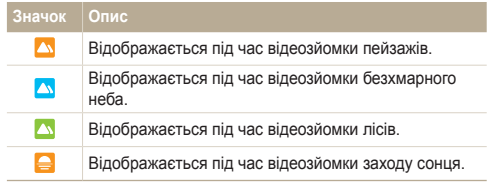

- *6* Натисніть (Відеокамера), щоб розпочати записування.
- *7* Натисніть (Відеокамера) ще раз, щоб зупинити записування.
- Якщо камера не розпізнає належний сюжетний режим, значок  $\mathbb{Z}$ залишиться й буде використано стандартні установки.
	- Камера може не вибрати правильний сюжет залежно від умов зйомки, наприклад тремтіння камери, освітлення та відстані до об'єкта.
	- У режимі інтелектуального виявлення сюжету не можна встановити ефекти інтелектуального фільтра, а також стилі фотографій.

# **Записування голосових нагадувань** разм «Вика SCN

Відомості про записування голосового нагадування, яке можна відтворити в будь-який час. До фотографії можна додати голосове нагадування як коротке нагадування про умови зйомки.

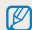

Найкращої якості звуку можна досягти, якщо здійснювати записування за 40 см від камери.

### Записування голосового нагадування

- *1* <sup>У</sup> режимі зйомки натисніть [m].
- **Виберіть <b>⊙** → Звукозапис → Запис.
- *3* Натисніть [**Затвор**] для записування.
	- Можна записувати голосові нагадування тривалістю до 10 годин.
	- Натисніть  $\lceil \frac{0K}{2} \rceil$ , щоб призупинити або продовжити записування.

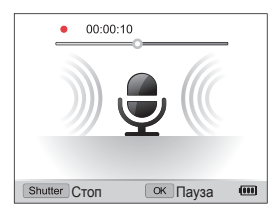

- *4* Натисніть [**Затвор**] для зупинення.
	- Натисніть [**Затвор**] ще раз, щоб записати нове голосове нагадування.
- Натисніть [MENU], щоб перейти в режим зйомки.

### Додавання голосового нагадування до фотографії

- *1* <sup>У</sup> режимі зйомки натисніть [m].
- **Виберіть <br> 3 вукозапис** → Коментар.
- Натисніть [MFNIJ], щоб перейти в режим зйомки.
- *4* Вирівняйте об'єкт зйомки <sup>в</sup> рамці та зробіть фотографію.
	- Записування голосового нагадування розпочнеться відразу після фотографування.
- *5* Запишіть коротке голосове нагадування (до 10 секунд).
	- Натисніть [**Затвор**], щоб зупинити записування голосового нагадування.

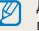

До фотографії не можна додати голосове нагадування, якщо встановити режим серійної зйомки.

# Опції зйомки

Відомості про опції, які можна встановити в режимі зйомки.

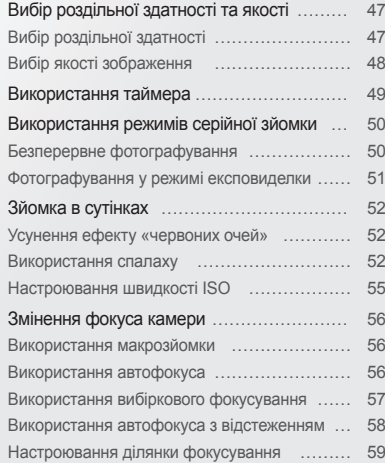

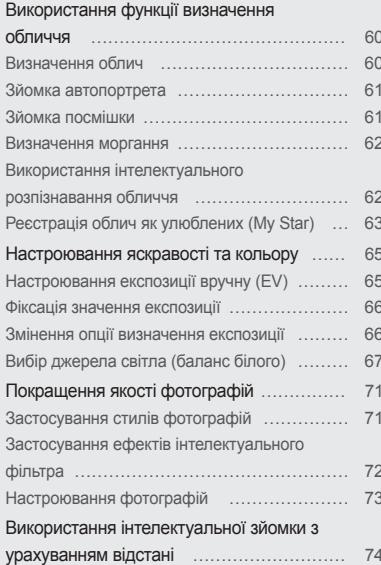

# <span id="page-47-0"></span>**Вибір роздільної здатності та якості**

Відомості про змінення роздільної здатності зображення й установок якості.

# Вибір роздільної здатності с‱кт Р А S M «®ual SCN »≌

Що більша роздільна здатність, то більша кількість пікселів фотографії або відеозапису, завдяки чому їх можна друкувати на папері більшого розміру або відображати на більшому екрані. Висока роздільна здатність також призводить до збільшення розміру файлу.

#### **Під час фотографування:**

- 1 У режимі зйомки натисніть [MENU].
- **2 Виберіть → Розмір фото** → веберіть опцію.

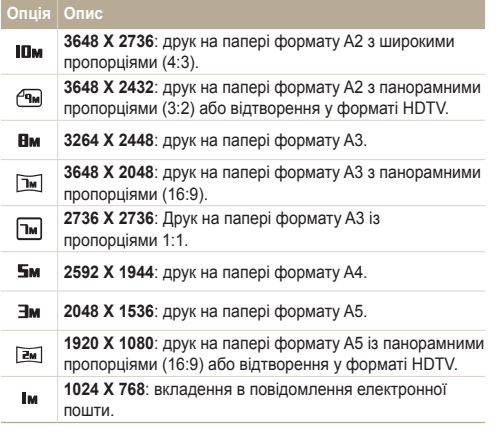

#### **Під час відеозйомки:**

- 1 У режимі зйомки натисніть [MFNIJ].
- **2 Виберіть <sup>©</sup> → Розмір відео** → веберіть опцію.

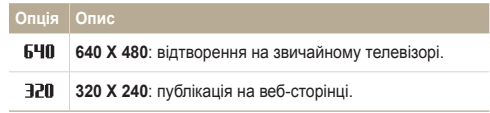

# <span id="page-48-0"></span>Bибір якості зображення сталакт P A S M «Bual SCN »≌

Зроблені фотографії зберігаються у форматі JPEG або RAW. Зображення вищої якості матимуть більший розмір.

- У режимі зйомки натисніть [MENU].
- *2* Виберіть a **Якість** веберіть опцію.

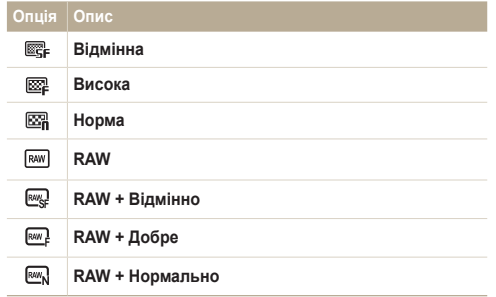

Доступність опцій залежить від режиму зйомки.

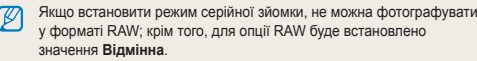

#### **Про файли формату RAW**

Зазвичай фотографії, зроблені за допомогою камери, перетворюються на формат JPEG і зберігаються в пам'яті відповідно до установок камери під час зйомки. Але файли формату RAW не перетворюються на формат JPEG і зберігаються в пам'яті незміненими. Файли формату RAW мають файлове розширення «RAW» (приклад: «SAM\_9999.RAW»). Для настроювання та калібрування експозиції, балансу білого, тону, контрастності та кольору файлів формату RAW скористайтеся конвертером RAW Samsung, що постачається на компакт-диску із програмним забезпеченням. (Див. стор. 97.)

# <span id="page-49-0"></span>**Використання таймера** GRART P A S M «BuAL SCN »

Відомості про встановлення таймера для відкладеної зйомки.

- *1* Поверніть перемикач режимів зйомки <sup>в</sup> положення
	- $2a6010$ .

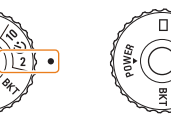

- S Фотографування через 2 секунди.
- S Фотографування через 10 секунд.
- *2* Натисніть [**Затвор**], щоб запустити таймер.
	- Допоміжне підсвічування для автофокусування/індикатор таймера почне блимати. Камера автоматично зробить фотографію в указаний час.
	- Натисніть [**Затвор**], щоб скасувати таймер.  $\mathbb{Z}$ 
		- Залежно від вибраної опції визначення обличчя таймер може бути недоступний.

# <span id="page-50-0"></span>**Використання режимів серійної зйомки** размяск

Можуть виникнути труднощі зі зйомкою об'єктів, які швидко рухаються, або фотографуванням природних виразів обличчя та жестів об'єктів зйомки на фотографіях. Також труднощі можуть виникнути із правильним настроюванням експозиції та вибором належного джерела світла. У таких випадках виберіть один із режимів серійної зйомки.

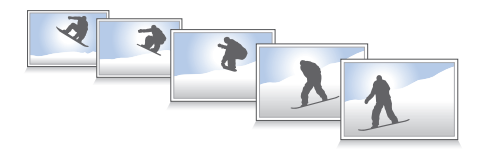

- Спалах можна використовувати, лише якщо вибрано опцію Ø **Покадрова**.
	- Залежно від вибраної опції визначення обличчя деякі опції серійної зйомки можуть бути недоступні.

# Безперервне фотографування

Поверніть перемикач типів зйомки в положення <sup>[5]</sup>.

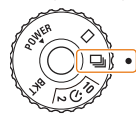

Ø

- *2* Натисніть <sup>і</sup> утримуйте [**Затвор**].
	- За натиснутої кнопки [**Затвор**] камера безперервно робить фотографії.
	- Максимальна кількість фотографій залежить від ємності карти пам'яті.
	- Під час безперервної зйомки індикатор стану може блимати.
	- Навіть якщо перемикач типів зйомки повернуто в положення  $\blacksquare$ камера може зробити одну фотографію залежно від вибраних опцій або режимів.

# <span id="page-51-0"></span>Фотографування у режимі експовиделки

1 Поверніть перемикач типів зйомки в положення RKT.

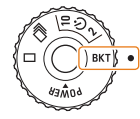

- *2* Натисніть [**Затвор**].
	- Якщо вибрано **WB BKT** або **AE BKT**, камера безперервно зробить 3 фотографії.
	- Якщо вибрано **PSS BKT**, камера зробить 1 фотографію, а потім створить 8 фотографій із застосуванням різних стилів фотографій. Вихідна фотографія зберігається автоматично; можна також зберегти одну додаткову фотографію.

Скористайтеся штативом, щоб запобігти розмиттю фотографій.

#### **Вибір опції експовиделки**

- У режимі зйомки натисніть [MENU].
- **Виберіть <br>• Ескповиделка.**
- *3* Виберіть опцію експовиделки.

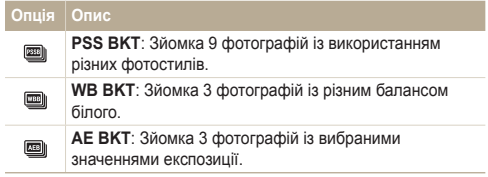

- *4* Настройте колір для вибраного джерела освітлення або виберіть значення експозиції.
- $5$  Натисніть <sup>[%]</sup>, щоб зберегти установки.

# <span id="page-52-0"></span>**Зйомка в сутінках**

Відомості про фотографування вночі або за умов недостатнього освітлення.

#### Усунення ефекту «червоних очей» ресм в Використання спалаху с‱нгравмення с Усунення ефекту «червоних очей» Р SCN

Внаслідок використання спалаху під час фотографування людини в сутінках очі на фотографії можуть виявитися червоними. Для запобігання цьому виберіть опцію **«Червоні очі»** або **Усунення "червоних очей"**. Відомості про опції спалаху див. у розділі «Використання спалаху».

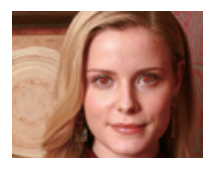

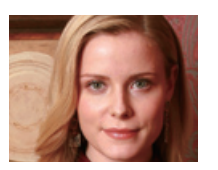

Використовуйте спалах, фотографуючи в сутінках, або якщо потрібно зробити фотографії світлішими.

- *1* Посуньте кнопку спалаху для вивільнення спалаху (за потреби).
- *2* <sup>У</sup> режимі зйомки натисніть [F].

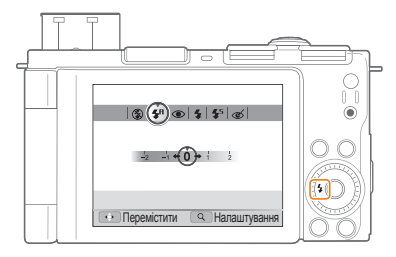

*3* Виберіть опцію.

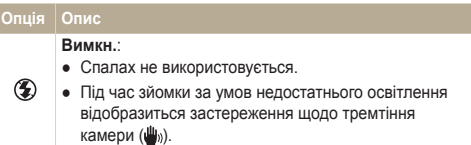

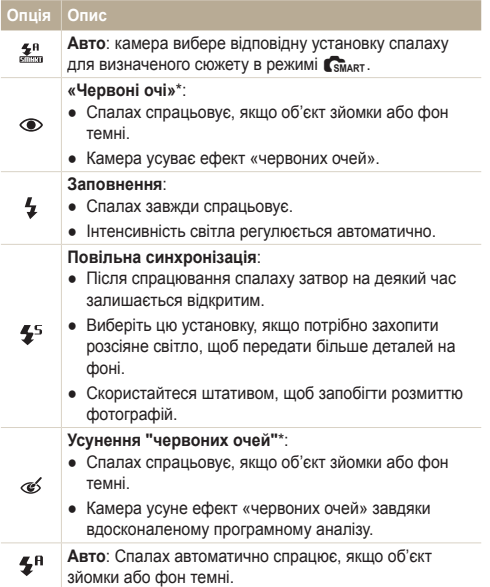

Доступність опцій залежить від режиму зйомки.

\* Між двома спрацюваннями спалаху є певний проміжок часу. Не рухайтеся, доки спалах не спрацює вдруге.

- Опції спалаху недоступні, якщо перемикач режимів зйомки Ø повернуто в положення <sup>г</sup>або ВКТ чи вибрано опцію **Блимання очей**.
	- Переконайтеся, що об'єкти зйомки перебувають на рекомендованій відстані від спалаху. (стор. 121)
	- За наявності відбитого світла або завеликої кількості пилу в повітрі на фотографії можуть з'явитися невеликі цятки.

#### **Регулювання інтенсивності спалаху**

Регулювання інтенсивності спалаху для уникнення перетримки або недотримки.

- У режимі зйомки натисніть [ $\frac{1}{2}$ ].
- *2* Виберіть опцію.
- *3* Поверніть перемикач [**Масштаб**] вправо.

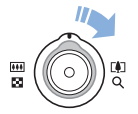

*4* Настройте інтенсивність.

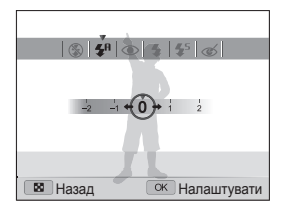

- *5* Натисніть [o], щоб зберегти установки.
	- Регулювання інтенсивності спалаху може бути неефективне в  $\varnothing$ таких випадках:
		- об'єкт зйомки перебуває заблизько до камери;
		- установлено високу швидкість ISO;
		- завелике або замале значення експозиції.
		- У деяких режимах зйомки ця функція недоступна.

#### **Використання спалаху**

Посуньте кнопку спалаху для вивільнення спалаху (за потреби).

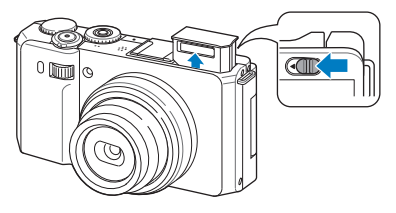

Якщо спалах закрито, він не спрацює незалежно від вибраної опції. Якщо спалах відкрито, він спрацює залежно від вибраної опції.

- Якщо спалах не використовується, закрийте його, щоб запобігти пошкодженню.
	- Відкриття спалаху із застосуванням надмірної сили може призвести до пошкодження камери.

Легко натисніть на спалах, щоб його закрити.

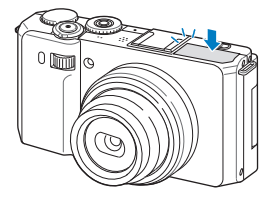

### <span id="page-55-0"></span>Настроювання швидкості ISO PASM

Швидкість ISO – це показник чутливості плівки до світла, визначений Міжнародною організацією зі стандартизації (ISO – International Organisation for Standardisation). Що вищу швидкість ISO вибрано, то чутливіша камера до світла. Встановивши вищу швидкість ISO, можна зробити кращу фотографію без використання спалаху.

У режимі зйомки натисніть [ISO].

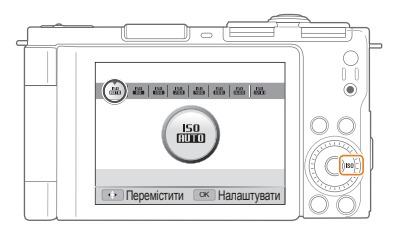

*2* Виберіть опцію.

ſØ

 $\bullet$  Виберіть  $\frac{150}{1000}$ , щоб використати відповідну швидкість ISO на основі яскравості об'єкта зйомки й освітлення.

Що вищу швидкість ISO вибрано, то більший шум зображення.

# <span id="page-56-0"></span>**Змінення фокуса камери**

Відомості про настроювання фокуса камери відповідно до об'єктів зйомки.

### Використання макрозйомки р <code>A s M</code> «‱ Використання автофокуса р <code>A s M</code> «‱

Використовуйте макрозйомку для фотографування об'єктів, наприклад, квіток або комах, зі збільшенням. Відомості про опції макрозйомки див. у розділі «Використання автофокуса.»

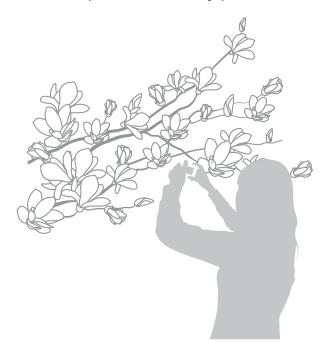

- Намагайтеся тримати камеру у стабільному положенні для M уникнення розмиття фотографій.
	- Вимкніть спалах, якщо відстань до об'єкта зйомки становить менше 40 см.

### Використання автофокуса РА SM « BuAL

Для отримання чітких фотографій виберіть потрібне значення фокуса відповідно до відстані від об'єкта зйомки.

**У режимі зйомки натисніть [C].** 

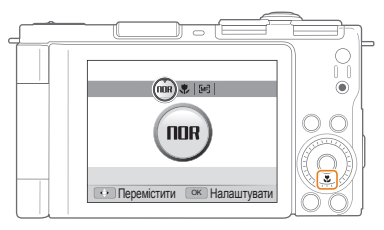

#### *2* Виберіть опцію.

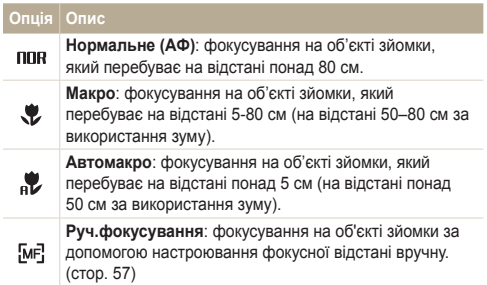

Доступність опцій залежить від режиму зйомки.

<span id="page-57-0"></span> **Настроювання фокусної відстані вручну** 

- У режимі зйомки натисніть [ $\mathbf{r}$ ].
- *2* Виберіть **Руч.фокусування**.
- *3* Поверніть перемикач [**Масштаб**] вправо.
- Натисніть [ $/$ ISO], щоб налаштувати фокусну відстань.

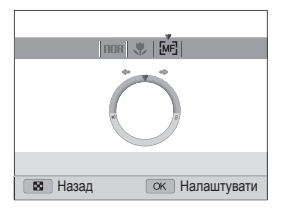

- 5 Натисніть [ $\frac{0K}{2}$ ], щоб зберегти установки.
- Якщо фокусну відстань настроєно вручну, а об'єкт перебуває M поза фокусом, фотографія може бути розмита.
	- У разі використання цієї функції не можна встановити деякі опції ділянки фокусування.
	- У разі використання цієї функції не можна встановити опції визначення обличчя.

# Використання вибіркового фокусування

#### **PASM**

Можна сфокусуватися на певній частині сюжету. Виберіть ділянку, на якій потрібно сфокусуватися.

- *1* <sup>У</sup> режимі зйомки натисніть [m].
- *2* Виберіть a **Зона фокусування Вибір АФ**.
- **3 Натисніть [MENU]**, щоб перейти в режим зйомки.

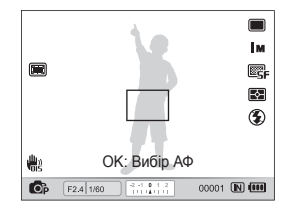

- 4 Натисніть [ $\frac{0K}{10}$ ].
- *5* Перемістіть рамку <sup>в</sup> ділянку, на якій потрібно сфокусуватися, й натисніть [ $\frac{\text{or}}{\text{on}}$ ].
- *6* Натисніть [**Затвор**], щоб зробити фотографію.
	- Натисніть [ $\frac{0K}{100}$ ], щоб змінити ділянку фокусування.

У разі використання цієї функції не можна встановити опції M визначення обличчя, стилю фотографії й ефекти інтелектуального фільтра.

# <span id="page-58-0"></span>Використання автофокуса з відстеженням

#### PASM<sup>®</sup>

Функція автофокуса з відстеженням дає змогу відстежити об'єкт зйомки й автоматично сфокусуватися на ньому навіть під час руху.

- *1* <sup>У</sup> режимі зйомки натисніть [m].
- **2 Виберіть**  $\bullet$  **→ Зона фокусування** → АФ із **стеженням**.
- Натисніть [MFNIJ], шоб перейти в режим зйомки.
- *4* Сфокусуйтеся на об'єкті зйомки, який потрібно відстежити, і натисніть  $[$  $\%$ ].
	- На об'єкті зйомки з'явиться рамка фокусування, яка рухатиметься за об'єктом під час переміщення камери.

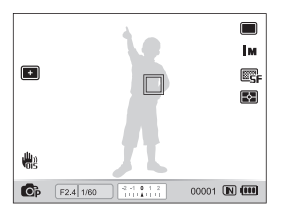

- Біла рамка свідчить про те, що камера відстежує об'єкт зйомки.
- Зелена рамка свідчить про те, що об'єкт зйомки перебуває у фокусі під час натискання наполовину кнопки [**Затвор**].
- Відстеження об'єкта зйомки може виявитися невдалим, якщо: ſØ
	- об'єкт зйомки замалий або надто активно рухається;
	- об'єкт зйомки освітлений ззаду, або зйомка виконується в темному місці;
	- кольори або зовнішній вигляд об'єкта зйомки та фону однакові;
	- камера дуже тремтить.
	- У таких випадках рамка фокусування матиме вигляд білої рамки з однією лінією.
	- Якщо об'єкт зйомки не вдається відстежити, рамка фокусування матиме вигляд білої рамки з однією лінією.
	- Якщо камері не вдається відстежити об'єкт зйомки, потрібно ще раз його вибрати.
	- Якщо камері не вдається сфокусуватися, рамка фокусування набуде вигляду червоної рамки з однією лінією.
	- У разі використання цієї функції не можна встановити опції визначення обличчя, стилю фотографії й ефекти інтелектуального фільтра.

### <span id="page-59-0"></span>Настроювання ділянки фокусування

PASM<sup>(Chial</sup> SCN)

Можна отримати чіткіші фотографії, вибравши відповідну ділянку фокусування згідно з розташуванням об'єкта зйомки в кадрі.

- 1 У режимі зйомки натисніть [MENU].
- **2 Виберіть**  $\bullet$  **→ Зона фокусування** → виберіть опцію.

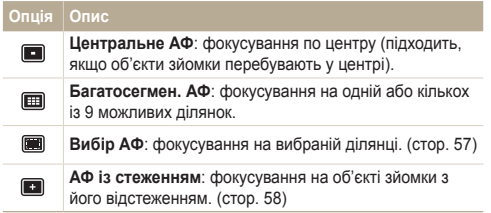

Доступність опцій залежить від режиму зйомки.

# <span id="page-60-0"></span>**Використання функції визначення обличчя** размевых вск

У разі використання опцій визначення обличчя камера може автоматично виявляти обличчя людини. Під час фокусування на обличчі людини камера автоматично настроює експозицію. Робіть фотографії швидко та просто за допомогою функції **Блимання очей** для виявлення закритих очей або функції **Посмішка** для зйомки усміхненого обличчя. Можна також використати функцію **Інтелектуальне розпізнання обличчя** для реєстрації облич і встановлення пріоритету фокусування на них.

- Коли камера виявляє обличчя, вона починає автоматично його відстежувати.
	- У деяких режимах SCN функція визначення обличчя недоступна.
	- Визначення обличчя може бути неефективне, якщо:
		- об'єкт перебуває далеко від камери (рамка фокусування набуде жовтогарячого кольору для функцій **Посмішка** та **Блимання очей**.)
		- на місці зйомки заяскраво або затемно;
		- об'єкт зйомки не дивиться в камеру;

Ø

- об'єкт зйомки носить сонцезахисні окуляри або маску;
- об'єкт зйомки освітлений ззаду, або умови освітлення непостійні;
- вираз обличчя об'єкта зйомки різко змінюється.
- Визначення обличчя недоступне за використання функції стилю фотографії,

ефекту інтелектуального фільтра, опції настроювання зображення, у поєднанні з функцією **Вибір АФ**, **Руч.фокусування** або **АФ із стеженням**.

- Визначення обличчя недоступне за встановлення режиму серійної зйомки.
- Якщо вибрати опцію визначення обличчя під час використання цифрового масштабування, його буде автоматично змінено на оптичне.
- Залежно від вибраної опції визначення обличчя, таймер або деякі його опції можуть бути недоступні.
- Залежно від вибраної опції визначення обличчя деякі опції серійної зйомки можуть бути недоступні.
- Після зйомки виявлені обличчя буде внесено до списку облич.
- Ці обличчя можна переглянути в порядку пріоритетності в режимі відтворення (стор. 77). Навіть після успішної реєстрації обличчя можуть не класифікуватися в режимі відтворення.
- Виявлене в режимі зйомки обличчя може не відображатися у списку облич смарт-альбому.

# Визначення облич

Камера автоматично визначає обличчя (до 10).

- *1* <sup>У</sup> режимі зйомки натисніть [m].
- $B$ иберіть **а → Виявлення обличчя** → **Норма**.

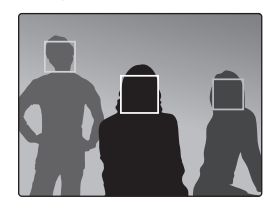

- Найближче обличчя з'явиться в білій рамці фокусування, а решта облич – у сірих рамках фокусування.
- Що ближче ви перебуваєте до об'єктів зйомки, то швидше камера визначатиме обличчя.
	- Якщо встановлено опції серійної зйомки, камера може не зареєструвати виявлені обличчя.

# <span id="page-61-0"></span>Зйомка автопортрета

Робіть автопортрети. Фокусну відстань буде встановлено для зйомки з наближенням, а камера відтворить звуковий сигнал.

- **У режимі зйомки натисніть [MENII].**
- *2* Виберіть a **Виявлення обличчя Автопортрет**.
- Натисніть [MENU], щоб перейти в режим зйомки.
- *4* Розкрийте та поверніть екран, щоб зробити автопортрет.
- *5* Почувши короткий звуковий сигнал, натисніть [**Затвор**].

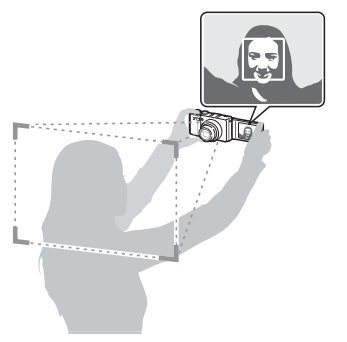

# Зйомка посмішки

У разі виявлення посмішки відбувається автоматичний спуск затвора.

- *1* <sup>У</sup> режимі зйомки натисніть [m].
- *2* Виберіть a **Виявлення обличчя Посмішка**.
- *3* Натисніть [m], щоб перейти <sup>в</sup> режим зйомки.
- *4* Вирівняйте усміхнене обличчя <sup>в</sup> рамці.
	- У разі виявлення посмішки камера автоматично зробить фотографію.

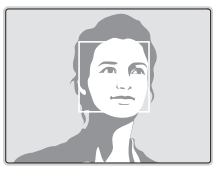

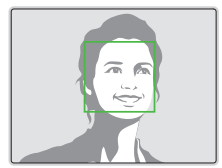

● Якщо об'єкт зйомки широко посміхається, камері легше виявити посмішку.

### <span id="page-62-0"></span>Визначення моргання

У разі виявлення закритих очей камера автоматично та послідовно зробить 2 фотографії.

- *1* <sup>У</sup> режимі зйомки натисніть [m].
- *2* Виберіть a **Виявлення обличчя Блимання очей**.

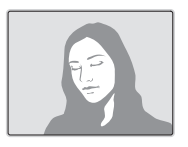

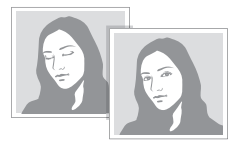

 $\mathbb{Z}$ 

Якщо не вдалося визначити моргання, відобразиться повідомлення «**Знімок зроблений із заплющеними очима.**». Зробіть ще одну фотографію.

# Використання інтелектуального розпізнавання обличчя

На камері автоматично реєструються обличчя, які ви часто фотографуєте (до 10). За допомогою цієї функції буде автоматично встановлено пріоритет для цих облич. Ця функція доступна лише за використання карти пам'яті.

- *1* <sup>У</sup> режимі зйомки натисніть [m].
- Виберіть **⊙** → Виявлення обличчя → **Інтелектуальне розпізнання обличчя**.

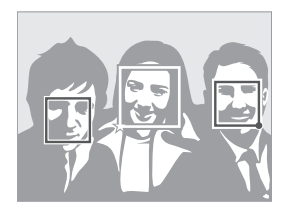

- Найближче обличчя з'явиться в білій рамці фокусування, а решта облич – у сірих рамках фокусування.
- $\Box$ : вказує на улюблені обличчя (відомості про реєстрацію улюблених облич див. на стор. 63).
- $\bullet$   $\Box$ : вказує на обличчя, які автоматично реєструються на камері.
- <span id="page-63-0"></span>● Камера може розпізнавати та реєструвати обличчя неправильно  $\mathbb{Z}$ залежно від умов освітлення, різкого змінення пози або виразу обличчя об'єкта зйомки, а також від того, чи носить об'єкт зйомки окуляри.
	- На камері можна автоматично зареєструвати до 12 облич. Якщо за наявності 12 зареєстрованих облич камера розпізнає нове обличчя, обличчя з найнижчим пріоритетом буде замінено цим новим обличчям.
	- Камера може виявити до 10 облич в одному кадрі.

# Реєстрація облич як улюблених (My Star)

Можна зареєструвати улюблені обличчя, щоб установити для них пріоритет фокусування й експозиції. Ця функція доступна лише за використання карти пам'яті.

- *1* <sup>У</sup> режимі зйомки натисніть [m].
- $2$  Виберіть  $\mathbf{G}$  → Інтелект. редагування FR → **Моя зірка**.
- *3* Вирівняйте обличчя об'єкта зйомки <sup>з</sup> овальною напрямною лінією та натисніть [**Затвор**], щоб зареєструвати обличчя.
	- Реєструючи обличчя, фотографуйте одночасно лише одну людину.
	- Задля найкращого результату зробіть зйомку 5 фотографій обличчя об'єкта, а саме спереду, зліва, справа, зверху й знизу.
	- Під час фотографування зліва, справа, зверху та знизу об'єкта не слід повертати обличчя більш ніж на 30 градусів.
	- Можна зареєструвати обличчя, навіть якщо знята тільки одна фотографія об'єкта.

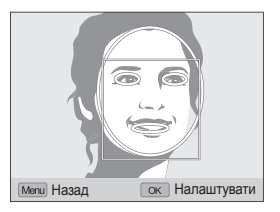

- *4* Після завершення фотографування відобразиться список облич.
	- На улюблені обличчя вказує позначка  $\bigstar$  у списку облич.
- Можна зареєструвати до 8 улюблених облич.  $\mathbb{Z}$ 
	- Для опції спалаху буде встановлено значення **Вимкн.**.

#### **Перегляд улюблених облич**

- 1 У режимі зйомки натисніть [MENU].
- $2$  Виберіть **⊙** → **Інтелект**. редагування FR → Список **облич**.
- Щоб змінити рейтинг улюблених облич, натисніть [Fn] і виберіть Ø **Редагувати пріоритет**. (стор. 77)
	- Щоб скасувати улюблені обличчя, натисніть  $[Fn]$  і виберіть **Видалити Мою зірку**. (стор. 77)

# <span id="page-65-0"></span>**Настроювання яскравості та кольору**

Відомості про настроювання яскравості та кольору для досягнення кращої якості зображень.

# Настроювання експозиції вручну (EV)

### PAS<sup>on</sup>

Залежно від інтенсивності розсіяного світла фотографії можуть бути заяскраві або затемні. У таких випадках можна настроїти експозицію для покращення якості фотографії.

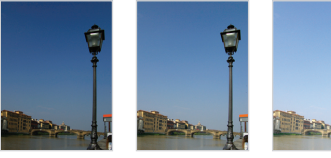

Темніше (-) Нейтрально (0) Яскравіше (+)

- У режимі зйомки натисніть [MENU].
- $\mathsf{B}$ иберіть  $\mathsf{B} \rightarrow \mathsf{E} \mathsf{V}$ .
- *3* Виберіть значення, щоб настроїти експозицію.
- **Натисніть [** $\frac{0K}{100}$ **], щоб зберегти установки.**
- Після настроювання експозиції установка не змінюватиметься. Ø Можливо, пізніше потрібно буде змінити значення експозиції, щоб уникнути перетримки або недотримки наступних фотографій.
	- Якщо не знаєте, яке значення експозиції краще вибрати, змініть режим експовиделки на **AE BKT** та поверніть перемикач режимів зйомки в положення ВКТ. Камера робитиме фотографії з різними значеннями експозиції. (стор. 51)

 **Використання перемикача значення експозиції** 

*1* <sup>У</sup> режимі зйомки натисніть перемикач значення експозиції.

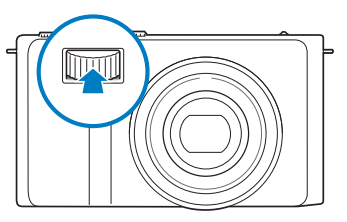

*2* Поверніть перемикач значення експозиції, щоб настроїти експозицію.

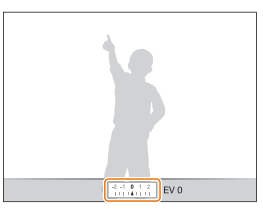

- +: Яскравіше
- –: Темніше
- *3* Натисніть перемикач значення експозиції ще раз, щоб зберегти установки.

# <span id="page-66-0"></span>Фіксація значення експозиції tpASdv

Настроєне значення експозиції фіксується після натискання кнопки [AEL] і залишається таким до наступного натискання кнопки **[AFI** ].

- *1* Настройте експозицію вручну.
- Натисніть [AEL].
	- З'явиться позначка **AEL**.

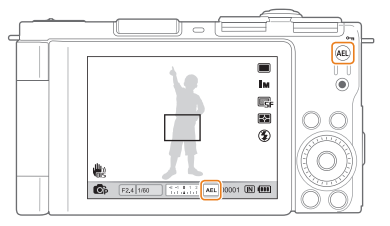

# Змінення опції визначення експозиції

#### PASM<sup>®</sup>

Режим визначення експозиції стосується способу вимірювання обсягу світла камерою. Яскравість і освітленість фотографій можуть різнитися залежно від вибраного режиму визначення експозиції.

У режимі зйомки натисніть [ $\blacksquare$ ].

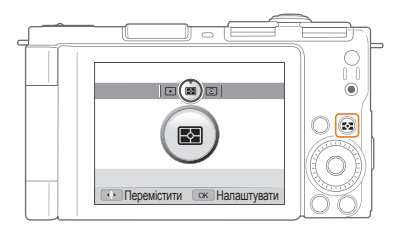

*2* Виберіть опцію.

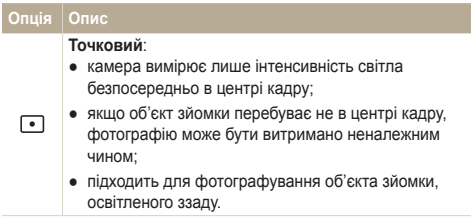

<span id="page-67-0"></span>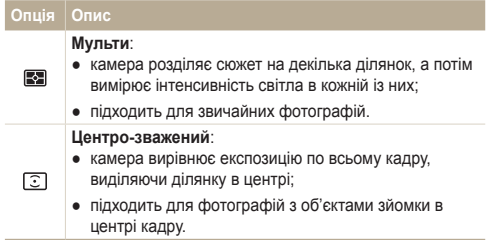

# Вибір джерела світла (баланс білого)

### PASM<sup>@</sup>

Колір фотографії залежить від типу та якості джерела світла. Якщо потрібно надати фотографії природного кольору, виберіть відповідні умови освітлення для калібрування балансу білого, наприклад «Авто ББ», «Денне світло», «Хмарно» чи «Лампи розжарювання», або настройте температуру кольорів вручну. Також можна настроїти колір для стандартних джерел світла, щоб кольори фотографії відповідали дійсному сюжету в неоднорідних умовах освітлення.

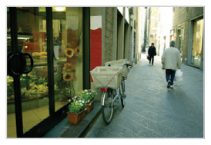

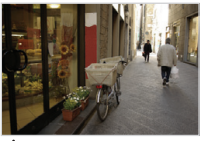

ПШВ Авто ББ  $\ddot{\bullet}$  Денне світло

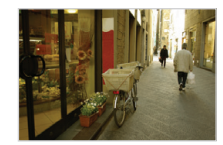

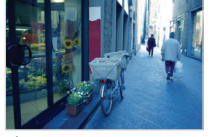

 $\blacktriangleright$  Хмарно  $\blacktriangleright$  Лампи розжарювання

- У режимі зйомки натисніть [MENU].
- **2 Виберіть Баланс білого** → виберіть опцію.

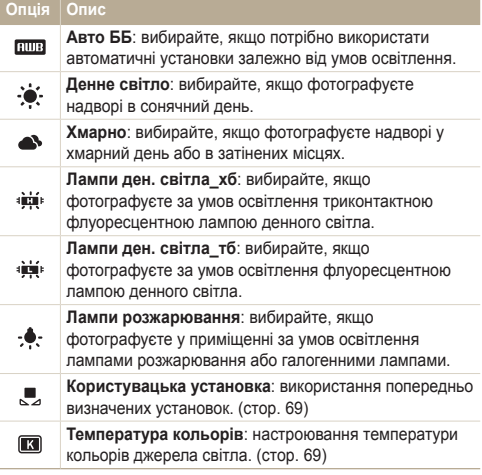

#### **Настроювання стандартних опцій балансу білого**

- У режимі зйомки натисніть [MENU].
- **2 Виберіть <b>a** → **Баланс білого**.
- *3* Перейдіть до опції балансу білого.
- *4* Поверніть перемикач [**Масштаб**] вправо.
- *5* Натисніть або поверніть кнопку навігації, щоб настроїти значення за допомогою системи координат.

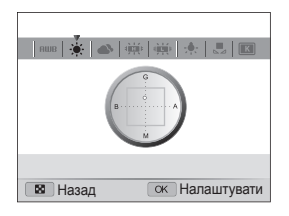

- G: Зелений
- A: Жовтий
- M: Пурпуровий
- B: Синій
- $6$  Натисніть [ $\frac{0K}{10}$ ], щоб зберегти установки.

 **Визначення власного балансу білого** 

- У режимі зйомки натисніть [MENU].
- **Виберіть ⊙ → Баланс білого**.
- **3 Виберіть Користувацька установка** (<u>■</u>).
- *4* Наведіть об'єктив на аркуш білого паперу.

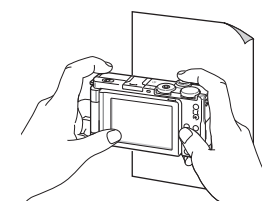

*5* Натисніть [**Затвор**].

#### **Настроювання температури кольорів**

- У режимі зйомки натисніть [MENU].
- **2 Виберіть <b>a** → Баланс білого.
- *3* Виберіть **Температура кольорів**.
- *4* Поверніть перемикач [**Масштаб**] вправо.
- *5* Натисніть або поверніть кнопку навігації, щоб настроїти температуру кольорів.

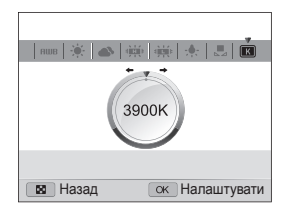

**6** Натисніть [ $\frac{\text{dK}}{\text{dH}}$ ], щоб зберегти установки.

#### **Температура кольорів**

Температура кольорів – це показник кольору певного типу джерела світла у градусах за Кельвіном. Що більша температура кольорів, то холодніший їхній розподіл. І навпаки, що менша температура кольорів, то тепліший їхній розподіл.

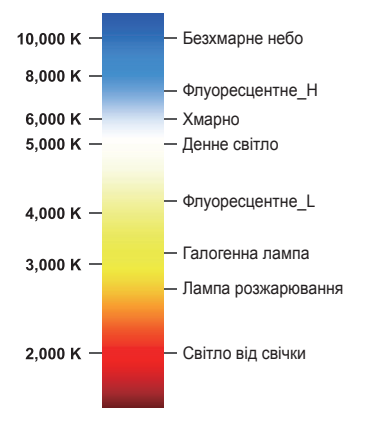

# <span id="page-71-0"></span>**Покращення якості фотографій**

Відомості про покращення якості фотографій завдяки застосуванню стилів фотографій, кольорів, ефектів інтелектуального фільтра або зміненню певних установок.

# Застосування стилів фотографій

#### **PASM**<sub>(But</sub> 99)

Застосування різних стилів фотографій, наприклад Згладжено, Різкоабо Ліс.

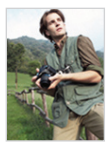

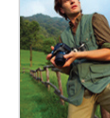

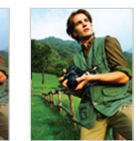

Згладжено Різко Ліс

- У режимі зйомки натисніть [MENU].
- **2 Виберіть → Сел. фотостилю→ виберіть опцію.** 
	- Виберіть **Користув. модель RGB**, щоб визначити власний тон RGB.
- Якщо вибрати **Ескіз**, розмір фотографії автоматично зменшиться 网 до Бм або менше.
	- У разі використання цієї функції не можна застосувати опції інтелектуального фільтра та настроювання зображення.

#### **Визначення власного тону RGB**

- У режимі зйомки натисніть [MENU].
- **2 Виберіть → Сел. фотостилю.**
- *3* Виберіть **Користув. модель RGB**.
- *4* Поверніть перемикач [**Масштаб**] вправо.
- *5* Виберіть колір (R: червоний, G: зелений, B: синій).

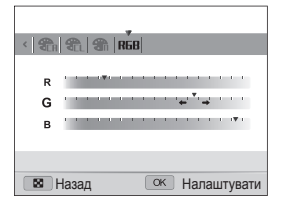

- *6* Настройте насиченість вибраного кольору (-: менше або +: більше).
- **Натисніть [%], щоб зберегти установки.**
# Застосування ефектів інтелектуального

фільтра раѕм «Ֆыдь≌

Застосування різноманітних ефектів фільтра до фотографій для створення унікальних зображень.

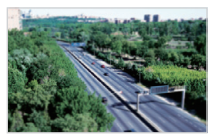

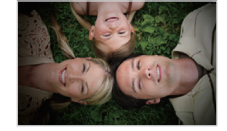

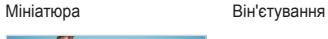

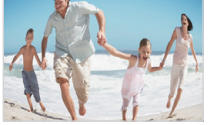

Риб'яче око

- У режимі зйомки натисніть [MENU].
- **2 Виберіть → Інтелектуальний фільтер.**

### *3* Виберіть ефект.

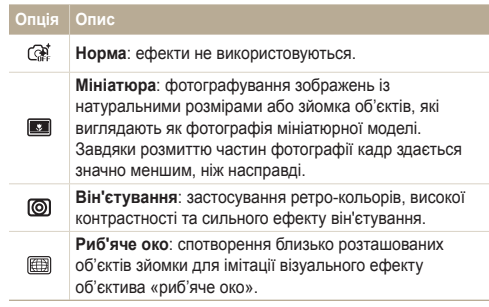

- У разі вибору ефекту **Мініатюра** під час відеозйомки час  $\not\!\!\!\!D$ записування в такому режимі відображатиметься з позначкою і буде меншим за дійсний час записування.
	- У разі вибору ефекту **Мініатюра** під час відеозйомки звук не записуватиметься.
	- У разі використання цієї функції не можна встановити опції стилю фотографії та настроювання зображення.

# Настроювання фотографій р <code>A</code> s <code>м</code>

Настроювання контрастності, чіткості та насиченості фотографій.

- *1* <sup>У</sup> режимі зйомки натисніть [m].
- $2$  Виберіть **⊙** → Регул. **зображення**.
- *3* Виберіть опцію настроювання.
	- Контраст
	- Різкість
	- Насиченість
- *4* Виберіть значення, щоб настроїти вибрану установку.

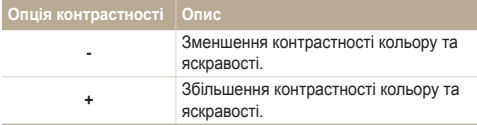

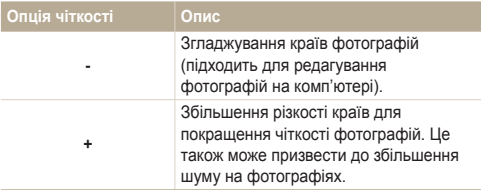

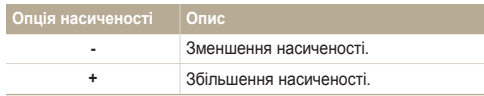

- **Виберіть 0**, якщо не потрібно застосовувати жодні ефекти (підходить для друку).
	- У разі використання цієї функції не можна встановити опції визначення обличчя, стиль фотографії та ефекти інтелектуального фільтра.

# **Використання інтелектуальної зйомки з урахуванням Відстані** РАЅМ

Камера робитиме дві фотографії з різними значеннями експозиції з подальшим накладанням світлої ділянки недотриманої фотографії на темну ділянку перетриманої фотографії.

ſØ

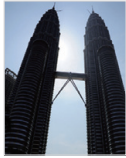

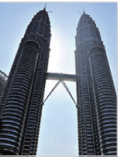

Без інтелектуального ефекту з урахуванням відстані

Інтелектуальним ефектом з урахуванням відстані

- У режимі зйомки натисніть [MENU].
- **2** Виберіть **⊙** → **Інтелектуальна** зйомка з **урахуванням відстані**.
- *3* Виберіть опцію.

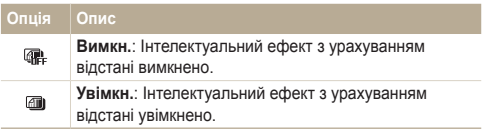

- На дію інтелектуального ефекту з урахуванням відстані можуть впливати тремтіння камери, освітлення, рух об'єкта зйомки, а також умови зйомки.
	- Під час фотографування вночі, щоб мінімізувати виникнення шуму на фотографіях, зменште швидкість ISO.
	- Під час фотографування для запобігання розмиттю фотографій скористайтеся штативом
	- У разі використання інтелектуального ефекту з урахуванням відстані збереження фотографії може тривати довше.
	- Під час використання інтелектуального ефекту з урахуванням відстані зображення для попереднього перегляду на екрані може виглядати дещо більшим, ніж фотографія, зроблена без використання цього ефекту.

# Відтворення та редагування

Відомості про відтворення фотографій, відеозаписів або голосових нагадувань і редагування фотографій та відеозаписів. Крім того, в цьому розділі наведено відомості про підключення камери до комп'ютера, фотопринтера, звичайного або HDTV-телевізора.

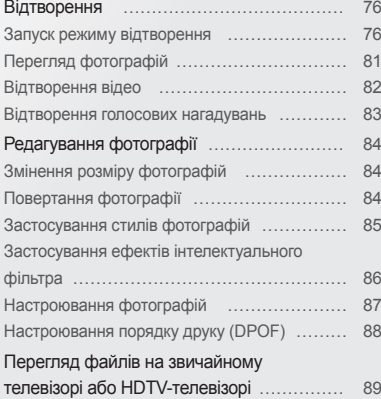

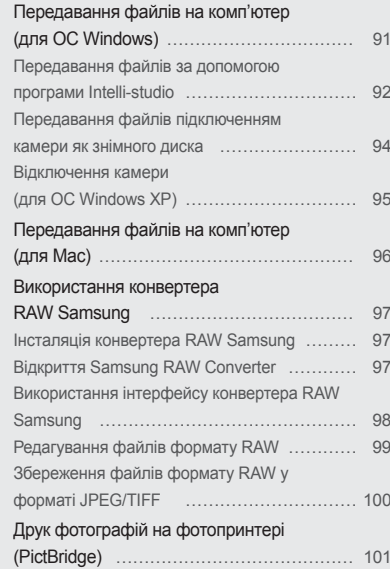

<span id="page-76-0"></span>Відомості про операції, потрібні для відтворення фотографій, відеозаписів або голосових нагадувань і керування файлами.

# Запуск режиму відтворення

Перегляд фотографій або відтворення відеозаписів і голосових нагадувань, які зберігаються на камері.

- Натисніть <sup>[</sup>P].
	- Відобразиться останній відзнятий або записаний файл.
	- Якщо камеру вимкнено, вона ввімкнеться.
- Поверніть кнопку навігації чи натисніть [ $\frac{1}{2}$ ] або [ISO], щоб прокрутити файли.
	- Натисніть та утримуйте  $[4]$  або  $[150]$ , щоб швидко прокрутити файли.
- Якщо потрібно переглянути файли, які зберігаються у внутрішній Ø пам'яті, вийміть карту пам'яті.
	- Камера не відтворюватиме надто великі файли або файли, створені за допомогою камер інших виробників, належним чином.

#### **Дисплей у режимі відтворення**

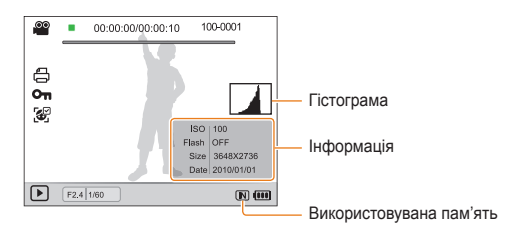

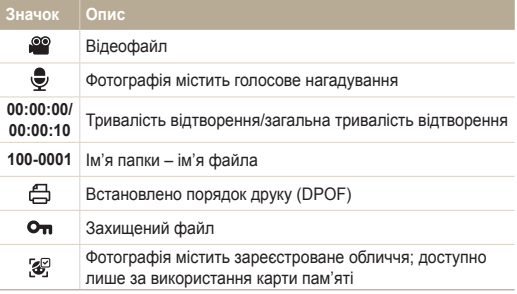

#### **Встановлення рейтингу улюблених облич**

Можна змінити рейтинг улюблених облич. Ця функція доступна лише за використання карти пам'яті.

- *1* <sup>У</sup> режимі відтворення натисніть [m].
- **2** Виберіть  $\mathbb{Q}_3$  → Редагування списку осіб → **Редагувати пріоритет**.
- **3** Виберіть обличчя зі списку та натисніть [ $\frac{105}{10}$ ].

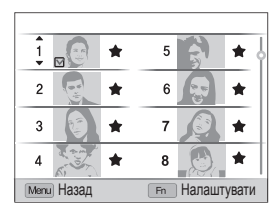

*4* Поверніть кнопку навігації чи натисніть [D] або [c], щоб змінити рейтинг обличчя, а потім натисніть [Fn].

#### **Скасування улюблених облич**

Можна видалити улюблені обличчя. Ця функція доступна лише за використання карти пам'яті.

- **1** У режимі відтворення натисніть [MFNIJ].
- 2 Виберіть  $\mathbb{Z}_3^*$  → Редагування списку осіб → **Видалити Мою зірку**.
- **3** Виберіть обличчя та натисніть [ $\frac{06}{2}$ ].
- 4 Натисніть [Fn].
- *5* Виберіть **Так**.

#### **Перегляд файлів за категорією у смарт-альбомі**

Перегляд файлів і керування ними за категоріями, наприклад за датою, типом файла або тижнем.

- *1* <sup>У</sup> режимі відтворення поверніть перемикач [**Масштаб**] вліво.
- 2 Натисніть [MENU].
- *3* Виберіть категорію.

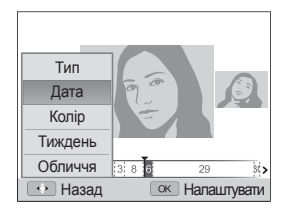

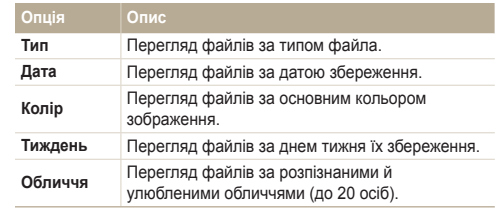

Відкриття смарт-альбому або змінення категорії та  $\mathbb{Z}$ перевпорядкування файлів може зайняти певний час.

- $4$  Поверніть кнопку навігації чи натисніть  $[4]$  або [ISO], щоб прокрутити файли.
	- Натисніть та утримуйте  $[4]$  або  $[|S0]$ , щоб швидко прокрутити файли.
- *5* Натисніть [o] для повернення <sup>в</sup> режим звичайного перегляду.

### **Перегляд файлів у вигляді ескізів**

Прокручування ескізів файлів.

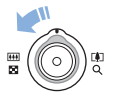

Щоб переглянути ескізи (3 за раз), у режимі відтворення поверніть [**Зум**] вліво. Ще раз або двічі поверніть [**Зум**] вліво для одночасного відображення більшої кількості ескізів (9 або 20 за раз). Поверніть [**Зум**] вправо, щоб повернутися до попереднього режиму перегляду.

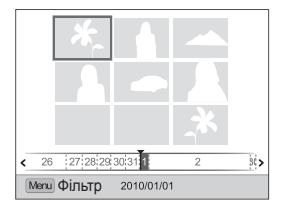

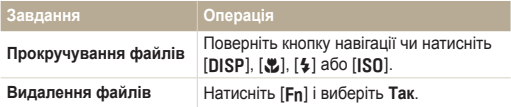

### **Захист файлів**

Захист файлів від випадкового видалення.

- *1* <sup>У</sup> режимі відтворення натисніть [m].
- $2$  Виберіть  $\mathbb{Q}_6^*$  → Захист → Вибір.
	- Для захисту всіх файлів виберіть **Все Заблокувати**.
- 3 Виберіть файл, який потрібно захистити, і натисніть [ $\frac{06}{10}$ ].
	- Натисніть  $[\frac{\omega}{m}]$  ще раз, щоб скасувати вибір.

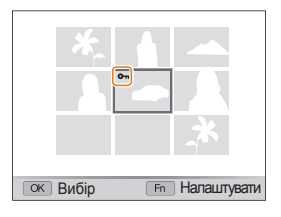

### 4 Натисніть [Fn].

ſØ Під час перегляду файла його можна захистити, натиснувши [AEL].

### **Видалення файлів**

Видаляйте окремі файли або всі файли водночас. Не можна видаляти захищені файли.

#### **Щоб видалити окремий файл, виконайте наведені нижче дії.**

- У режимі відтворення виберіть файл і натисніть [Fn].
- *2* Виберіть **Так**, щоб видалити файл.

**Щоб видалити кілька файлів, виконайте наведені нижче дії.**

- У режимі відтворення натисніть [Fn].
- *2* Виберіть **Видалити декілька**.
- $\beta$  Виберіть файли, які потрібно видалити, і натисніть  $\lfloor \frac{m}{m} \rfloor$ .
	- Натисніть  $\lceil \frac{0K}{n} \rceil$  ще раз, щоб скасувати вибір.
- 4 Натисніть [Fn].
- *5* Виберіть **Так**.

#### **Щоб видалити всі файли, виконайте наведені нижче дії.**

- *1* <sup>У</sup> режимі відтворення натисніть [m].
- $2$  Виберіть  $\mathbb{Q}_3$  → Видалити → Все → Так.

### **Копіювання файлів на карту пам'яті**

Файли можна копіювати із внутрішньої пам'яті на карту пам'яті.

- У режимі відтворення натисніть [MENU].
- Виберіть  **В** → Копія.
- *3* Виберіть **Так** для копіювання файлів.

# <span id="page-81-0"></span>Перегляд фотографій

Збільшення частини фотографії або перегляд фотографій як слайд-шоу.

### **Збільшення фотографії**

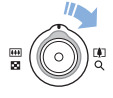

У режимі відтворення поверніть перемикач [**Масштаб**] вправо, щоб збільшити фотографію. Поверніть перемикач [**Масштаб**] вліво для її зменшення.

Збільшений фрагмент і коефіцієнт масштабування відображаються у верхній частині екрана. Максимальний коефіцієнт масштабування може різнитися залежно від роздільної здатності.

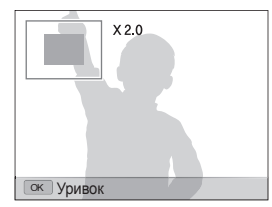

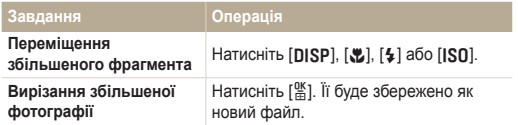

### **Запуск слайд-шоу**

До слайд-шоу можна застосувати ефекти та звук.

- *1* <sup>У</sup> режимі відтворення натисніть [m].
- 2 Виберіть <sup>1</sup>.
- *3* Встановіть опцію ефекту слайд-шоу.
	- Перейдіть до кроку 5, щоб запустити слайд-шоу без ефектів.

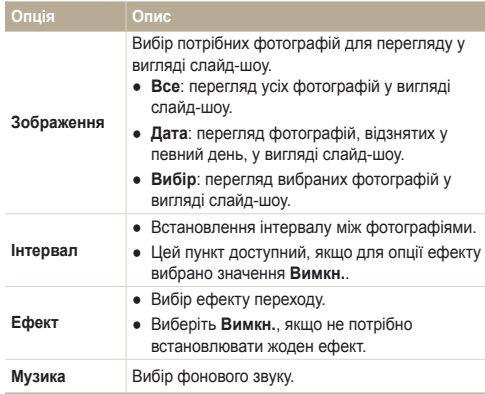

- <span id="page-82-0"></span>*4* Встановіть ефект слайд-шоу.
- *5* Виберіть **Старт Відтворення**.
	- Для повторюваного відтворення слайд-шоу виберіть **Безперервно**.
	- Натисніть [ $\frac{\text{OK}}{\text{H}}$ ], щоб призупинити або поновити відтворення слайд-шоу.
- Щоб зупинити показ слайд-шоу та перейти до режиму відтворення, натисніть  $\begin{bmatrix} \mathbb{R} \\ \mathbb{R} \end{bmatrix}$ , а потім  $\begin{bmatrix} 4 \\ 3 \end{bmatrix}$  або  $\begin{bmatrix} 1 \text{SO} \end{bmatrix}$ .

*2* Використовуйте наведені нижче кнопки для керування відтворенням.

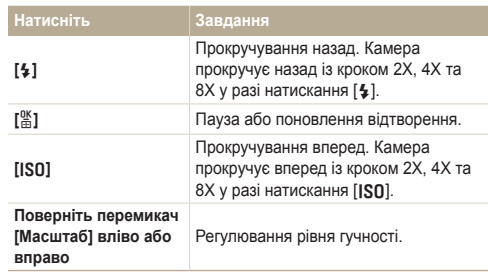

# Відтворення відео

Відеозапис можна відтворити або обітнути, а також захопити з нього зображення.

**У режимі відтворення виберіть відео та натисніть [** $\frac{08}{00}$ **]**.

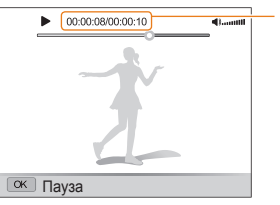

Тривалість відтворення/ загальна тривалість відтворення

### **Обрізання відеозапису під час відтворення**

- Hатисніть <sup>[%</sup>] у місці, де має починатися новий відеозапис, і поверніть перемикач [**Масштаб**] вправо.
- Натисніть <sup>[%]</sup>, щоб поновити відтворення.
- **3** Натисніть [ $\frac{10}{10}$ ] у місці, де має закінчуватися новий відеозапис, і поверніть перемикач [**Масштаб**] вправо.
- *4* Виберіть **Так**.
- Вихідний відеозапис має бути принаймні 10 секунд завдовжки. Ø
	- Відредаговане відео буде збережено як новий файл.

### <span id="page-83-0"></span> **Зйомка зображення під час відтворення**

- *1* Натисніть [o] <sup>у</sup> місці, де потрібно зберегти нерухоме зображення.
- **2 Натисніть [SL].**

Відзняте зображення матиме такий самий розмір файла що й Ø вихідний відеофайл, і буде збережено як новий файл.

# Відтворення голосових нагадувань

#### **Відтворення голосового нагадування**

- *1* <sup>У</sup> режимі відтворення виберіть голосове нагадування та натисніть [ $\frac{0K}{0.1}$ ].
- *2* Використовуйте наведені нижче кнопки для керування відтворенням.

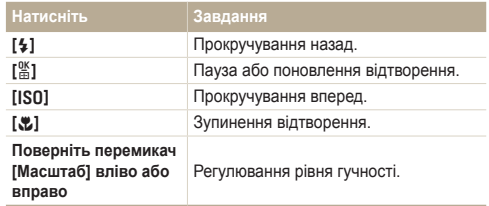

### **Додавання голосового нагадування до фотографії**

- *1* <sup>У</sup> режимі відтворення виберіть фотографію та натисніть [MFNII].
- $2$  Виберіть  $\mathbb{Z}_2$  → Звуковий коментар → Увімкн..
- *3* Натисніть [**Затвор**], щоб записати коротке голосове нагадування (до 10 секунд).
	- Натисніть [**Затвор**], щоб зупинити записування голосового нагадування.

#### **Відтворення голосового нагадування, доданого до фотогрzафії**

У режимі відтворення виберіть фотографію, яка містить голосове нагадування, і натисніть  $[\frac{\text{or}}{\text{2}}]$ .

• Натисніть  $\lceil \frac{05}{2} \rceil$ , щоб призупинити або поновити відтворення.

# <span id="page-84-0"></span>**Редагування фотографії**

Редагування фотографій, наприклад змінення розміру, повертання, усунення ефекту «червоних очей» і настроювання яскравості, контрастності або насиченості.

# Змінення розміру фотографій

- *1* <sup>У</sup> режимі відтворення виберіть фотографію та натисніть [MENU].
- $\overline{P}$  Виберіть  $\overline{P}$  → Змінити **розмір** → виберіть опцію.
	- Виберіть  $\mathcal{R}_{\odot}$ , щоб зберегти фотографію як початкове зображення (стор. 104).

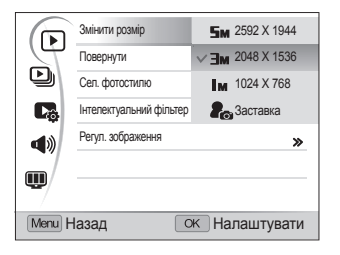

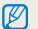

Доступність опцій залежить від розміру вибраної фотографії.

# Повертання фотографії

- *1* <sup>У</sup> режимі відтворення виберіть фотографію та натисніть [MENU].
- *2* Виберіть y **Повернути** виберіть опцію.

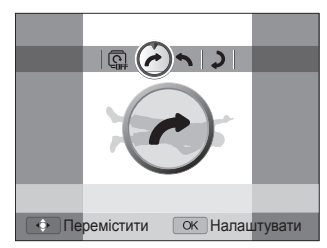

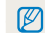

Перевернута фотографія буде збережена як такий самий файл, а не новий.

# <span id="page-85-0"></span>Застосування стилів фотографій

Застосування до фотографії різних стилей, наприклад Згладжено, Різко або Ліс. Відредагована фотографія буде збережена як новий файл, але через змінений розмір може мати меншу роздільну здатність.

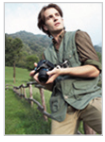

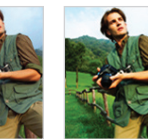

Згладжено Різко Ліс

- *1* <sup>У</sup> режимі відтворення виберіть фотографію та натисніть [MENU].
- **2 Виберіть ▶ → Сел. фотостилю**→ виберіть опцію.
	- Якщо вибрано **Користув. модель RGB**, можна визначати власний режим RGB і стиль фотографій.

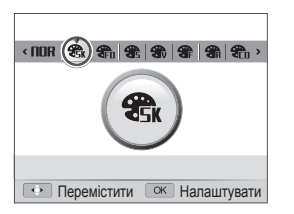

### **Визначення власного тону RGB**

- *1* <sup>У</sup> режимі відтворення виберіть фотографію та натисніть [MFNII].
- **2** Виберіть ▶ → Сел. фотостилю.
- *3* Прокрутіть до **Користув. модель RGB**.
- *4* Поверніть перемикач [**Масштаб**] вправо.
- *5* Виберіть колір (R: червоний, G: зелений, B: синій).

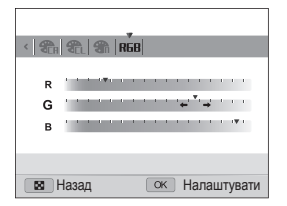

*6* Настройте насиченість вибраного кольору (-: менше або +: більше).

# <span id="page-86-0"></span>Застосування ефектів інтелектуального фільтра

Застосування різноманітних ефектів фільтра до фотографій для створення унікальних зображень. Відредагована фотографія буде збережена як новий файл, але через змінений розмір може мати меншу роздільну здатність.

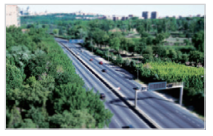

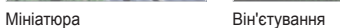

- *1* <sup>У</sup> режимі відтворення виберіть фотографію та натисніть [MENU].
- $2$  Виберіть **▶ → Інтелектуальний фільтер**.
- *3* Виберіть ефект.

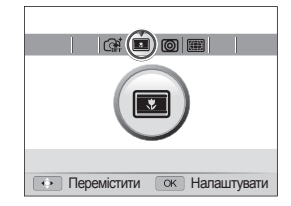

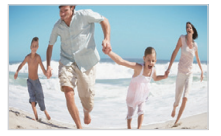

Риб'яче око

# <span id="page-87-0"></span>Настроювання фотографій

Усунення ефекту «червоних очей», приховання вад обличчя, настроювання яскравості, контрастності або насиченості чи додавання шуму до фотографії.Відредагована фотографія буде збережена як новий файл, але через змінений розмір може мати меншу роздільну здатність.

### **Усунення ефекту «червоних очей»**

- *1* <sup>У</sup> режимі відтворення виберіть фотографію та натисніть [MFNII].
- $2$  Виберіть **▶ → Регул. зображення** → Усунення **"червоних очей"**.

#### **Приховання вад обличчя**

- *1* <sup>У</sup> режимі відтворення виберіть фотографію та натисніть [MFNII].
- $2$  Виберіть **▶ → Регул. зображення** → **Ретуш обличчя**.
- *3* Виберіть рівень.
	- Шо більше число, то чіткіше обличчя.

### **Настроювання яскравості, контрастності та насиченості**

- *1* <sup>У</sup> режимі відтворення виберіть фотографію та натисніть [MFNII].
- *2* Виберіть y **Регул. зображення**.
- *3* Виберіть опцію настроювання.

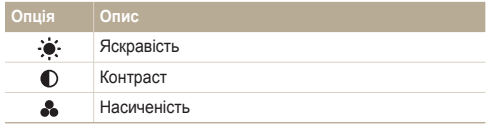

*4* Виберіть значення, щоб настроїти вибрану установку (-: менше або +: більше).

### **Додавання шуму до фотографії**

- *1* <sup>У</sup> режимі відтворення виберіть фотографію та натисніть [MFNIJ].
- $2$  Виберіть **▶ → Регул. зображення** → **Додати шум**.

# <span id="page-88-0"></span>Настроювання порядку друку (DPOF)

Вибір фотографій для друку та встановлення опцій, наприклад кількості копій або розміру паперу. Оскільки настроювані опції зберігаються в папці MISC на карті пам'яті, можна легко друкувати фотографії, взявши із собою до друкарні лише карту без камери.

- Карту пам'яті можна віднести у фотолабораторію, яка Ø підтримує формат DPOF (Digital Print Order Format), або можна роздрукувати фотографії безпосередньо вдома на DPOFсумісному принтері.
	- Під час друку широких фотографій можуть обтинатися їх лівий і правий краї, тому звертайте увагу на розміри фотографій.
	- Функцію DPOF не можна встановити для фотографій, які зберігаються у внутрішній пам'яті.
- *1* <sup>У</sup> режимі відтворення натисніть [m].
- Виберіть  **→ DPOF** → Стандарт → виберіть опцію.

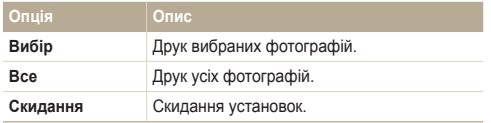

- *3* Якщо вибрано **Вибір**, перейдіть до фотографії та поверніть перемикач [**Масштаб**] вліво або вправо, щоб вибрати кількість копій. Повторіть ці дії стосовно потрібних фотографій і натисніть [Fn].
	- Якщо вибрано **Все**, натисніть [DISP] або [KL], щоб вибрати кількість копій, і натисніть [%].
- **Натисніть [MFNIJ].**
- $B$ иберіть  $\mathbb{R} \rightarrow \mathsf{DPOF} \rightarrow \mathsf{Pozmin} \rightarrow \mathsf{B}$ иберіть опцію.

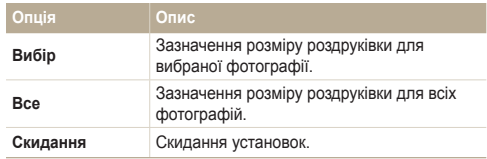

- *6* Якщо вибрано **Вибір**, перейдіть до фотографії та поверніть перемикач [**Масштаб**] вліво або вправо, щоб вибрати розмір роздруківки. Повторіть ці дії стосовно потрібних фотографій і натисніть [Fn].
	- Якщо вибрано **Все**, натисніть [DISP] або [3,], щоб вибрати розмір роздруківки, і натисніть  $[$ <sup>06</sup>.

#### **Друк фотографій у вигляді ескізів**

- У режимі відтворення натисніть [MENU].
- $\mathsf{B}$ иберіть  $\mathbb{Q}_3^*$  → DPOF → Індекс → Так.
	- Якщо вказано розмір друку, фотографії можна друкувати лише на DPOF 1.1-сумісних принтерах.

# <span id="page-89-0"></span>**Перегляд файлів на звичайному телевізорі або HDTV-телевізорі**

Відтворення фотографій або відеозаписів приєднанням камери до телевізора за допомогою аудіо- та відеокабелю.

- *1* <sup>У</sup> режимі зйомки або відтворення натисніть [m].
- Виберіть **Ф** → Відеовихід.
- *3* Настройте виведення відеосигналу відповідно до країни або регіону. (стор. 106)
- *4* Вимкніть камеру та телевізор.
- *5* Підключіть камеру до телевізора за допомогою аудіота відеокабелю.

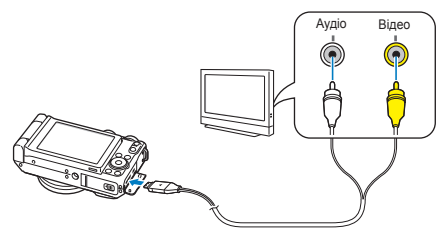

- *6* Увімкніть телевізор <sup>і</sup> виберіть режим виведення відео за допомогою пульта дистанційного керування телевізора.
- Увімкніть камеру та натисніть [▶].
- *8* Переглядайте фотографії або відтворюйте відеозаписи за допомогою кнопок камери.
- На деяких телевізорах можуть виникати цифрові завади або Ø відображатися лише фрагмент зображення.
	- Залежно від установок телевізора, зображення можуть не відображатися на екрані телевізора по центру.
	- Коли камеру підключено до телевізора, можна робити фотографії або відеозаписи.

### **Перегляд файлів на HDTV-телевізорі**

За допомогою додаткового кабелю HDMI можна переглядати високоякісні та нестиснені фотографії або відеозаписи на HDTV-телевізорі. HDMI (мультимедійний інтерфейс високої чіткості) підтримується більшістю HDTV-телевізорів.

- У режимі зйомки або відтворення натисніть [MFNII].
- **Виберіть <b>Ф** → Розмір HDMI.
- *3* Виберіть роздільну здатність HDMI. (стор. 107)
- *4* Вимкніть камеру та HDTV-телевізор.

*5* Підключіть камеру до HDTV-телевізора за допомогою додаткового кабелю HDMI.

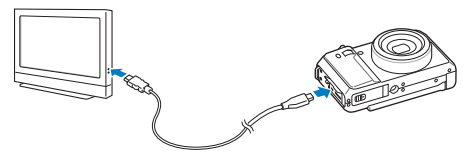

- *6* Увімкніть камеру.
	- HDTV-телевізор автоматично увімкнеться, після чого відобразиться екран камери.
	- Якщо вимкнути Anynet+, HDTV-телевізор не ввімкнеться автоматично.
- *7* Переглядайте файли за допомогою кнопок камери або пульта дистанційного керування HDTV-телевізора.
- Якщо HDTV-телевізор підтримує профіль Anynet+(CEC), увімкніть ſØ Anynet+ у меню установок (стор. 107) для керування всіма підключеними аудіо- та відеопристроями Samsung за допомогою пульта дистанційного керування телевізора.
	- Тривалість підключення до HDTV-телевізора може відрізнятися залежно від типу використовуваної карти пам'яті SD. Використання карти пам'яті SD із вищою швидкістю передачі даних не обов'язково призведе до підвищення швидкості передачі через HDMI, оскільки головною функцією карти є підвищення швидкості передачі під час зйомки.

# <span id="page-91-0"></span>**Передавання файлів на комп'ютер (для ОС Windows)**

Передавання файлів на комп'ютер за допомогою вбудованої програми Intelli-studio. Можна також редагувати файли або завантажувати їх на улюблені веб-сайти.

#### **Вимоги**

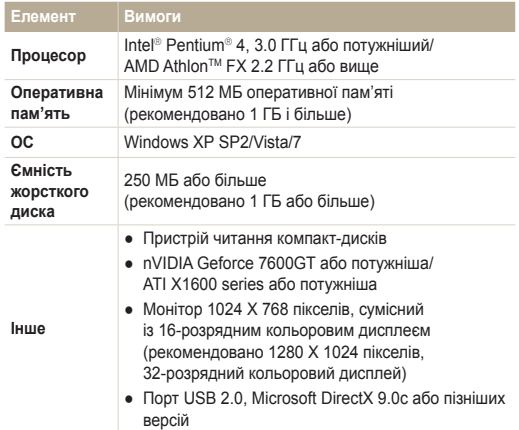

- Програма Intelli-studio може не функціонувати належним чином на деяких комп'ютерах, навіть якщо вони відповідають цим вимогам.
	- Якщо комп'ютер не відповідає вимогам, відеозаписи можуть не відтворюватися належним чином або редагування відеозаписів може зайняти більше часу.
	- Інсталюйте DirectX 9.0c або пізніших версій перед використанням програми.
	- Для підключення камери як знімного диска на комп'ютері має бути інстальована ОС Windows XP, Windows Vista або Windows 7.
- Використання самостійно зібраного комп'ютера або /!\ непідтримуваних комп'ютера й операційної системи може призвести до втрати права на гарантійний ремонт.
	- Програми можуть не працювати належним чином із 64-розрядною версією ОС Windows XP, Vista та 7.

# <span id="page-92-0"></span>Передавання файлів за допомогою програми Intelli-studio

Програма Intelli-studio запуститься автоматично після підключення камери до комп'ютера за допомогою кабелю USB.

Акумулятор заряджатиметься, коли камеру підключено до **28 Акумутитор Задопомогою кабелю USB.** 

- *1* <sup>У</sup> режимі зйомки або відтворення натисніть [m].
- $B$ иберіть  $\ddot{\bullet}$  → ПЗ на базі ПК → Увімкн..
- *3* Вимкніть камеру.
- *4* Підключіть камеру до комп'ютера за допомогою кабелю USB.

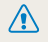

Кабель потрібно під'єднувати кінцем з індикатором (▲) до<br>камери. Під'єднання кабелю іншим кінцем може призвести до пошкодження файлів. Виробник не несе жодної відповідальності за будь-яку втрату даних.

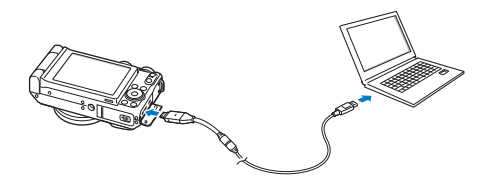

- *5* Увімкніть камеру.
	- Комп'ютер автоматично розпізнає камеру.
	- Якщо для опції USB встановлено **Режим вибору під'єднання**, виберіть **Комп'ютер** у спливаючому вікні.
- *6* Виберіть на комп'ютері папку для збереження нових файлів.
	- Якщо на камері відсутні нові файли, спливаюче вікно для збереження нових файлів не відобразиться.
- *7* Виберіть **Так**.
	- Нові файли буде передано на комп'ютер.
	- Для ОС Windows Vista або Windows 7 виберіть **Run iStudio.exe** у вікні автовідтворення.

#### **Використання програми Intelli-studio**

Intelli-studio – це вбудована програма, яка дає змогу відтворювати та редагувати файли. Можна також завантажувати файли на вебсайти, наприклад, Flickr або YouTube. Для отримання докладних відомостей виберіть **Help Help** у програмі.

- Після інсталяції програми Intelli-studio на комп'ютер вона запускатиметься швидше.  $\mathscr{P}$ Щоб інсталювати програму, виберіть **Tool Install Intelli-studio on PC**.
	- Файли не можна редагувати безпосередньо на камері. Передавайте файли до папки на комп'ютер перед редагуванням.
	- На камеру не можна копіювати файли з комп'ютера.
	- Програма Intelli-studio підтримує наведені нижче формати.
		- Відео: MP4 (відео: H.264, аудіо: AAC), WMV (WMV 7/8/9), AVI (MJPEG)
		- Фотографії: JPG, GIF, BMP, PNG, TIFF
	- Не можна відкривати файли формату RAW за допомогою програми Intelli-studio.

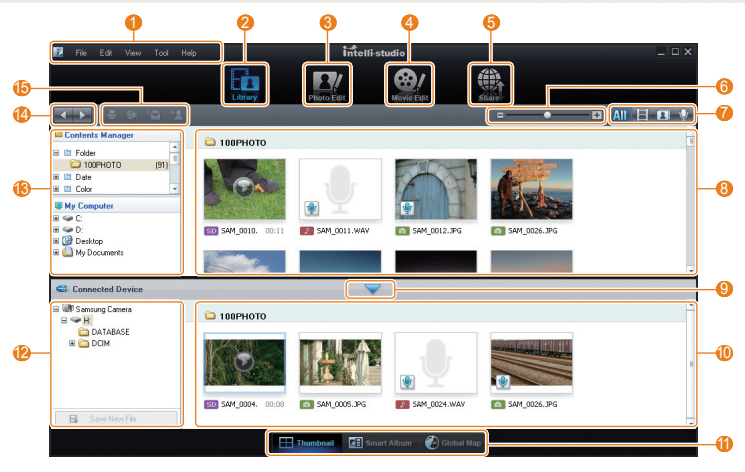

Відтворення та редагування 93

<span id="page-94-0"></span>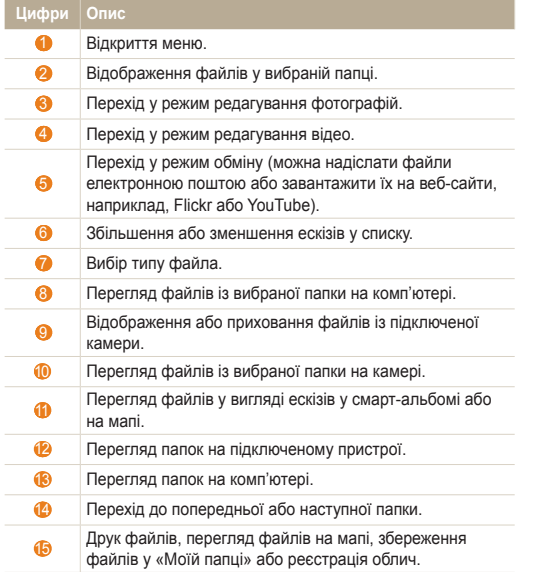

# Передавання файлів підключенням камери як знімного диска

Камеру можна підключити до комп'ютера як знімний диск.

- 1 У режимі зйомки або відтворення натисніть [MENU].
- $2$  Виберіть  $\clubsuit$  → ПЗ на базі ПК → Вимкн..
- *3* Вимкніть камеру.
- *4* Підключіть камеру до комп'ютера за допомогою кабелю USB.
	- Кабель потрібно під'єднувати кінцем з індикатором (▲) до<br>камери. Під'єднання кабелю іншим кінцем може призвести до пошкодження файлів. Виробник не несе жодної відповідальності за будь-яку втрату даних.

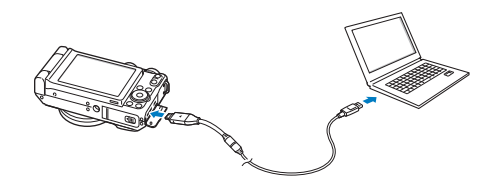

- <span id="page-95-0"></span>*5* Увімкніть камеру.
	- Комп'ютер автоматично розпізнає камеру.
		- Якщо для опції USB встановлено **Режим вибору під'єднання**, виберіть **Комп'ютер** у спливаючому вікні.
- *6* На комп'ютері виберіть **мій комп'ютер знімний диск**  $\rightarrow$  DCIM  $\rightarrow$  100PHOTO.
- *7* Виберіть потрібні файли та перетягніть їх на комп'ютер або збережіть їх на ньому.

# Відключення камери (для ОС Windows XP)

Процедура відключення кабелю USB в ОС Windows Windows Vista/7 однакова.

- *1* Якщо індикатор стану на камері блимає, зачекайте, доки блимання не завершиться.
- 2 Клацніть **валанелі інструментів у нижньому** правому куті екрана комп'ютера.

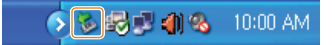

- *3* Клацніть спливаюче повідомлення.
- *4* Від'єднайте кабель USB.
- 

Можливо, камеру не вдасться безпечно від'єднати, якщо запущено програму Intelli-studio.

Завершіть роботу програми перед від'єднанням камери.

# <span id="page-96-0"></span>**Передавання файлів на комп'ютер (для Mac)**

Після підключення камери до комп'ютера Macintosh її буде розпізнано автоматично. Файли можна передавати безпосередньо з камери на комп'ютер, не інсталюючи жодні програми.

- Підтримується ОС Mac OS 10.4 або новіші версії.
- *1* Підключіть камеру до комп'ютера Macintosh за допомогою кабелю USB.

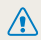

Кабель потрібно під'єднувати кінцем з індикатором (А) до **/ • Макель потроло по едисутеть** и шим кінцем може призвести до пошкодження файлів. Виробник не несе жодної відповідальності за будь-яку втрату даних.

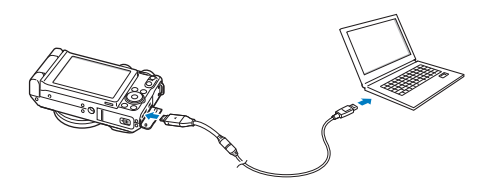

- *2* Увімкніть камеру.
	- Комп'ютер автоматично розпізнає камеру, після чого відобразиться значок знімного диска.
		- Якщо для опції USB встановлено **Режим вибору під'єднання**, виберіть **Комп'ютер** у спливаючому вікні.
- *3* Двічі клацніть значок знімного диска.
- *4* Передайте фотографії або відеозаписи на комп'ютер.

# <span id="page-97-0"></span>**Використання конвертера RAW Samsung**

Часто можна перетворювати фотографії, зроблені за допомогою камери, у формат jpeg і зберігати в пам'яті відповідно до установок камери під час зйомки. Але файли формату RAW не перетворюються у формат jpeg і зберігаються в пам'яті незміненими. Завдяки конвертеру RAW Samsung можна калібрувати експозицію, баланс білого, тон, контрастність і колір фотографій.

- Можна завантажити програму Samsung RAW Converter для Macintosh із веб-сайту Samsung. Ø
	- Програма Samsung RAW Converter, яка постачається на компакт-диску, сумісна лише з ОС Windows XP і Vista.

# Інсталяція конвертера RAW Samsung

- *1* Вставте інсталяційний компакт-диск <sup>у</sup> сумісний пристрій читання компакт-дисків.
- *2* Коли відобразиться екран настроювання, клацніть **Samsung Digital Camera Installer**, щоб почати інсталяцію.

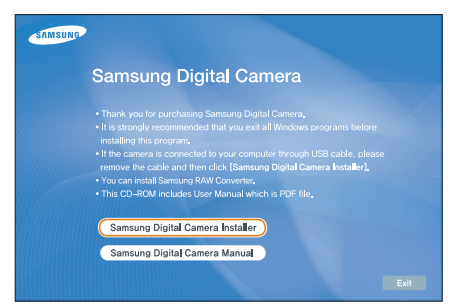

- *3* Виберіть **Samsung RAW Converter** <sup>у</sup> вікні вибору програми, а потім клацніть **Install**.
- *4* Дотримуйтесь вказівок на екрані, щоб інсталювати конвертер RAW Samsung.
- *5* Після завершення інсталяції клацніть **Exit**.

## Відкриття Samsung RAW Converter

На комп'ютері виберіть **пуск All Programs Samsung RAW Converter Samsung RAW Converter**.

# <span id="page-98-0"></span>Використання інтерфейсу конвертера RAW Samsung

Для отримання докладних відомостей про використання конвертера RAW Samsung клацніть **Help Open software manual**.

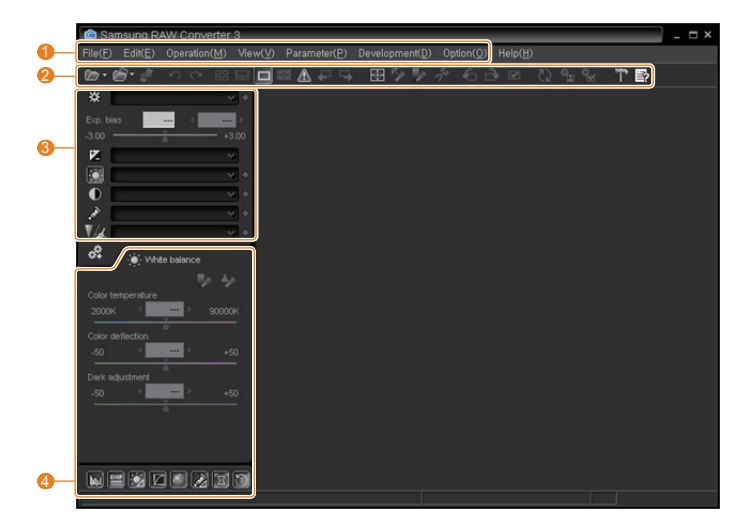

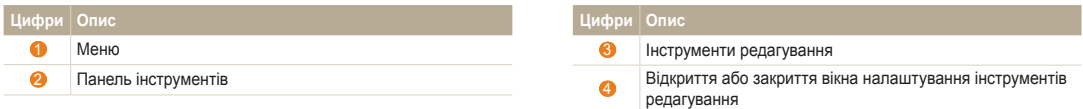

# <span id="page-99-0"></span>Редагування файлів формату RAW

Можна зберегти високу якість зображення під час редагування файлів формату RAW за допомогою Samsung RAW Converter. Також можна редагувати файли форматів JPEG та TIFF.

 **Щоб настроїти експозицію зображення, виконайте такі дії** 

- *1* Виберіть **File Open file**, <sup>а</sup> потім відкрийте файл.
- Серед інструментів редагування виберіть  $\mathbb Z$ .
- *3* Настройте експозицію за допомогою смуги прокручування.

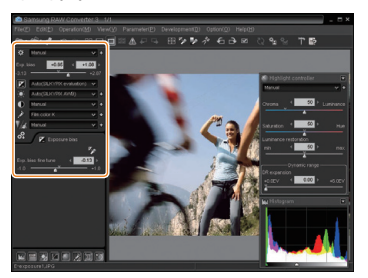

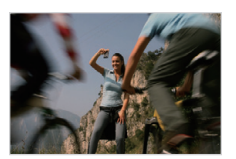

Вихідне зображення Режим  $\overline{P}$ , діафрагма:  $f = 8$ . витримка затвора: 1/15 сек.,  $ISO = 100$ 

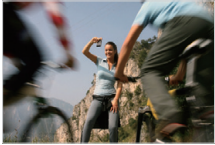

Змінене зображення після корекції експозиції

● Можна переглянути яскравість зображення у вікні гістограми.

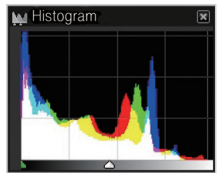

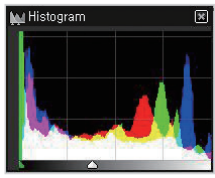

Вихідне зображення Змінене зображення після корекції експозиції

<span id="page-100-0"></span> **Щоб настроїти тон зображення, виконайте такі дії** 

- *1* Виберіть **File Open file**, <sup>а</sup> потім відкрийте файл.
- $2$  Серед інструментів редагування виберіть  $\textcircled{\textbf{1}}$ .
- *3* Настройте тон за допомогою смуги прокручування.

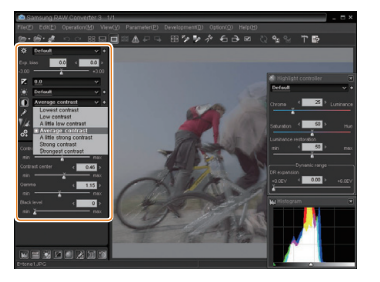

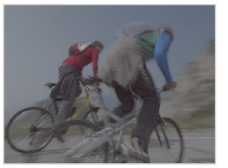

Вихідне зображення Режим  $\mathbf{P}$ , діафрагма:  $f = 8$ , витримка затвора: 1/15 сек.,  $ISO = 100$ 

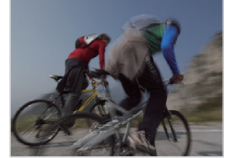

Змінене зображення після корекції контрастності

# Збереження файлів формату RAW у форматі JPEG/TIFF

- *1* Виберіть **File Open file**, <sup>а</sup> потім відкрийте файл.
- *2* Виберіть **File Development**.
- *3* Виберіть формат файла (JPEG або TIFF), <sup>а</sup> потім виберіть **Save**.

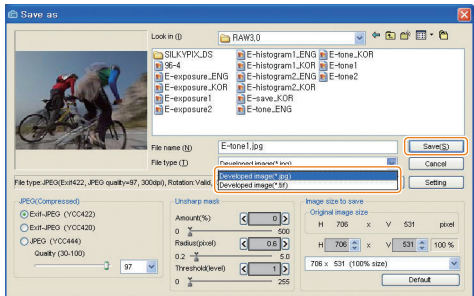

# <span id="page-101-0"></span>**Друк фотографій на фотопринтері (PictBridge)**

Друк фотографій на PictBridge-сумісному принтері після безпосереднього підключення камери до принтера.

- У режимі зйомки або відтворення натисніть [MENU].
- **Виберіть <del>© →</del> USB.**
- *3* Виберіть **Принтер**.
- *4* Увімкнувши принтер, підключіть до нього камеру за допомогою кабелю USB.

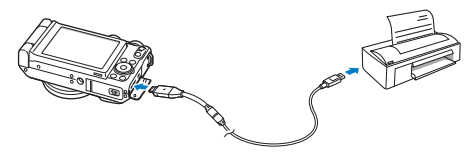

- *5* Увімкніть камеру.
	- Принтер автоматично розпізнає камеру.
- $6$  Натисніть [ $\frac{1}{2}$ ] або [ISO], шоб вибрати фотографію.
	- Натисніть [MENU], щоб встановити опції друку. Див. розділ «Настроювання установок друку».
- **7 Натисніть** [ $\frac{0K}{100}$ ], щоб розпочати друк.
	- $\bullet$  Розпочнеться друк. Натисніть [ $\sharp$ ], щоб скасувати друк.

#### **Настроювання установок друку**

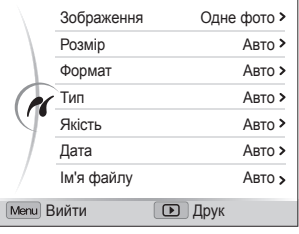

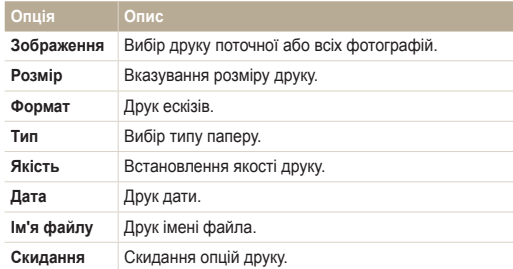

Деякі опції не підтримуються всіма принтерами.

# Додатки

Установки, повідомлення про помилки, технічні характеристики та поради з технічного обслуговування.

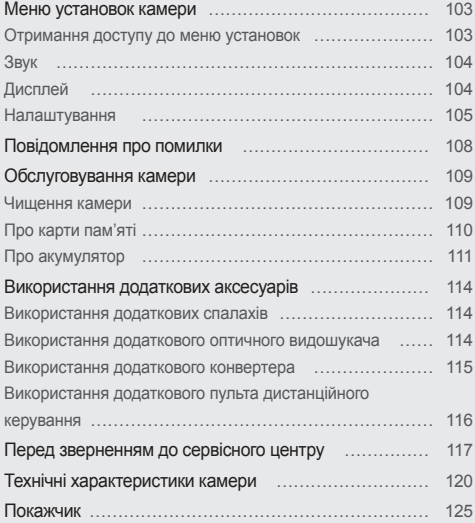

# <span id="page-103-0"></span>**Меню установок камери**

Відомості про різноманітні опції настроювання установок камери.

# Отримання доступу до меню установок

- 1 У режимі зйомки або відтворення натисніть [MENU].
- *2* Виберіть меню.

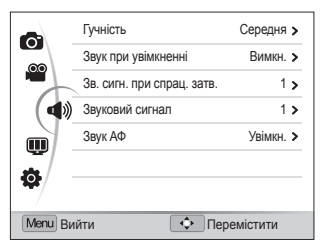

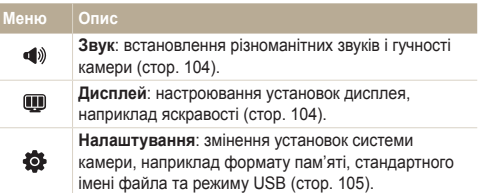

*3* Виберіть опцію та збережіть установки.

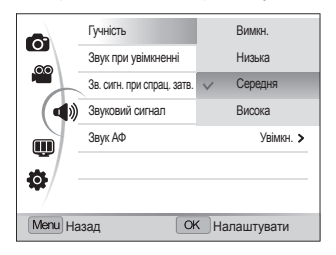

*4* Натисніть [m], щоб повернутися до попереднього екрана.

# <span id="page-104-0"></span>Звук

\* За замовчуванням

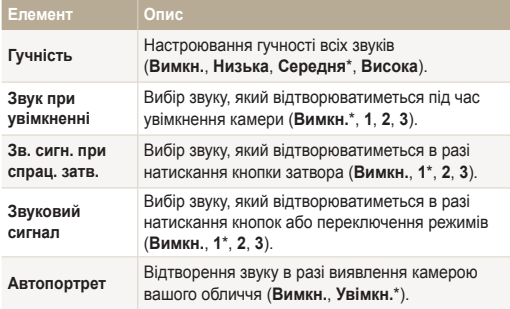

# Дисплей

\* За замовчуванням

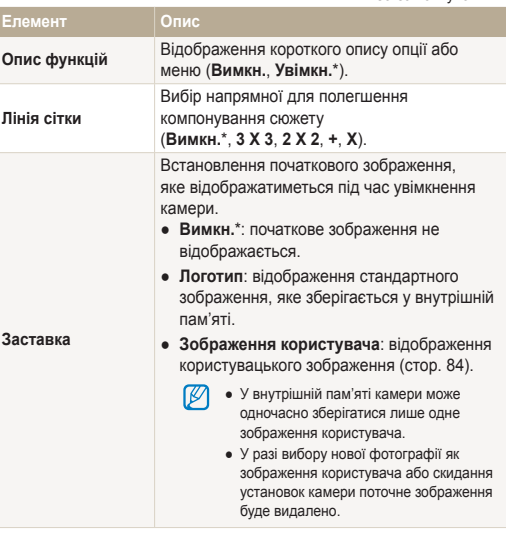

\* За замовчуванням

<span id="page-105-0"></span>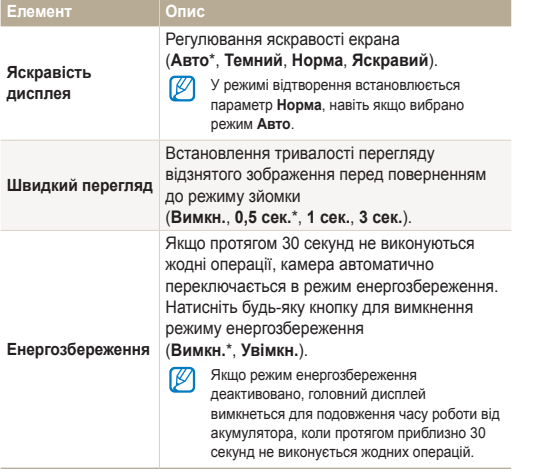

# Налаштування

 $*$  За замовчуванням

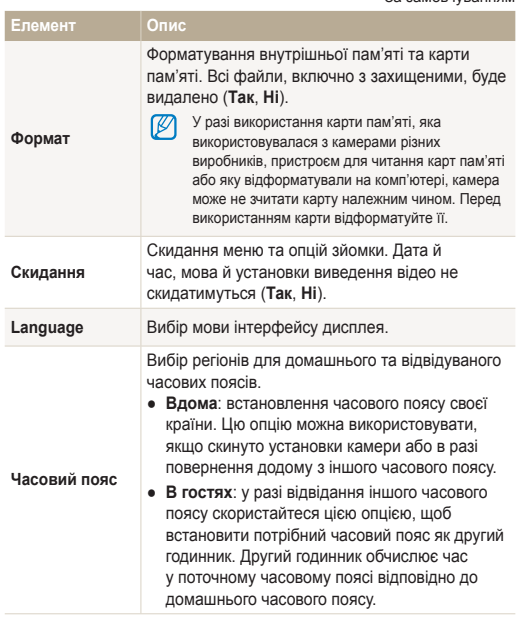

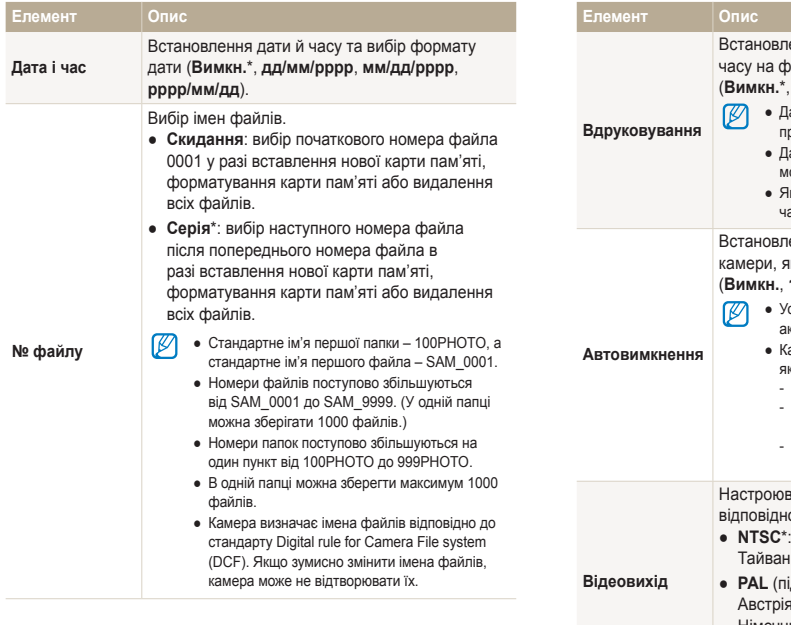

\* За замовчуванням \* 3али вы таких событь событь таких событь таких \* 3али овчуванням

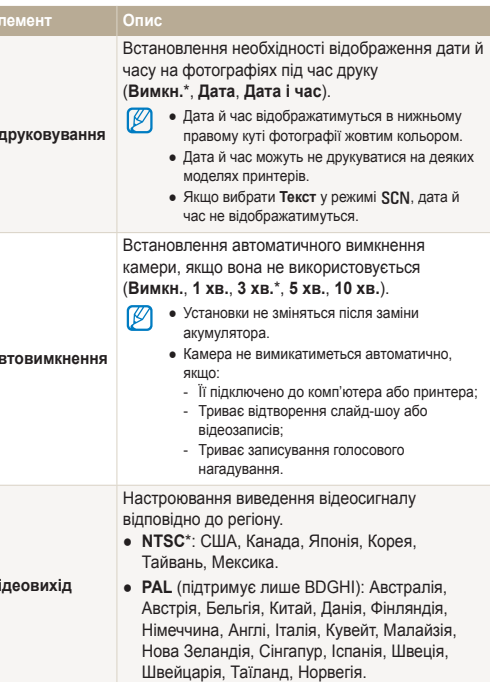

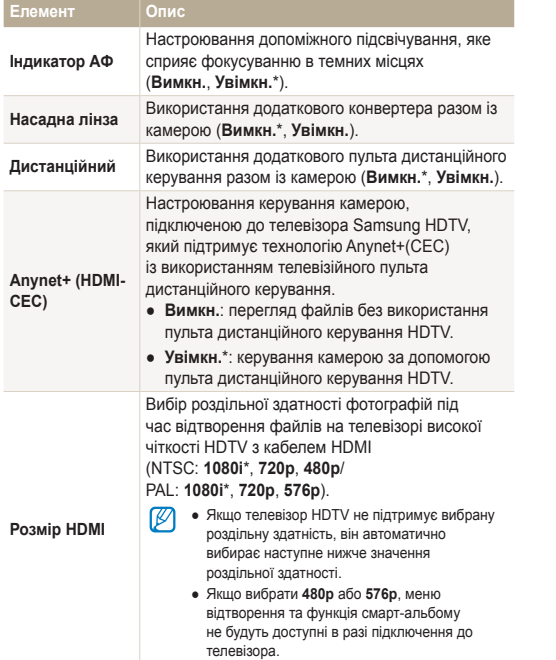

\* За замовчуванням \* 3али вы таких событь событь таких событь таких \* 3али овчуванням

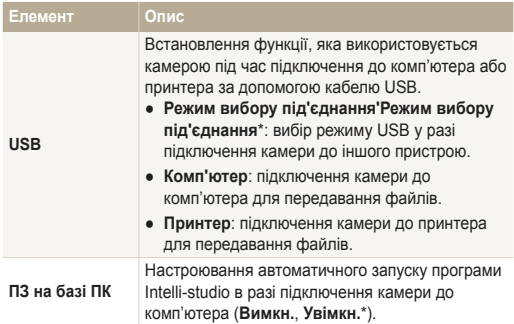
# <span id="page-108-0"></span>**Повідомлення про помилки**

У разі відображення вказаних нижче повідомлень про помилки спробуйте використати наведені способи вирішення.

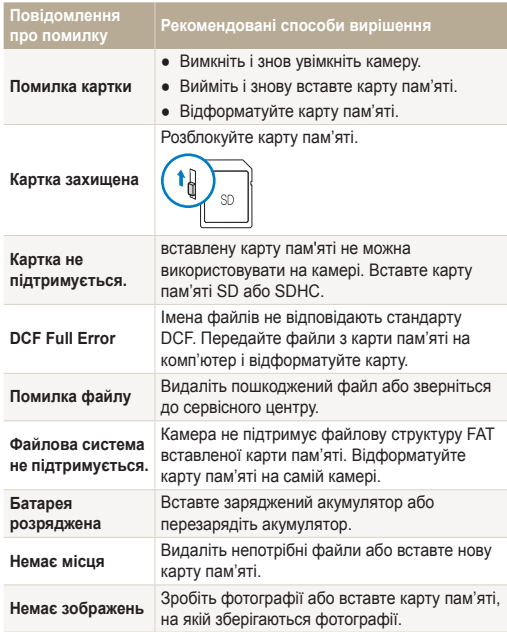

### <span id="page-109-0"></span>Чищення камери

#### **Об'єктив і дисплей камери**

Видаліть пил за допомогою щітки з піддувом і акуратно витріть об'єктив м'якою тканиною. Якщо залишиться пил, нанесіть чистильну рідину для об'єктива на листок чистильного паперу й акуратно протріть об'єктив.

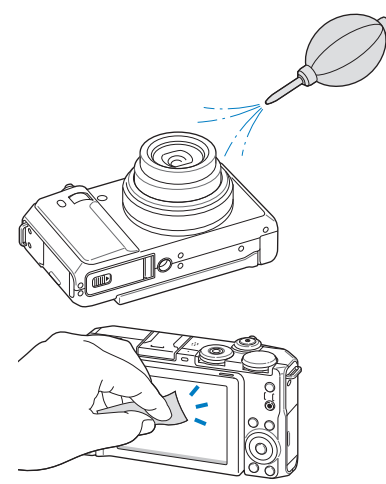

#### **Корпус камери**

/!\

Акуратно протирайте його м'якою сухою тканиною.

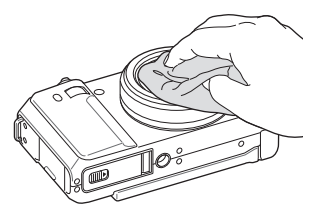

- Ніколи не використовуйте бензол, розріджувачі або спирт для чищення пристрою. Ці розчини можуть пошкодити камеру або призвести до її несправності.
- Не натискайте на кришку об'єктива та не застосовуйте до неї щітку з піддувом.

# <span id="page-110-0"></span>Про карти пам'яті

#### **Підтримувані карти пам'яті**

Можна використовувати карти пам'яті SD (Secure Digital) або SDHC (Secure Digital High Capacity).

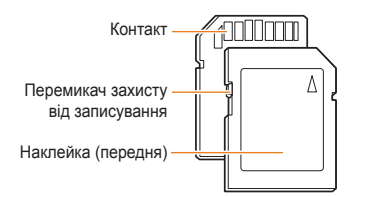

Щоб запобігти видаленню файлів, скористайтеся перемикачем захисту від записування на картах пам'яті SD або SDHC. Посуньте перемикач вниз, щоб заблокувати карту, або вгору, щоб її розблокувати. Розблокуйте карту під час зйомки.

#### **Ємність карти пам'яті**

Об'єм пам'яті може різнитися залежно від сюжетних програм або умов зйомки. Значення в таблиці наведено для карт пам'яті SD обсягом 1 ГБ.

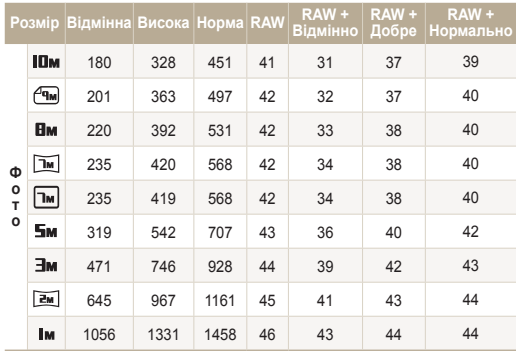

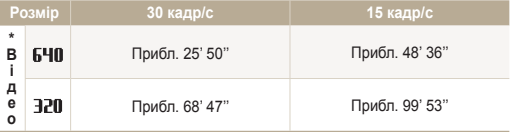

\* Тривалість записування може бути різна, якщо використовується масштабування.

Для визначення загальної тривалості записування було послідовно записано кілька відеозаписів.

# <span id="page-111-0"></span>Про акумулятор

Використовуйте тільки акумулятори, схвалені компанією Sаmsung.

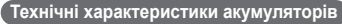

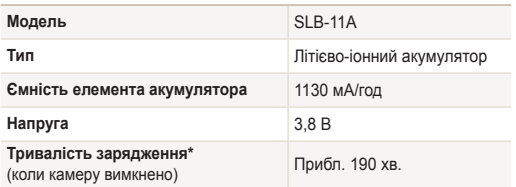

\* Зарядження акумулятора підключенням кабелю USB до ПК і камери може тривати довше.

### **Час роботи від акумулятора**

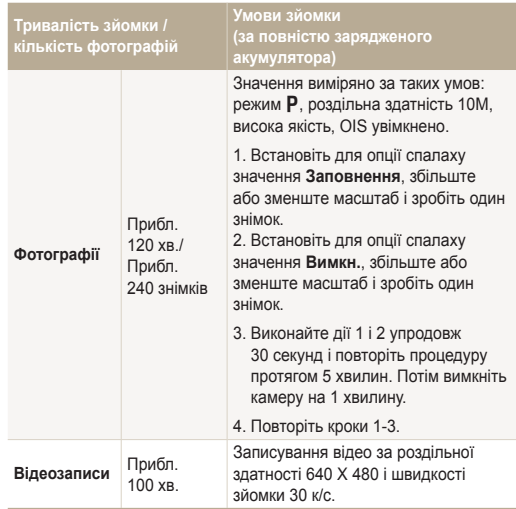

- Наведені вище значення базуються на стандартах проведення досліджень Samsung. Отримані результати можуть різнитися залежно від дійсних умов використання.
- Для визначення загальної тривалості записування було послідовно записано кілька відеозаписів.

#### <span id="page-112-0"></span> **Повідомлення про низький заряд акумулятора**

Коли акумулятор повністю розряджений, значок акумулятора стає червоним і відображається повідомлення **Батарея розряджена**.

#### **Примітки щодо використання акумулятора**

- За температури нижче 0 °С/32 ° F ємність акумулятора й час роботи від нього можуть зменшитися.
- Ємність акумулятора може зменшуватися за низьких температур, але вона повертається до стандартної в разі змінення температури на нормальну.
- У разі тривалого використання камери область навколо акумулятора може нагріватися. Це не впливає на правильну роботу камери.

#### **Примітки щодо зарядження акумулятора**

- Якщо індикатор не світиться, переконайтеся, що акумулятор вставлено належним чином.
- Не користуйтеся камерою під час зарядження. Перед зарядженням акумулятора вимикайте камеру.
- Увімкніть камеру, зарядивши акумулятор протягом більше 10 хвилин.
- Використання спалаху або записування відеозаписів призводить до швидкого зменшення заряду акумулятора. Заряджайте акумулятор, доки індикатор не почне світитися зеленим кольором.
- Якшо індикатор блимає жовтогарячим або не світиться, повторно під'єднайте кабель або вийміть і знову вставте акумулятор.
- Якщо акумулятор заряджається за нагрітого кабелю або зависокої температури, індикатор може почати світитися жовтогарячим кольором. Заряджання розпочнеться після охолодження акумулятора.
- Виймаючи штепсель із розетки, не тягніть за кабель живлення. Це може спричинити займання або електричний шок.

#### **Примітки щодо зарядження з підключеним комп'ютером**

- Використовуйте лише кабель USB, який постачається в комплекті.
- Акумулятор може не зарядитись, якщо:
	- використовується концентратор USB;
	- до комп'ютера підключено інші пристрої USB;
	- під'єднати кабель до порту на передній стороні комп'ютера;
	- USB-порт комп'ютера не підтримує стандартну вихідну потужність (5 В, 500 мА).

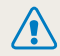

**Необережна або неналежна експлуатація акумулятора може призвести до травмування або смерті. З міркувань безпеки для правильної експлуатації акумулятора дотримуйтеся таких вказівок:**

- акумулятор може загорітися або вибухнути в разі неналежної експлуатації; якщо виявлено деформації, тріщини або інші проблеми з акумулятором, негайно припиніть його використання та зверніться до виробника;
- використовуйте лише справжні, рекомендовані виробником зарядні пристрої й адаптери для акумуляторів і заряджайте акумулятор лише як описано в цьому посібнику користувача;
- не кладіть акумулятор біля опалювальних пристроїв і не піддавайте його впливу надзвичайно теплих середовищ, наприклад внутрішнього салону автомобіля, зачиненого влітку;
- $\bullet$  не кладіть акумулятор у мікрохвильову піч;
- намагайтеся не зберігати та не використовувати акумулятор у спекотних і вологих місцях, наприклад, у спа-центрах або душових кабінах;
- не кладіть пристрій протягом тривалого часу на легкозаймисті поверхні, наприклад постільні речі, килими або електричні ковдри;
- якщо пристрій увімкнено, не залишайте його в будьякому закритому приміщенні на тривалий період часу;
- не допускайте контактування роз'ємів акумулятора з металевими предметами, наприклад намистом, монетами, ключами або годинниками;
- для заміни використовуйте лише справжні, рекомендовані виробником літієво-іонні акумулятори;
- не розбирайте та не проколюйте акумулятор гострими предметами;
- намагайтеся не піддавати акумулятор впливу високого тиску або ударів;
- намагайтеся не піддавати акумулятор сильним ударам, наприклад, не впускати його з великої висоти;
- не піддавайте акумулятор впливу температуру 60 °C (140 °F) або вищій;
- не допускайте контакту акумулятора з вологою або рідинами;
- Акумулятор не можна піддавати надмірному впливу високої температури, наприклад сонячних променів, вогню тощо.

#### **Рекомендації з утилізації**

- Утипізуйте акумулятор обережно;
- Не утилізуйте акумулятор у вогні;
- У різних країнах або регіонах застосовуються різні правила щодо утилізації. Утилізуйте акумулятор згідно з місцевим і національним законодавством.

#### **Рекомендації щодо зарядження акумулятора**

Заряджайте акумулятор лише як описано в цьому посібнику користувача. Акумулятор може загорітися або вибухнути, якщо заряджати його неналежним чином.

### Використання додаткових спалахів

Прикріпіть додатковий спалах до гнізда для аксесуарів камери. Відкрийте кришку гнізда для аксесуарів і встановіть у ньому спалах.

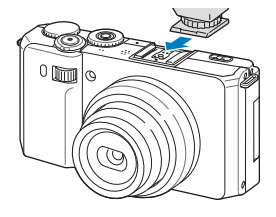

- Додаткові відомості про спалах див. у посібнику, що з ним  $\mathbb{Z}$ постачається.
	- Ця камера підтримує такі типи спалахів: SEF20A, SEF42A.
	- Повністю зарядіть спалах перед його використанням разом із камерою.
	- Після прикріплення додаткового спалаху не відкривайте стандартний спалах.

## Використання додаткового оптичного видошукача

Прикріпіть додатковий оптичний видошукач до гнізда для аксесуарів камери. Відкрийте кришку гнізда для аксесуарів і встановіть у ньому оптичний видошукач.

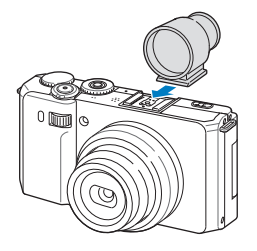

### Використання додаткового конвертера

Можна збільшити кут огляду та глибину різкості камери, прикріпивши додатковий конвертер.

*1* Зніміть опорне кільце камери, повертаючи його проти годинникової стрілки.

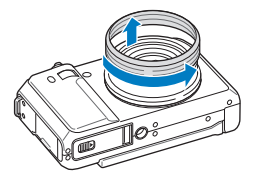

*2* Встановіть конвертер, повертаючи його за годинниковою стрілкою, доки його не буде зафіксовано.

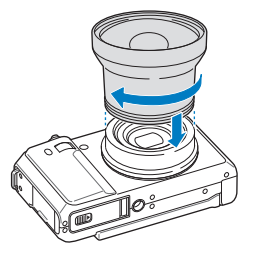

- $3$  У режимі зйомки або відтворення натисніть [MENU].
- $4$  Виберіть **Ф** → Насадна лінза → Увімкн..
	- У разі використання конвертера оптичне та цифрове масштабування недоступне.
		- Якщо не вибирати для опції **Насадна лінза** положення **Увімкн.** після прикріплення конвертера, повертання кнопки [**Масштаб**] вліво або вправо призведе до вимкнення камери.

### Використання додаткового пульта дистанційного керування

Камера зробить фотографію через 2 секунди після натискання кнопки затвора на пульті дистанційного керування. Можна використовувати пульт дистанційного керування, лише якщо перемикач типів зйомки повернуто в положення  $\square$ .

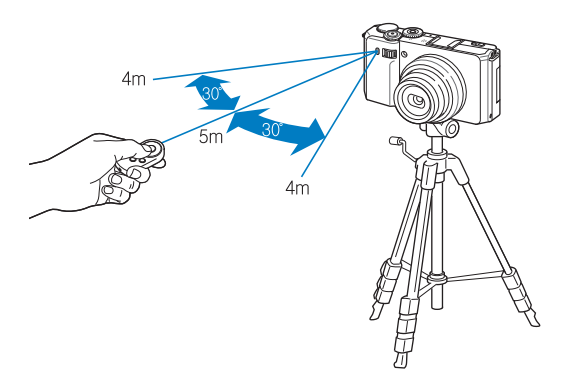

- 1 У режимі зйомки або відтворення натисніть [MENU].
- $2$  Виберіть  $\clubsuit$  → Дистанційний → Увімкн..

# <span id="page-117-0"></span>**Перед зверненням до сервісного центру**

Якщо в роботі камери виникають проблеми, перш ніж звертатися до сервісного центру, спробуйте виконати нижченаведені процедури з усунення неполадок. Якщо після спроб усунути неполадку проблеми з камерою не зникають, зверніться до місцевого дилера або сервісного центру.

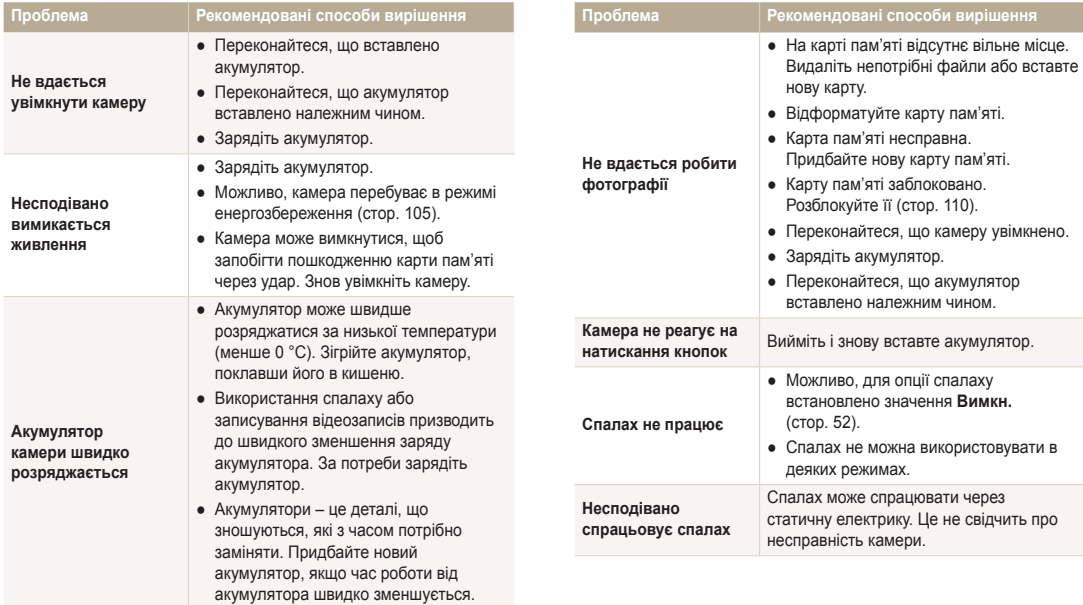

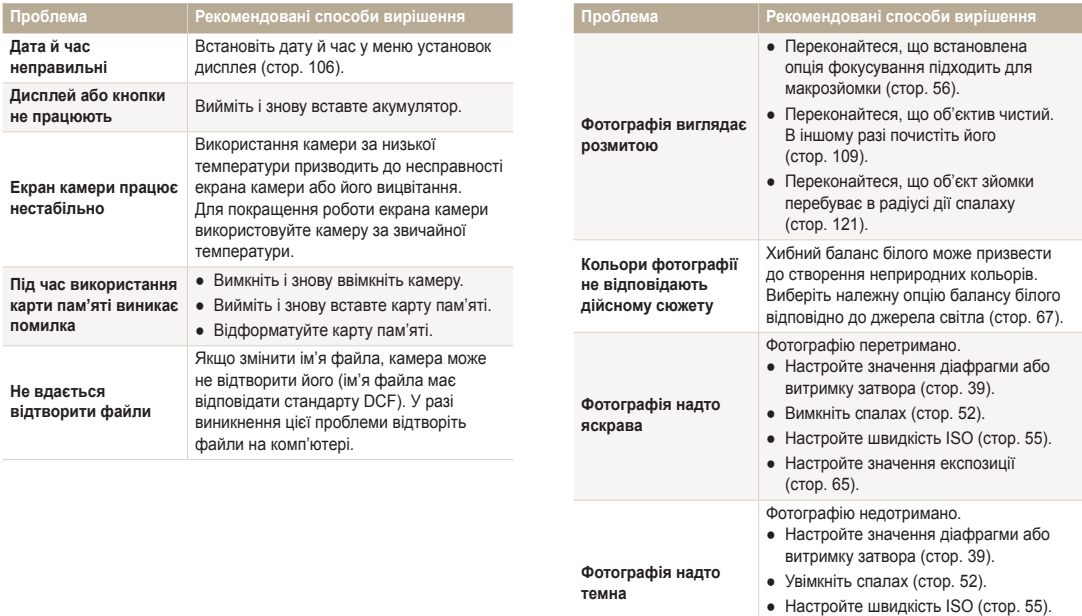

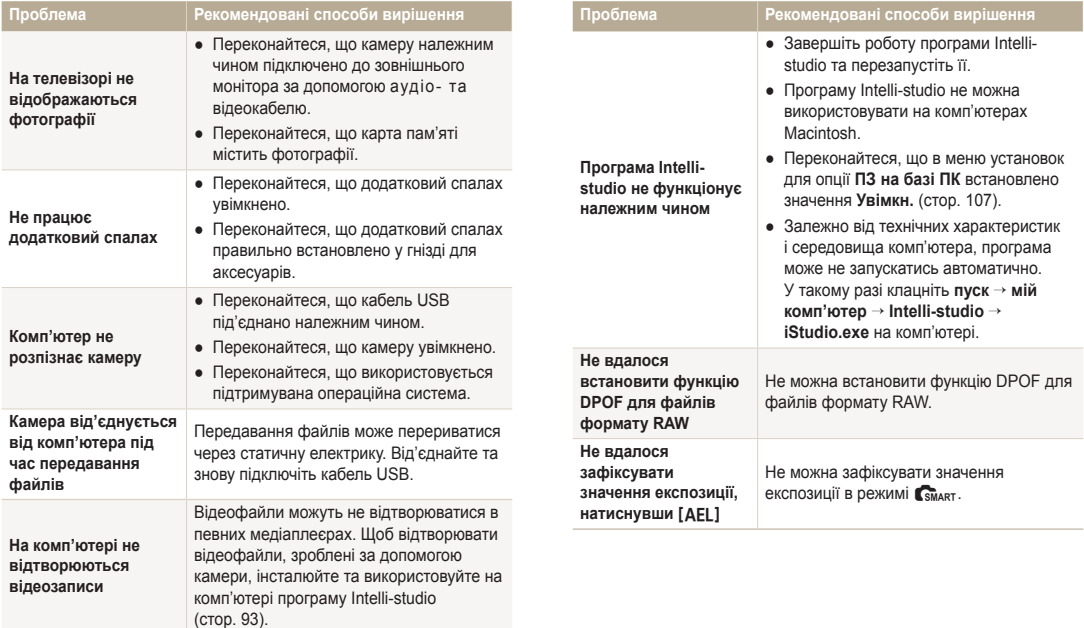

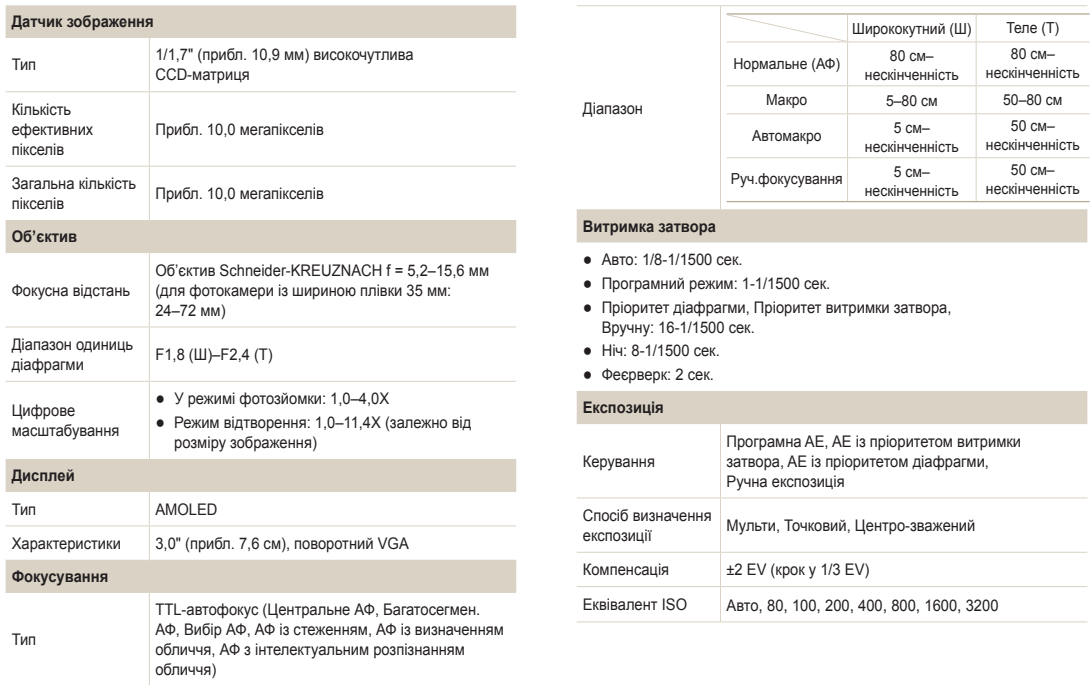

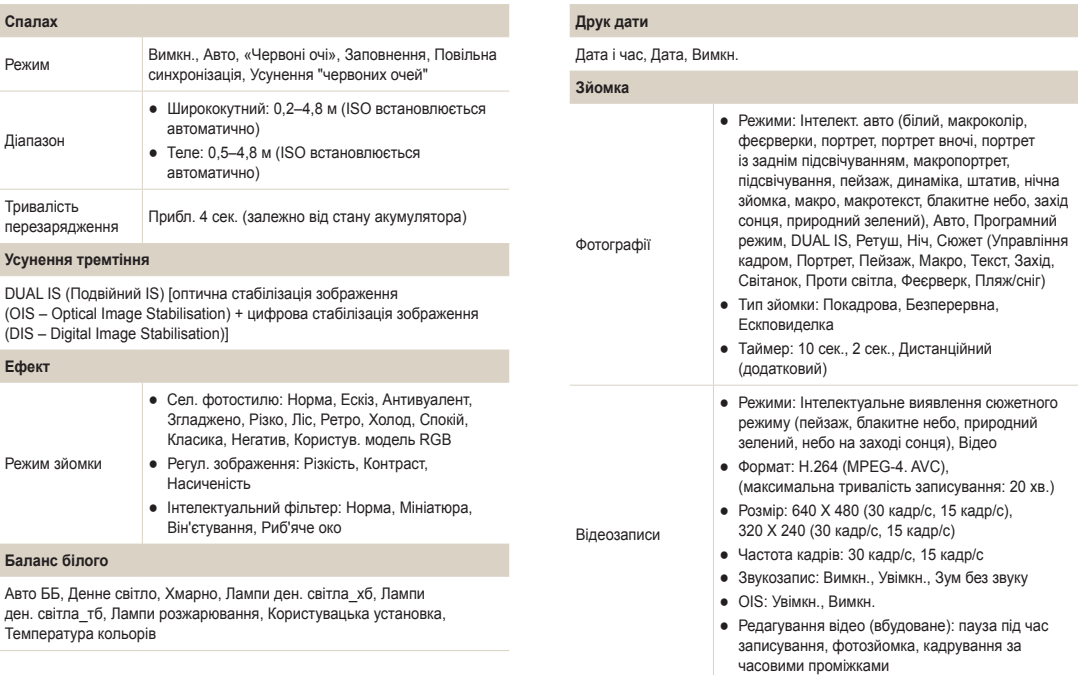

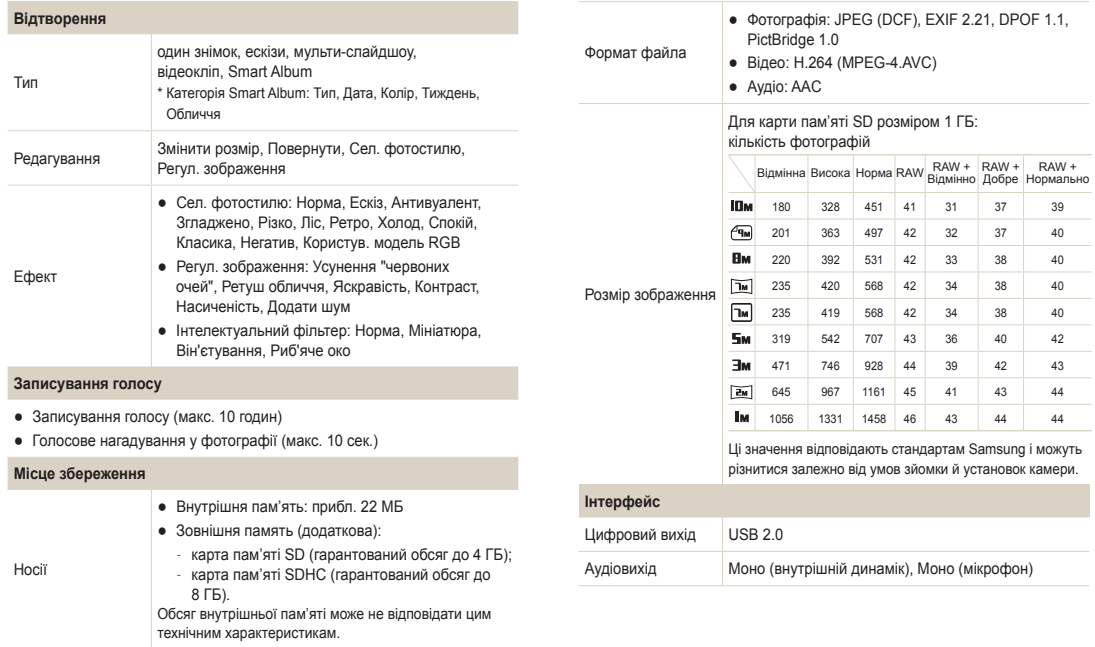

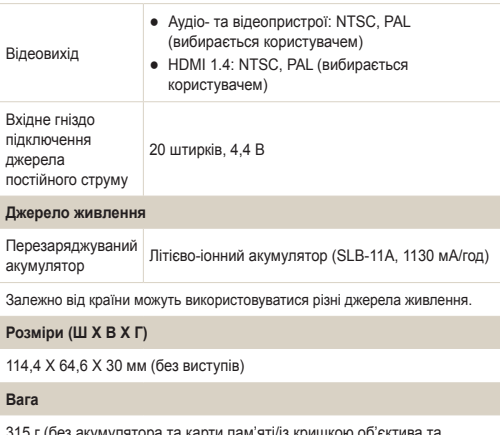

315 г (без акумулятора та карти пам'яті/із кришкою об'єктива та роз'ємом для аксесуарів)

**Робоча температура**

0-40 ˚C

**Вологість під час роботи**

5-85 %

**Програмне забезпечення**

Програми Intelli-studio, Samsung RAW Converter

Технічні характеристики можуть змінюватися без завчасного попередження.

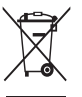

### **Утилізація виробу (директива ЄС щодо утилізації електричного й електронного обладнання)**

(Стосується Євросоюзу та інших країн Європи, у яких запроваджено системи розподіленої утилізації)

Ця позначка на виробі, аксесуарах або в документації до нього вказує, що виріб і його електронні аксесуари (наприклад, зарядний пристрій, гарнітуру та кабель USB) не можна викидати разом із побутовим сміттям після завершення терміну експлуатації. Щоб запобігти можливій шкоді довкіллю або здоров'ю людини через неконтрольовану утилізацію, утилізуйте ці компоненти окремо від інших видів відходів, віддаючи їх на переробку та уможливлюючи таким чином повторне використання матеріальних ресурсів. Фізичні особи можуть звернутися до дилера, у якого було придбано виріб, або до місцевого урядового закладу, щоб отримати відомості про місця та способи нешкідливої для довкілля вторинної переробки цих компонентів. Корпоративним користувачам слід звернутися до свого постачальника та перевірити правила й умови договору про придбання. Цей виріб і його електронні аксесуари потрібно утилізувати окремо від інших промислових відходів.

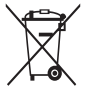

### **Утилізація акумуляторів виробу**

(Стосується Євросоюзу та інших країн Європи, у яких запроваджено системи розподіленої утилізації акумуляторів)

Ця позначка на акумуляторі, упаковці або в посібнику вказує, що акумулятори цього виробу не можна викидати разом із побутовим сміттям після завершення терміну експлуатації. У відповідних місцях символи хімічних елементів Hg, Cd або Pb вказують, що акумулятор містить ртуть, кадмій або свинець в обсягах, що перевищують рівні, дозволені Директивою ЄС 2006/66. Якщо утилізувати ці акумулятори неналежним чином, ці речовини можуть завдати шкоди здоров'ю людини або довкіллю.

Щоб захистити природні ресурси та уможливити повторне використання матеріальних ресурсів, утилізуйте акумулятори окремо від інших видів відходів, віддаючи їх на переробку в місцевий центр утилізації акумуляторів.

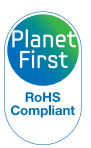

Концепція PlanetFirst втілює прагнення компанії Samsung до сталого розвитку та соціальної відповідальності, запроваджуючи екологічні принципи ведення бізнесу та менеджменту.

# **Покажчик**

### А

**Автопортрет [61](#page-61-0) Акумулятор** Заряджання [112](#page-112-0) Технічні характеристики [111](#page-111-0) Час роботи від [111](#page-111-0)

### Б

**Баланс білого [67](#page-67-0) Блимання очей [62](#page-62-0) Блокування експозиції [66](#page-66-0)**

### В

**Видалення файлів [80](#page-80-0) Вимкнення звуку** Відео [42](#page-42-0) Камера [21](#page-21-0) **Витримка затвора [38](#page-38-0) Вихід відео [106](#page-106-0)**

#### **Виявлення обличчя**

Автопортрет [61](#page-61-0) Блимання очей [62](#page-62-0) Інтелектуальне розпізнання обличчя [62](#page-62-0) Норма [60](#page-60-0) Посмішка [61](#page-61-0)

#### **Відео**

Відтворення [82](#page-82-0) Записування [42](#page-42-0) **Відключення пристрою [95](#page-95-0) Відкриття екрана [18](#page-18-0) Відкриття спалаху [52](#page-52-0)**

#### Г

**Голосове нагадування** Відтворення [83](#page-83-0) **Гучність [104](#page-104-0)**

#### Д

**Дата й час [106](#page-106-0) Джерело світла (баланс білого) [67](#page-67-0)** **Ділянка фокусування** АФ із стеженням [59](#page-59-0) Багатосегмен. АФ [59](#page-59-0) Вибір АФ [57](#page-57-0) Центральне АФ [59](#page-59-0) **Друк дати й часу [106](#page-106-0) Друк фотографій [101](#page-101-0)**

### Е

**Експозиція [65](#page-65-0) Ефект інтелектуального фільтра** у режимі відтворення [86](#page-86-0) у режимі зйомки [72](#page-72-0) **Ефект «червоних очей»** у режимі відтворення [87](#page-87-0)

### З

**Записування** Відео [42](#page-42-0) Голосове нагадування [45](#page-45-0) **Захист файлів [79](#page-79-0) Збільшення [81](#page-81-0)**

**Звуковий коментар** Записування [45](#page-45-0) **Зйомка зображення [83](#page-83-0) Змінення розміру [84](#page-84-0) Значення діафрагми [38](#page-38-0) Значки [23](#page-23-0)**

#### І

**Інтелектуальне розпізнання обличчя [62](#page-62-0) Інтелектуальний автоматичний режим [33](#page-33-0)**

#### К

**Карта пам'яті** SD [110](#page-110-0) SDHC [110](#page-110-0) Ємність [110](#page-110-0) **Кнопка відтворення [21](#page-21-0)**

#### Л

**Лінія сітки [104](#page-104-0)**

### М

**Макро [56](#page-56-0) Масштабування [28](#page-28-0)**

#### **Моя зірка**

Встановлення рейтингу [77](#page-77-0) Реєстрація облич [63](#page-63-0) Скасування облич [77](#page-77-0)

### Н

**Налаштування зображення** Додавання шуму [87](#page-87-0) Контрастність [87](#page-87-0) Насиченість [87](#page-87-0) Ретушування обличчя [87](#page-87-0) Усунення ефекту «червоних очей» [87](#page-87-0) Яскравість [87](#page-87-0)

#### **Настроювання**

Контраст у режимі зйомки [73](#page-73-0) Контрастність у режимі відтворення [87](#page-87-0) Насиченість у режимі відтворення [87](#page-87-0) у режимі зйомки [73](#page-73-0) Різкість [73](#page-73-0) Яскравість [87](#page-87-0)

**Натискання наполовину [7](#page-7-0)**

#### О

**Обслуговування [109](#page-109-0) Опис функції [104](#page-104-0) Оптична стабілізація зображення (OIS) [29,](#page-29-0) [41](#page-41-0)**

#### П

**Перегляд файлів** за категорією [78](#page-78-0) на телевізорі [89](#page-89-0) Слайд-шоу [81](#page-81-0) у вигляді ескізів [79](#page-79-0) **Передавання файлів** для Mac [96](#page-96-0) для ОС Windows [91](#page-91-0) **Перемикач режимів [17](#page-17-0) Перемикач режимів зйомки [17](#page-17-0) Підсвічування під час автофокусування [107](#page-107-0) Повертання [84](#page-84-0)** Екран [18](#page-18-0) **Повідомлення про помилки [108](#page-108-0) Порядок друку [88](#page-88-0) Посмішка [61](#page-61-0)**

**Початкове зображення [104](#page-104-0) Програмний режим [37](#page-37-0)**

#### Р

**Редагування [84](#page-84-0) Режим «Авто» [27](#page-27-0) Режим відеозйомки [42](#page-42-0) Режим відтворення [76](#page-76-0) Режим зйомки** Dual IS [41](#page-41-0) Відео [42](#page-42-0) Вручну [40](#page-40-0) Інтелект. автом. Режим [33](#page-33-0) Пріоритет витримки затвора [39](#page-39-0) Пріоритет діафрагми [39](#page-39-0) Програмний [37](#page-37-0) Сюжетний [35](#page-35-0) **Режим зйомки вручну [40](#page-40-0) Режим інтелектуального виявлення сюжетного режиму [43](#page-43-0) Режим пріоритету витримки затвора [39](#page-39-0)**

**Режим пріоритету діафрагми [39](#page-39-0)**

**Режим «Ретуш» [35](#page-35-0) Роздільна здатність** Відео [47](#page-47-0) Фотографія [47](#page-47-0)

**Розширений динамічний діапазон [74](#page-74-0)**

#### С

**Сервісний центр [117](#page-117-0) Скидання [105](#page-105-0) Слайд-шоу [81](#page-81-0) Смарт-альбом [78](#page-78-0) Спалах** Авто [53](#page-53-0) Вимкн. [52](#page-52-0) Заповнення [53](#page-53-0) Повільна синхронізація [53](#page-53-0) Усунення "червоних очей" [53](#page-53-0) «Червоні очі» [53](#page-53-0) **Спосіб визначення експозиції** Мульти [67](#page-67-0) Точковий [66](#page-66-0) Центро-зважений [67](#page-67-0) **Стилі фотографій** у режимі зйомки [71](#page-71-0) **Сюжетний режим [35](#page-35-0)**

# Т

**Таймер [49](#page-49-0) Тип дисплея [26](#page-26-0) Тон RGB** у режимі відтворення [85](#page-85-0) у режимі зйомки [71](#page-71-0) **Тремтіння камери [30](#page-30-0)**

### У

**Установки** Дисплей [104](#page-104-0) Звук [104](#page-104-0) Камера [105](#page-105-0) Отримання доступу [103](#page-103-0)

#### Ф

**Файли формату RAW [48](#page-48-0) Фокус із відстеженням [58](#page-58-0) Фокусна відстань** Автомакро [56](#page-56-0) Макро [56](#page-56-0) Нормальне (АФ) [56](#page-56-0) Руч.фокусування [57](#page-57-0) **Функціональна кнопка [16](#page-16-0)**

### Ц

**Цифрова стабілізація зображення [41](#page-41-0) Цифрове масштабування [28](#page-28-0)**

#### Ч

**Частота кадрів [42](#page-42-0) «Червоні очі»** у режимі зйомки [52](#page-52-0) **Чищення** Дисплей [109](#page-109-0) Корпус [109](#page-109-0) Об'єктив [109](#page-109-0)

#### Ш

**Швидкий перегляд [105](#page-105-0) Швидкість ISO [55](#page-55-0)**

#### Я

**Якість фотографії [48](#page-48-0) Яскравість дисплея [105](#page-105-0) Яскравість обличчя [35](#page-35-0)**

### A

**AEL [66](#page-66-0) Anynet+ [107](#page-107-0)**

#### D

**DPOF [88](#page-88-0) Dual IS mode [41](#page-41-0)**

#### G

**Grid lines [104](#page-104-0)**

### H

**HDTV [90](#page-90-0)**

# I

**Intelli-studio [93](#page-93-0)**

#### M

**MENU button [16](#page-16-0)**

### N

**Navigation button [16](#page-16-0)**

### S

**Samsung RAW Converter [97](#page-97-0) SD, SDHC [110](#page-110-0)**

#### Z

**Zoom button [16](#page-16-0)**

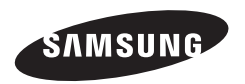

Зверніться до гарантії, яка постачається в комплекті з виробом, або відвідайте веб-сайт за адресою<www.samsung.com>із питань гарантійного обслуговування або для отримання додаткових відомостей.

 $\overline{C}$